## МИНИСТЕРСТВО НАУКИ И ВЫСШЕГО ОБРАЗОВАНИЯ РОССИЙСКОЙ ФЕДЕРАЦИИ федеральное государственное бюджетное образовательное учреждение высшего образования «Тольяттинский государственный университет»

Институт машиностроения

(наименование института полностью)

Кафедра Проектирование и эксплуатация автомобилей (наименование)

23.05.01 Наземные транспортно-технологические средства

(код и наименование направления подготовки, специальности)

Автомобили и тракторы

(направленность (профиль)/специализация)

# **ВЫПУСКНАЯ КВАЛИФИКАЦИОННАЯ РАБОТА (ДИПЛОМНЫЙ ПРОЕКТ)**

на тему: «Влияние геометрии переднего антикрыла на аэродинамические характеристики болида Формула Студент»

Студент С.Д. Козлов

(И.О. Фамилия) (личная подпись)

Руководитель канд. техн. наук, доцент И.В. Турбин (ученая степень, звание, И.О. Фамилия)

Консультанты канд. техн. наук, доцент А.Н. Москалюк (ученая степень, звание, И.О. Фамилия)

> канд. экон. наук С.Ю. Данилова (ученая степень, звание, И.О. Фамилия)

канд. техн. наук, доцент С.А. Гудкова (ученая степень, звание, И.О. Фамилия)

#### **АННОТАЦИЯ**

Тема дипломного проекта: «Влияние геометрии переднего антикрыла на аэродинамические характеристики болида «Формула Студент»». Объект исследования специалиста – модель болида «Формула Студент» 2019 г.

Целью дипломного проекта является исследование влияния геометрии переднего антикрыла на аэродинамические характеристики болида «Формула Студент». В первой главе разъясняются основы аэродинамики автомобиля.

Вторая глава посвящена программе для исследования аэродинамики Autodesk CFD.

Третья глава содержит тягово-динамический расчет болида «Формула Студент»

В четвертой главе мы приступаем непосредственно к исследованию и сравнению аэродинамических характеристик болида «Формула Студент» с передним антикрылом и без него.

Пятая глава содержит экономическое обоснование нашего проекта.

В шестой главе мы обосновали экологичность и безопасность проекта.

Дипломный проект состоит из пояснительной записки на 81 страницах, включая графическую часть на 6 листах формата А1, 2 листах формата А0, 19 таблица и список из 22 источников.

#### **ABSTRACT**

The theme of the diploma project: "Influence of geometry of the front antifender on aerodynamic characteristics of the "Formula Student" bolide". The object of expert research is the model of the Formula Student car 2019.

The aim of the diploma project is to study the influence of the geometry of the front wing on the aerodynamic characteristics of the Formula Student car. The first chapter explains the aerodynamics of the car.

The second chapter is devoted to the aerodynamics research program Autodesk CFD.

Chapter three contains the traction and dynamic calculation of the Formula Student car.

In the fourth chapter we begin directly to investigate and compare the aerodynamic characteristics of the Formula Student with the front wing and without it.

Chapter five contains the economic rationale for our project.

In chapter six, we have justified the sustainability and safety of the project.

The diploma project consists of an explanatory note on 81 pages, including a graphic part on 8 sheets of A1 format, 19 tables and a list of 22 sources.

# **СОДЕРЖАНИЕ**

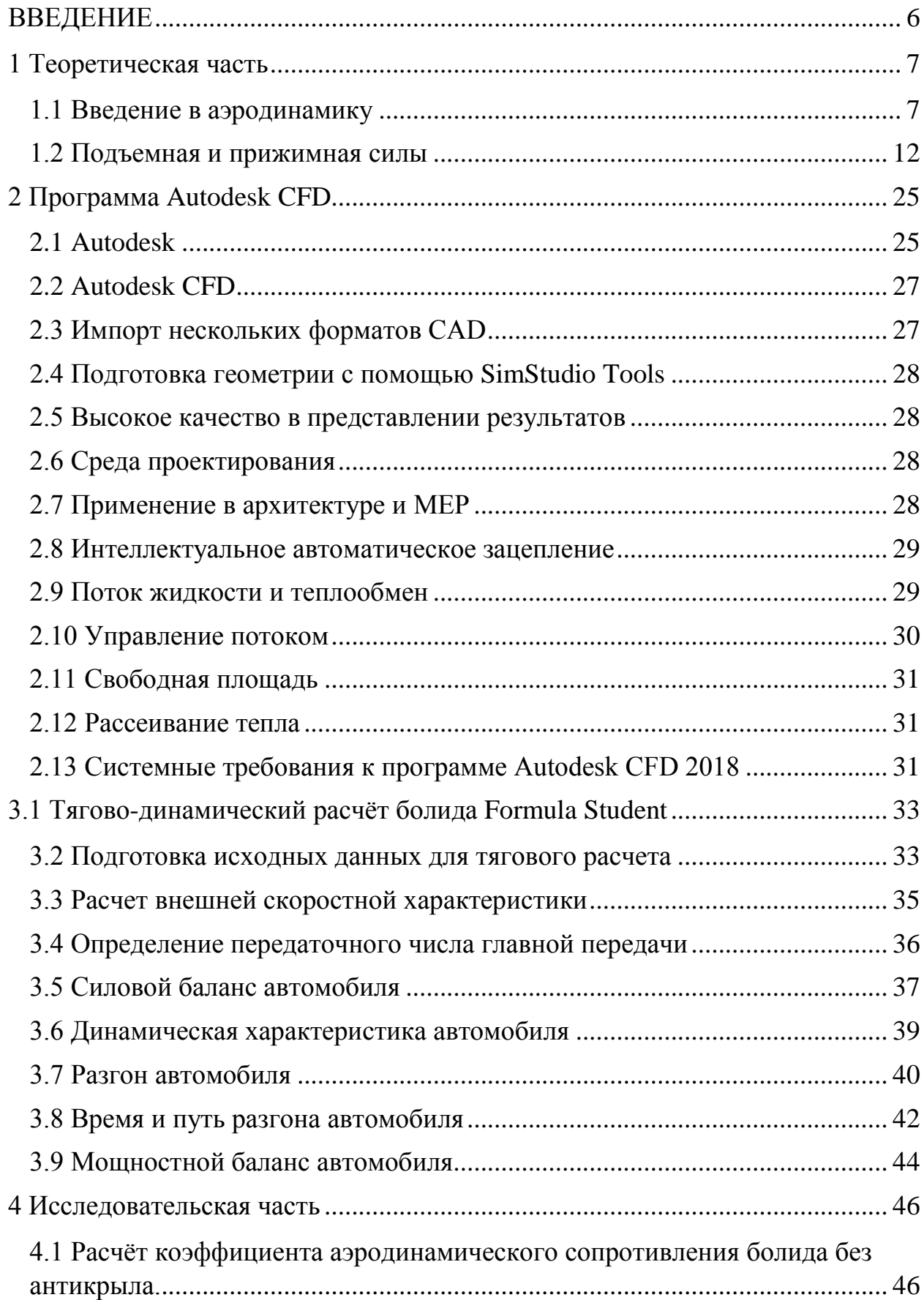

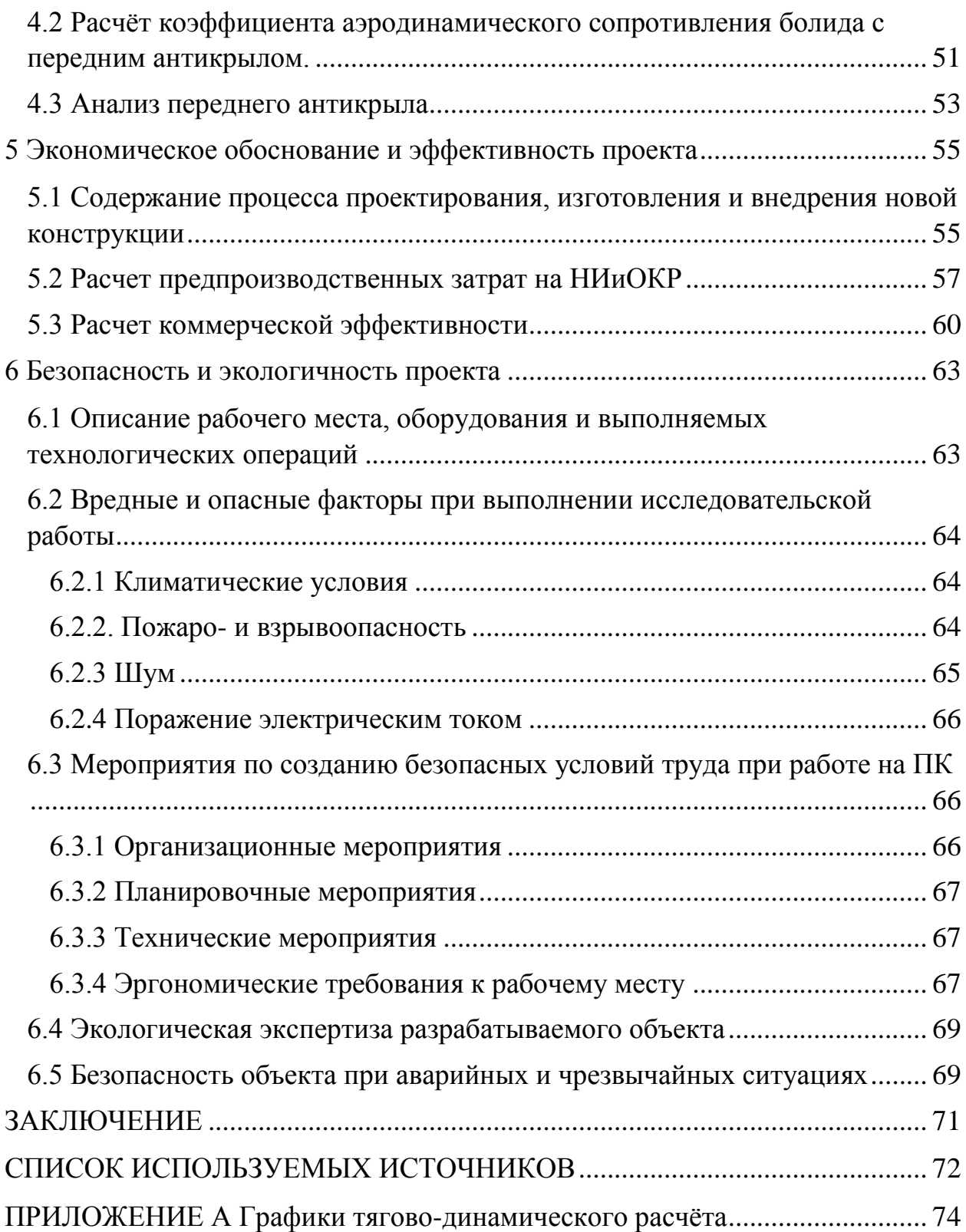

## **ВВЕДЕНИЕ**

<span id="page-5-0"></span>Для гоночных автомобилей с открытыми колёсами (включая Формулу 1), прижимная сила является одним из четырёх важнейших характеристик дизайна (наряду с мощностью двигателя, весом, и покрышками) по крайней мере, с 1970-х годов, самой важной по состоянию на начало XXI века. Осознание того, что прижимная сила как аэродинамическая характеристика важнее лобового сопротивления пришло постепенно в начале 1960-х годов. Хотя уже в 1956 году швейцарский инженер Майкл Мэй установил первое антикрыло на Порше 550, даже в начале 1960-х годов некоторые специалисты по аэродинамике подчёркивали, что самым важным для гоночного автомобиля является лобовое сопротивление.

Соревнования Формула Студент – это своего рода задумка инженеров различных автомобильных фирм и компаний, которая предусматривает разработку болида с нуля и до готового продукта; построение болида и его необходимых составляющих подвески с учетом всех нюансов, которые будут влиять на болид во время заезда; испытать прототип для учёта и устранения всех недостатков, который в дальнейшем с успехом пройдет все испытания, а также дисциплины на соревнованиях Формула Студент.

На соревнованиях существует оценочная система, которая показывает успех творения команды разработчиков и инженеров. И, несмотря на то, что оценивают спортивный болид и его результаты, положительные оценки за него – это залог команды. Такой болид является отличный, но серьёзным конкурентом. И чтобы оставаться в такой форме, нужно проводить работы по совершенствованию болида, а конкретно, его конструкции. А это сопутствует улучшению его аэродинамических характеристик.

Цель дипломного проект – анализ влияния заднего антикрыла на аэродинамические характеристики болида Формула Студент с помощью компьютерной программы Autodesk CFD.

#### <span id="page-6-0"></span>**1 Теоретическая часть**

#### **1.1 Введение в аэродинамику**

<span id="page-6-1"></span>Каждый когда-нибудь видел, как болиды формулы 1, проносясь мимо оператора с камерой, во время дождевых гонок поднимают за собой красивые шлейфы водяного тумана. Как один болид "вешается на хвост" другому, а потом совершает резкий маневр и через несколько секунд оказывается впереди него. Как без всякой видимой причины во время ралли отрываются спойлеры и антикрылья – в эти моменты все вспоминают про аэродинамику.

Аэродинамика, как магия, наука о воздухе – о том, что скрыто от человеческого глаза, но в тоже время таит в себе большую силу. Она многолика, так как воздух окружает нас повсюду. Благодаря аэродинамике летают самолеты, а лыжники с максимальной скоростью несутся по склону горы, приняв наилучшее положение для обтекания. Но в контексте драйв 2 область наших интересов в аэродинамике ограничивается автомобилями – о них и поговорим.

Все слышали про Джереми Кларксона, (в прошлом одного из ведущих TopGear`а и на мой взгляд лучшего автомобильного журналиста), но мало кто слышал про Эдриана Ньюи, который учился в старших классах вместе с Джереми. А между тем, Эдриан Ньюи – гениальный инженер-конструктор, практически самый успешный инженер-конструктор! Спортивные автомобили, спроектированные под его руководством для различных команд и классов гонок, три раза побеждали в знаменитой гонке Индианаполис-500, в гонках Формулы-1 принесли победу в более чем 160 Гран-при, 10 чемпионских титулов и 10 Кубков Конструкторов. Его по праву считают гением аэродинамики, практически волшебником. Посмотрите на любое из его творений и представьте, как оно врезается в стену воздуха, как своими грациозными обводами направляет поток именно туда, куда нужно.

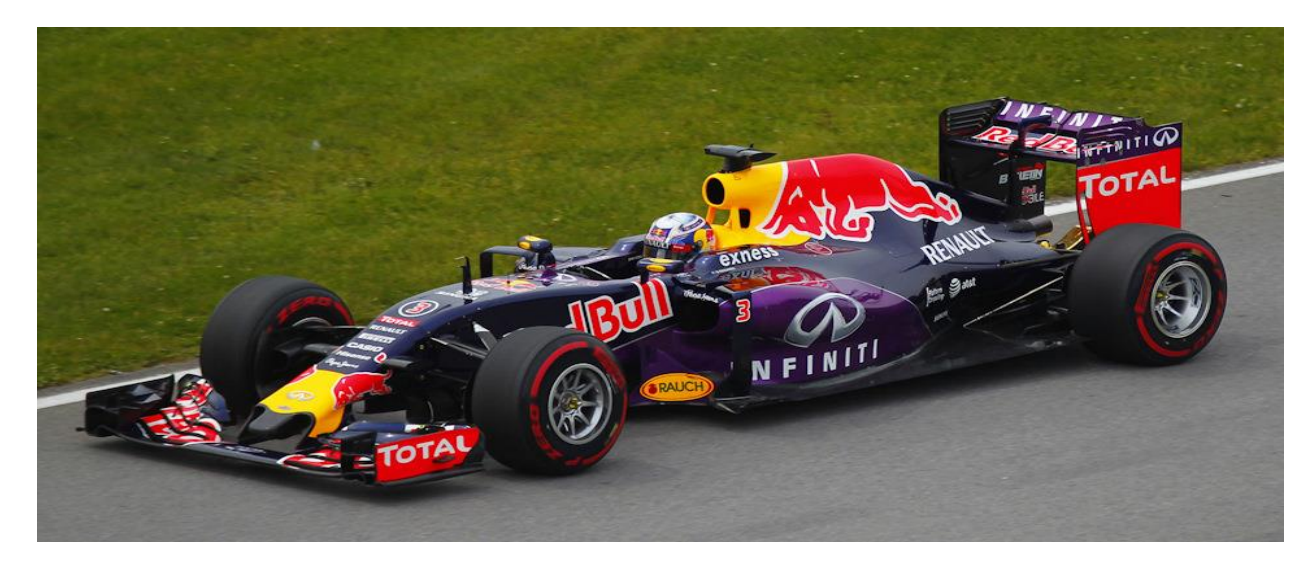

Рисунок 1– болид Формулы-1

Работа аэродинамики в чем-то напоминает работу скульптора — нужно убрать все лишнее и оставить самую суть. Посмотрите на простую каплю дождя. Это и есть идеальная форма, созданная самим воздухом. Именно так он хочет обтекать движущееся в нем тело.

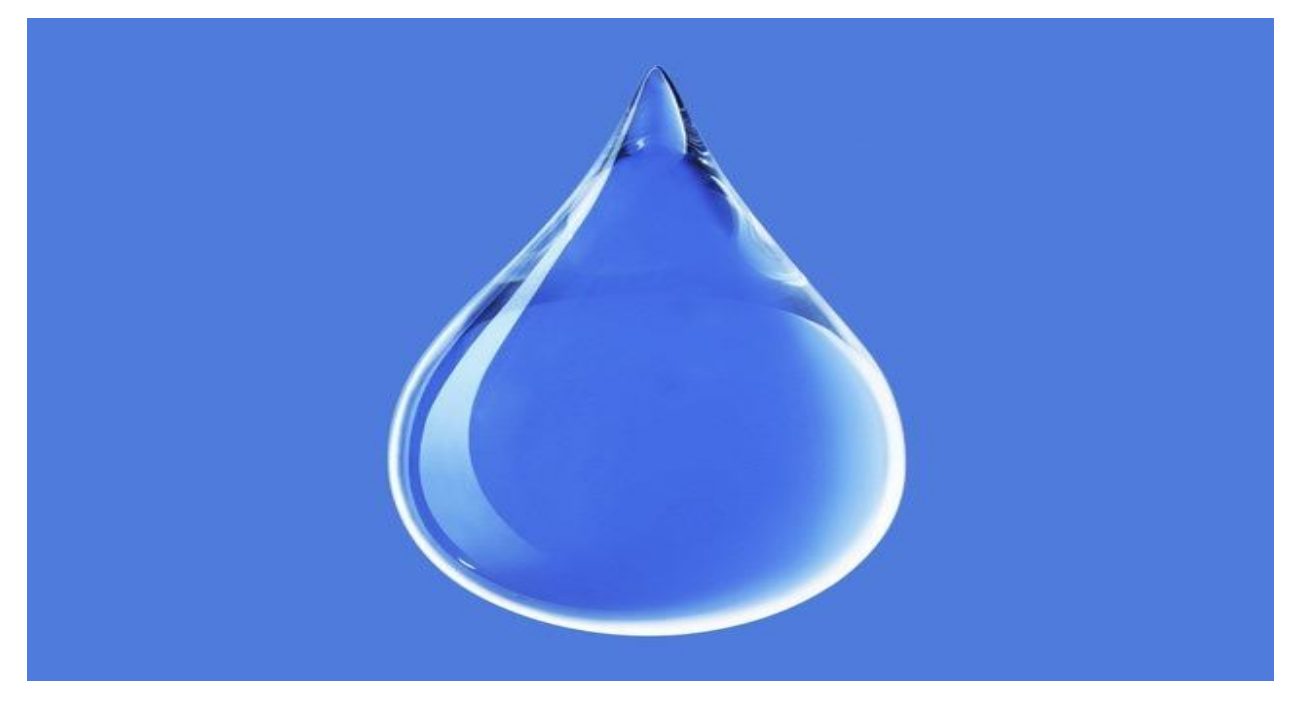

Рисунок 2 – Обтекание спортивного болида воздушными потоками в виде капли дождя

Задача специалистов по аэродинамике создать такую форму, которую воздуху будет удобно обтекать, и, обтекая которую, он принесет максимум пользы. Давайте вернемся к кузову автомобиля и разберемся в том, как на него воздействует набегающий поток воздуха. Хотя по своей сути набегающий поток, это своего рода условность. Потому что на самом деле автомобиль "набегает" на неподвижный воздух. Но такую систему координат неудобно рассматривать и анализировать, поэтому свяжем ее с автомобилем. В этом случае воздух будет двигаться относительно неподвижного автомобиля.

Прежде чем рассматривать взаимодействие автомобиля с потоком, необходимо ознакомиться с некоторыми основами аэродинамики, которые понадобятся нам в дальнейшем.

В аэродинамике великое множество различных формул, уравнений/зависимостей и законов. Целью данного повествования является общее ознакомление с аэродинамикой, поэтому я не буду вдаваться в это поражающее своим разнообразием обилие символов и чисел, рассмотрим только два из основных законов.

Первый мы видим каждый день. Представьте себе кран. Обыкновенный кран в ванной комнате или на кухне, из которого спокойно вытекает струя воды. Давайте взглянем на нее повнимательнее. Что мы видим? Она сужается! На самом деле все очень просто – каждая "частичка" воды, находится под действием гравитации. Значит на каждую частицу действует ускорение свободного падения, и каждая частица по мере удаления от крана падает все быстрее. Если взять и мысленно рассечь струю у самого крана и на некотором удалении от него, то мы увидим, что через полученные сечения будут двигаться частицы воды: у крана – с малой скоростью, а на отдалении – с большей. Если площадь сечений будет постоянной, то через более удаленное сечение в единицу времени будет проходить больше жидкости, чем через менее удаленное. Но откуда она возьмется, если кран у нас один и напор воды в нем постоянный? Поэтому площадь поперечного сечения струи уменьшается с ростом скорости течения и через каждое сечение проходит одно и то же количество жидкости.

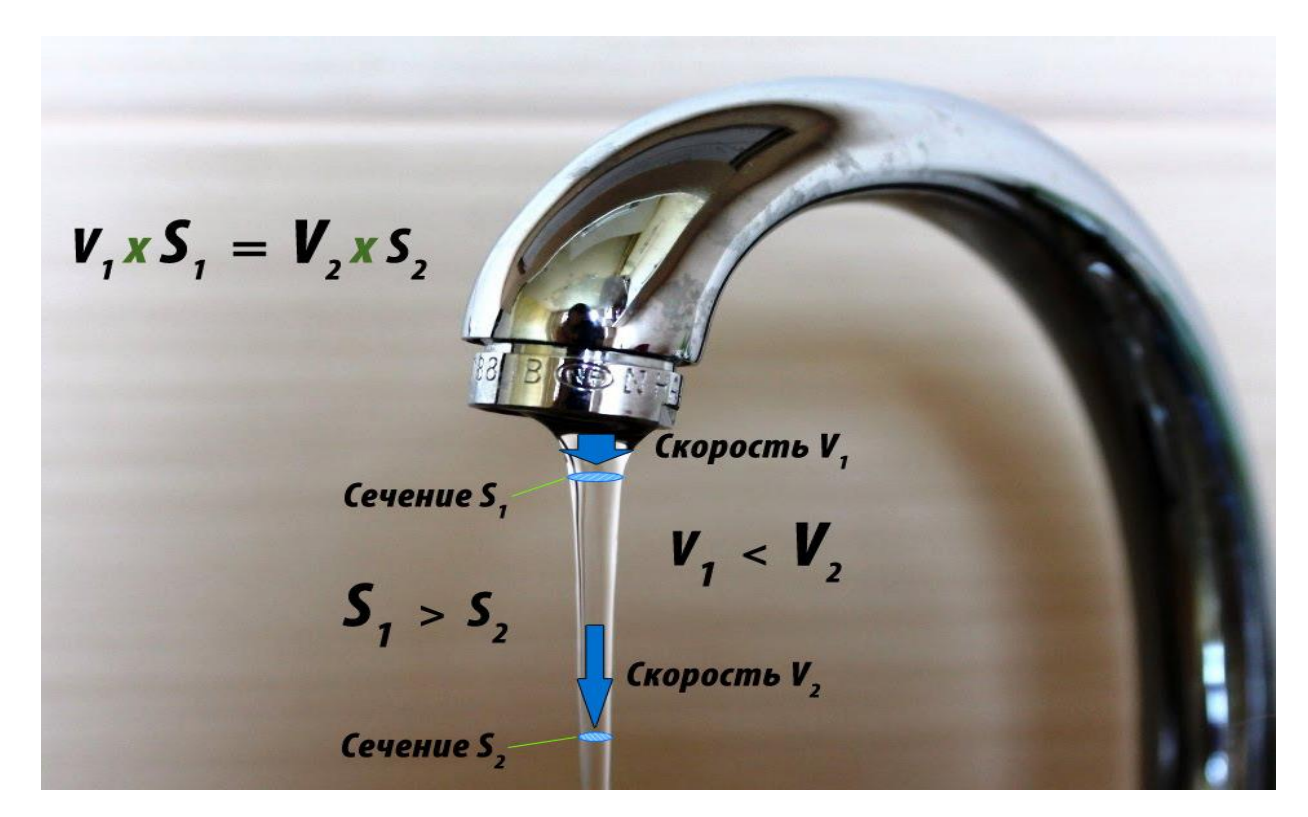

Рисунок 3 – уменьшение поперечного сечения струи с увеличением скорости

Этот простой пример отражает смысл уравнения неразрывности: чем меньше площадь сечения, через которое течет жидкость, тем больше ее скорость. А причем здесь воздух, спросите вы? Оказывается, у жидкостей и газов много общего, и поведение газа при небольших скоростях во многом повторяет поведение жидкости. Поэтому уравнение неразрывности распространяется и для газовых течений. Главное, чтобы скорости не были очень большими, поскольку в этом случае газ можно считать почти несжимаемым. При больших скоростях газ начинает сжиматься. Например, на сверхзвуке уменьшение площади сечения приведет к появлению пульсаций уплотнения и снижению скорости. Но поскольку мы не рассматриваем автомобили-ракеты, пронзающие воздух на соляных озерах в погоне за очередным земным рекордом скорости, поскольку даже безумно быстрый Bugatti Veyron в два с лишним раза медленнее скорости звука, мы смело можем брать на вооружение уравнение неразрывности.

Уникальный сверхзвуковой автомобиль THRUST SSC, оснащенный двумя реактивными двигателями Ролс-Ройс общей мощностью 106.000 л.с, в 1997 году установил рекорд скорости 1226,86 км/ч. Для этого автомобиля пренебрегать сжимаемостью потока уже нельзя

Бугатти вейрон, 1001 л.с., максимальная скорость 406 км/ч, для него можно считать, что поток воздуха обтекающий его кузов несжимаемый

Второе уравнение называется уравнением Бернулли и говорит о законе сохранения энергии, выраженном через давления. Давление бывает полным, статическим и динамическим. Полное давление как раз и складывается из статического и динамического давлений:

 $P_{\text{no}} = P_{\text{c}m a m} + \frac{\rho V^2}{2}$  $\rho$  - это плотность газа  $\boldsymbol{V}$  - amo ckonocmb

Статическое давление не зависит от скорости. То есть в движущемся с некоторой скоростью потоке для того, чтобы замерить статическое давление, необходимо двигаться со скоростью потока. В этом случае скорость потока относительно измерительного устройства (манометра) будет равно нулю.

Динамическое давление, напротив, зависит от скорости. Причем, что очень важно, не просто от скорости, а от квадрата скорости. Представьте себе неподвижный газ, находящийся в некотором объеме. Элементарные частицы газа хаотично перемещаются на микроуровне (броуновское движение). При этом они сталкиваются друг с другом и со стенками резервуара, в котором газ находится. Вот эти вот удары о стенки сосуда и создают давление. В данном случае это будет статическое давление, которое равно полному. Другими словами – динамическая составляющая давления отсутствует. Теперь если заставить этот же газ течь по трубе с какой-либо отличной от нуля скоростью, то часть энергии элементарных частиц уйдет на движение газа на макроуровне (перемещение больших объемов). А на удары о стенки трубы, по которой движется газ, у элементарных частиц останется меньше энергии. Поэтому статическое давление уменьшится по сравнению с первым случаем на величину динамической составляющей. В принципе этот пример и иллюстрирует уравнение Бернулли.

### **1.2 Подъемная и прижимная силы**

<span id="page-11-0"></span>Воздействие набегающего на автомобиль потока воздуха сводят к аэродинамическим силам. В контексте этого нас будут интересовать сила лобового сопротивления, направленная в сторону, противоположную движению автомобиля, и подъемная сила, перпендикулярная плоскости, в которой движется автомобиль, снизу вверх (отрицательная подъемная сила называется прижимной и направлена сверху вниз) [2].

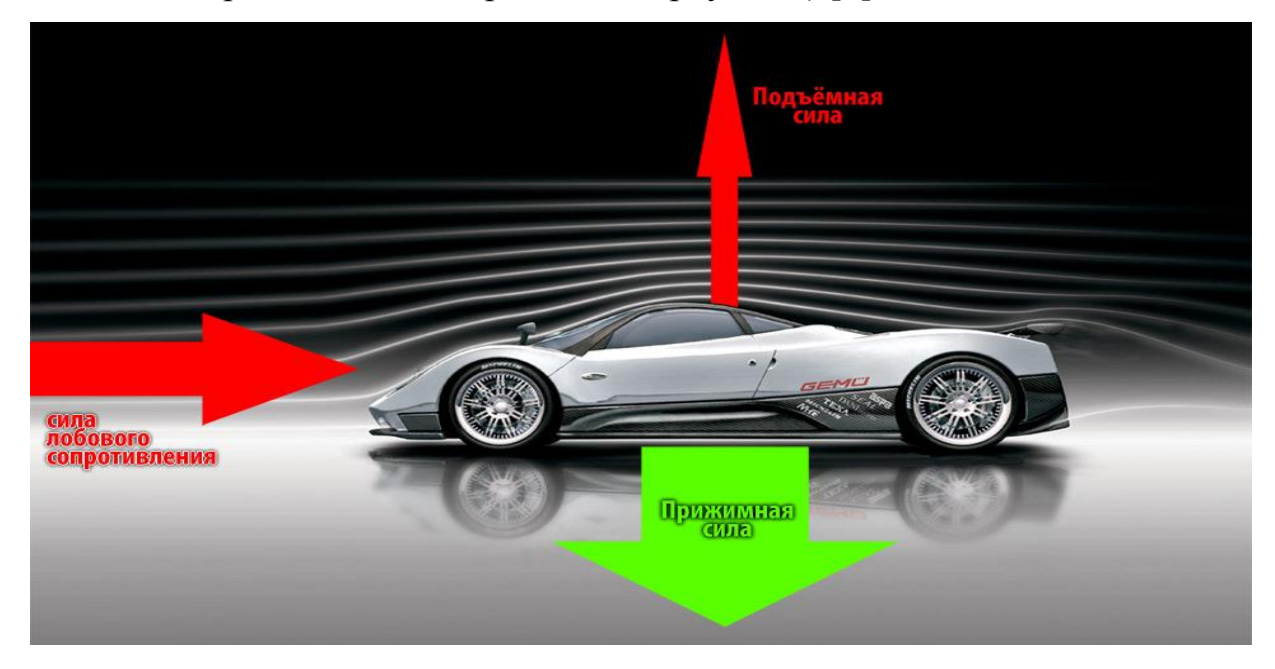

Рисунок 4 – Воздействие набегающего воздуха на автомобиль

Уравнение вычисления аэродинамических сил представляет собой следующий вид:

$$
F_x = C_x \frac{\rho V^2}{2} S
$$

$$
F_y = C_y \frac{\rho V^2}{2} S
$$

Всем, кто учился в школе, известно из курса физики, что сила – это произведение давления на площадь. Но форма автомобиля достаточно сложна и на практике довольно трудно определить, на какую именно площадь какое давление действует. Поэтому берут уже знакомую нам динамическую составляющую давления (которая на вышеприведенных формулах выделена фиолетовым цветом, её еще называют скоростным напором) и умножают на некоторую характерную площадь, например на площадь поперечного сечения – так называемое миделевое сечение — (от нидерл. middel, буквально – средний, середина). А все особенности и нюансы учитывает одно число – аэродинамический коэффициент, который обозначается Сх или Су. Другими словами – это коэффициент незнания. Вычислить его теоретически очень сложно, а единственный достоверный метод определения – продувки в аэродинамической трубе или компьютерное моделирование.

Встретившись с автомобилем, набегающий поток воздуха разделяется. Одна часть потока уходит вниз, под днище автомобиля, а другая обтекает его сверху. Рассмотрим сначала поток, устремившийся под автомобиль. Все, что связано с движением потока под автомобилем так или иначе связано с английским словосочетанием «граунд-эффект» (эффект земли). А смысл граунд-эффекта объясняется при помощи уравнения Бернулли. Представьте себе крыло дозвукового самолета. Основная его особенность заключается в том, что профиль (сечение) этого крыла несимметричен, и поток над крылом должен пройти больший путь, чем поток под крылом. Таким образом, поток над крылом разгоняется, а это, согласно уравнению Бернулли, приводит к уменьшению статического давления. Разница между давлением под крылом и над крылом приводит к появлению подъемной силы. Но если взять и перевернуть это крыло, то подъемная сила превратится в прижимную.

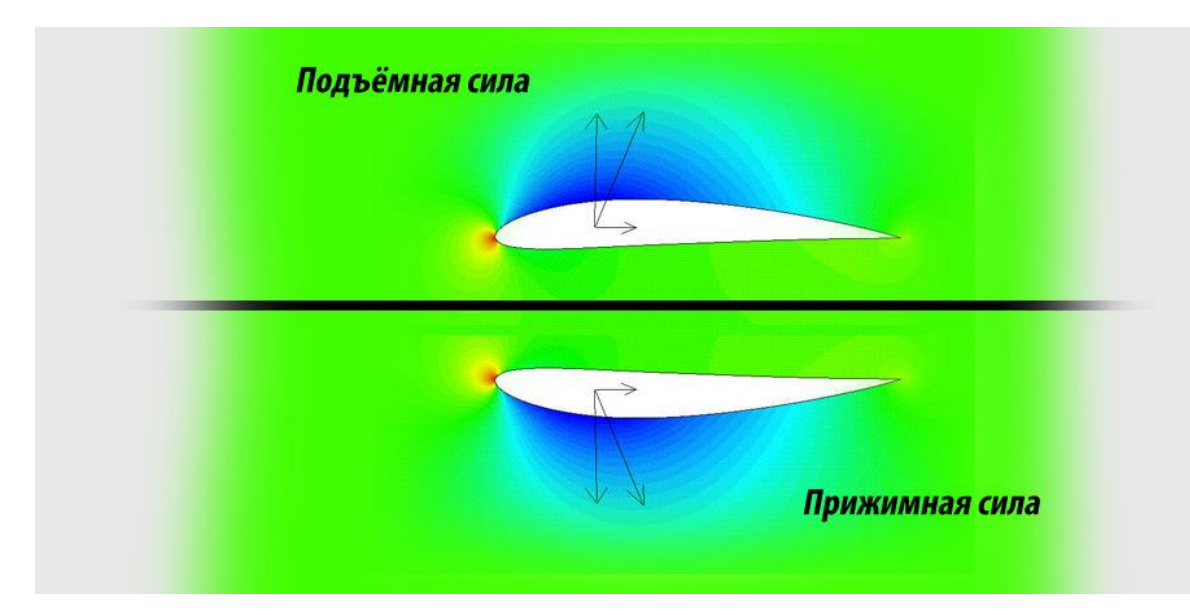

Рисунок 5 – Подъемная и прижимная силы

В этом и заключается граунд-эффект: если спрофилировать днище особым образом, то поток под автомобилем будет разгоняться, что приведет к формированию зоны с пониженным давлением. Сделать днище такой формы, чтобы оно повторяло профиль дозвукового крыла достаточно проблематично, поскольку при проектировании спортивного автомобиля все не сводится к одной аэродинамике: необходимо как можно ниже опустить центр масс, обеспечить наилучшую развесовку по осям, оптимально разместить элементы подвески, трансмиссии и т.д. Кроме того, появление зоны с низким давлением под днищем неминуемо вызовет эффект пылесоса: воздух из зоны с высоким давлением устремится в зону с низким давлением, поэтому для предотвращения этого необходимо использовать боковые юбки, мешающие подсосу воздуха по бокам. Кстати, на спортивных автомобилях разряжение от действия граунд-эффекта настолько велико, что способно открыть чугунный канализационный люк, над которым проносится автомобиль.

Если заглянуть под любой среднестатистический автомобиль, то первое, что попадает нам на глаза – это элементы двигателя и трансмиссии, выхлопной и топливной систем, а так же детали подвески. Все они своими выступающими частями тормозят поток, делают течение под днищем

вихревым (турбулентным), что приводит к снижению скорости потока и росту статического давления. Поэтому, если заглянуть под спортивный автомобиль, то вы увидите ровное дно с пластиковыми накладками, скрывающими отверстия и выступающие элементы.

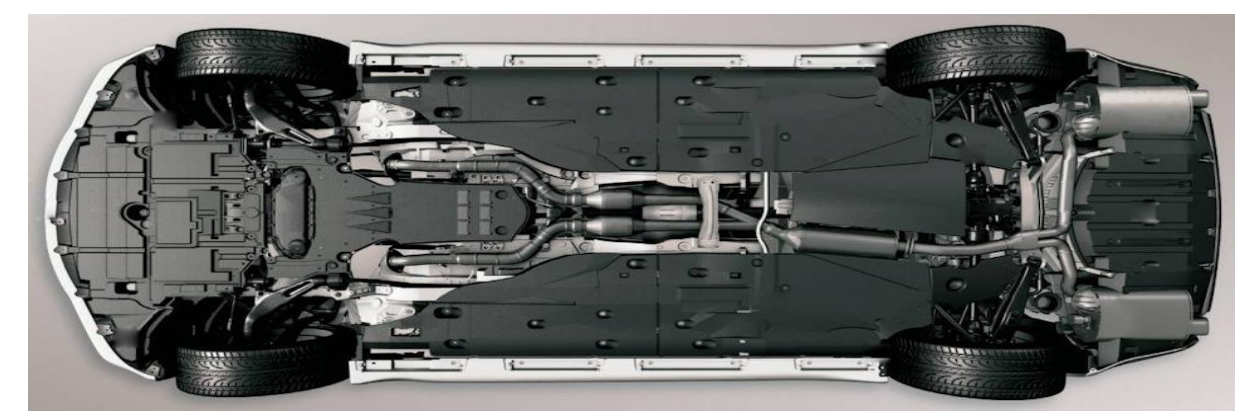

Рисунок 6 – Днище автомобиля LEXUS IS350

Вспоминаем уравнение неразрывности: чтобы увеличить скорость надо уменьшить площадь канала, по которому течет газ. Область между днищем и дорожным полотном является своего рода каналом. Значит надо уменьшить клиренс. У спортивных автомобилей он настолько мал, что зачастую мы видим, как из-под дна вырываются искры, образующиеся при соприкосновении его с асфальтом. Кроме того, под автомобиль стараются пускать как можно меньше воздуха. Чем меньше воздуха попадет под дно, тем меньшее давление он сможет создать. Поэтому передний бампер спорткаров украшают массивные спойлеры, отсекающие часть воздуха, стремящегося ворваться под днище автомобиля. Цель ограничить количество воздуха, проникающего под автомобиль, преследуют и юбки по бокам, о которых уже упоминалось выше.

Неотъемлемой частью современных гоночных автомобилей стал диффузор. Диффузор – это вариация на тему профилированного дна. Спрофилировать все дно проблематично, а в ряде гоночных серий это просто запрещено регламентом. Например, в Формуле-1 дно плоское и ступенчатое (дно в области боковых понтонов выше, чем дно в центральной части, где

расположена доска скольжения). Казалось бы, реализовать хоть какое-то подобие граунд-эффекта в данной ситуации невозможно. Оказывается, возможно, благодаря использованию диффузора.

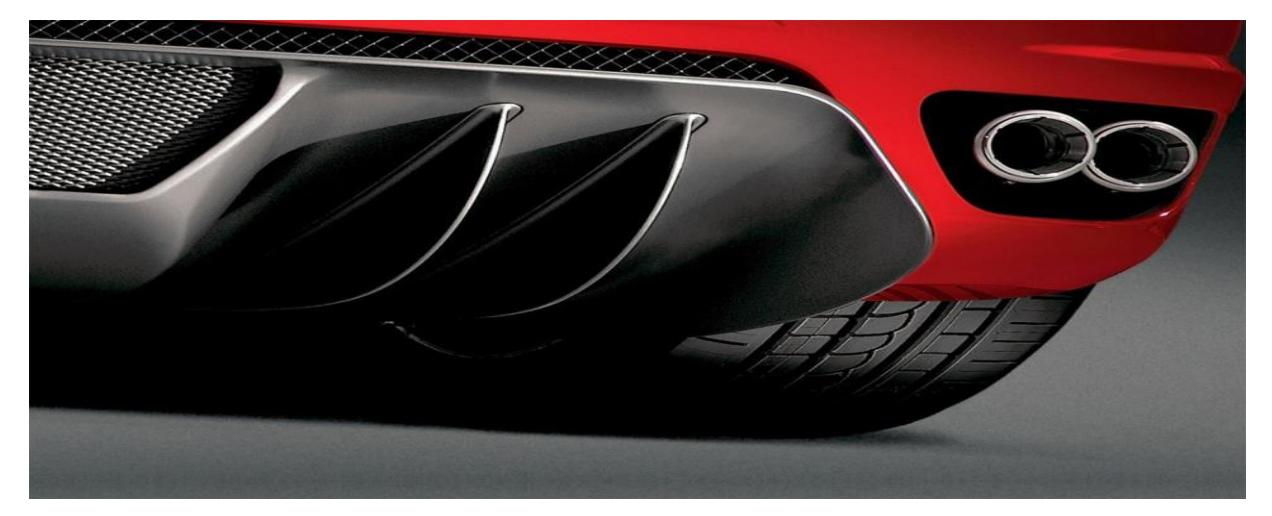

Рисунок 7 – диффузоры Ferrari

Рассмотрим, что происходит в области задней части днища при отсутствии диффузора.

За автомобилем находится зона разряжения. Когда поток, вырывающийся из-под днища, начинает взаимодействовать с этой зоной, он резко замедляется. Это можно проиллюстрировать, рассмотрев данный процесс на упрощенном микроуровне элементарных частиц. Когда частицы газа движутся под днищем, они сталкиваются, отскакивают от днища и вновь сталкиваются, передавая тем самым энергию друг другу. Одна частица может потерять энергию, подтолкнув другую, но тут же получит энергию от третьей, та от четвертой и так далее. Таким образом, скорость потока поддерживается на определенном уровне. Когда же днище кончается, частицы не могут отталкиваться от него и часть из них устремляется в зону разряжения за автомобилем. Там взаимодействие между частицами уже не столь интенсивное, как это было под днищем. Поэтому энергия рассеивается, а скорость частиц падает. В том месте, где днище заканчивается, образуется вихревая зона. В этой области поведение потока непредсказуемо, он «не знает», куда ему двигаться: то ли в прежнем направлении, толи в зону с

пониженным давлением. В вихревой зоне давление и скорость падают. В результате разгоняемый под днищем поток упирается в вихревую зону и теряет часть своей скорости, ну а последствия уже описывались: падение динамической составляющей давления, рост статической.

Диффузор представляет собой расширяющийся к концу болида участок днища. За счет того, что объем диффузора увеличивается, образуется зона разряжения. А вихри, которые образовывались без диффузора, уменьшаются. То есть диффузор как бы засасывает воздух из-под днища и оптимизирует потоки в задней части. У диффузора кроме горизонтальных иногда имеются и вертикальные элементы, «причесывающие» поток и тем самым стабилизирующие его. У современных болидов Формулы 1 порядка 40 % прижимной силы создаётся благодаря работе диффузора.

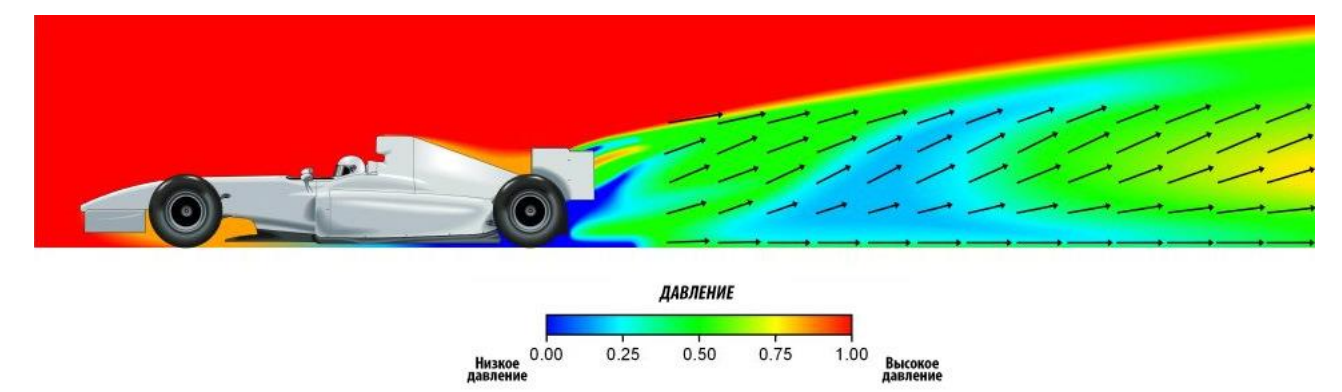

Рисунок 8 – наглядное представление статического давления в задней части болида

На компьютерном моделировании прекрасно видно, как статическое давление в задней части болида благодаря диффузору падает практически до нуля

С тем, что происходит под автомобилем, мы разобрались. Теперь проследим за другим потоком, который огибает кузов автомобиля сверху. Если представить, что автомобиль движется в некоем канале, то окажется, что площадь этого канала уменьшается. Поэтому скользя по капоту, проносясь над лобовым стеклом, поток ускоряется, а статическое давление падает. Проходя над крышей, поток движется с постоянной скоростью, после чего замедляется в области заднего стекла и багажника. Но, даже несмотря на замедление, скорость потока сверху все равно может оказаться выше, чем скорость потока под автомобилем. Получается некоторое подобие авиационного крыла — за счет разности давлений возникает подъемная сила, и автомобиль "пытается взлететь". Для гражданских автомобилей хорошим результатом является сведение подъемной силы к нулю. Перед конструкторами гоночных болидов стоит более сложная задача: нужно прижать автомобиль к земле, создав прижимную силу. Посмотрим, что для этого придумали инженеры-конструкторы.

Во-первых, не стоит забывать о динамической составляющей давления.

Другой способ создать прижимную силу пришел прямиком из авиации. Если развернуть крыло, то вместо подъемной силы оно будет создавать прижимную. Эта идея перевернула гоночный мир с ног на голову в конце 60х годов, когда нелепые антикрылья стали появляться на болидах Формулы-1. С тех пор конфигурация и строение антикрыльев сильно изменилась, но основная идея осталась неизменной: ускорить поток под крылом и тем самым уменьшить статическое давление. У формульных болидов антикрылья вообще играют особую роль. Аэродинамика болидов с открытыми колесами значительно отличается от аэродинамики классических автомобилей: нет привычного капота, лобового и заднего стекла, багажника. Зато есть возможность установить массивные антикрылья спереди и сзади. Они создают свыше 50 % прижимной силы современных болидов Формулы 1. Формульные антикрылья состоят из нескольких плоскостей. Это обусловлено тем, что таким образом в ограниченные габариты можно уместить больше плоскостей, создающих прижимную силу. Но есть еще одна особенность, стимулирующая применение составных антикрыльев.

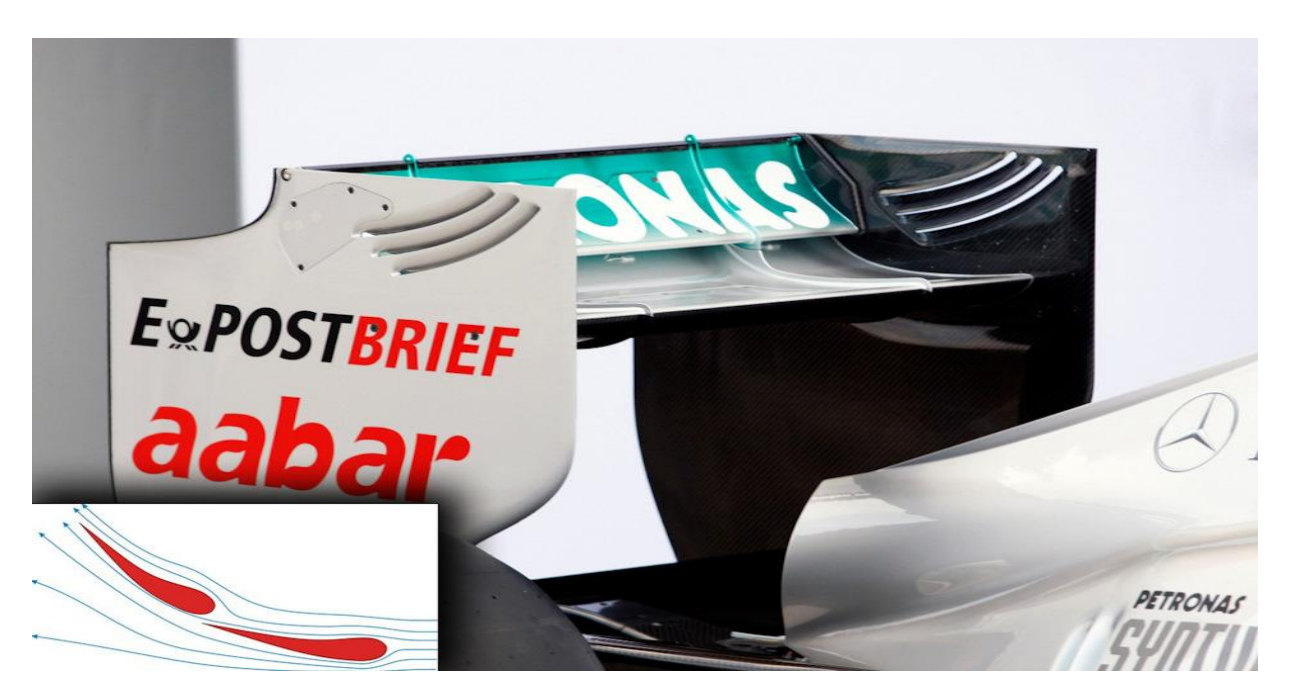

Рисунок 9 – заднее антикрыло спортивного болида

Если взять обычный авиационный дозвуковой профиль и перевернуть его, то окажется, что для его эффективной работы нужны достаточно большие по автомобильным меркам скорости. Современные пассажирские самолеты взлетают на скорости 250 км/ч, а средняя скорость на гран-при Монако, где прижимная сила нужна как воздух, 150 км/ч. Плюс надо учитывать, что больше всего прижимная сила нужна в поворотах, где скорость как раз таки падает. Антикрылья можно установить под некоторым углом атаки. Но угол этот можно менять в достаточно узком диапазоне, поскольку при больших углах атаки за крылом образуется вихревая зона и значительно возрастает лобовое сопротивление. Поэтому инженеры придумали изгибать профиль. В этом случае поток, разворачиваясь, движется по дуге с некоторым радиусом и в нем возникают центробежные силы, дополнительно прижимающие антикрыло. Но гнуть крылья тоже можно в определенных пределах, поскольку при большой кривизне за ними возникает зона разряжения, способствующая вихреобразованию. Если же антикрыло сделать составным, то в щели между планками будет проникать воздух. Это позволяет уменьшить разряжение и исключить вихри. У автомобилей классической схемы антикрыло устанавливается только сзади. Наверняка вы обращали внимание, что часто антикрылья на спортивных автомобилях расположены достаточно высоко и отнесены назад. Это обусловлено тем, что наилучшим образом крыло работает в чистом, невозмущенном, ламинарном потоке.

Говоря об антикрыльях, следует упомянуть про торцевые пластины. Место окончания антикрыла — его торцы — является источником вихрей, поскольку воздух, разрезаемый крылом имеет одну скорость, а воздух, не попавший на крыло – другую. При взаимодействии этих потоков, частицы газа начинают перемешиваться, что приводит к возникновению вихрей. Если же установить торцевые пластины, то эти потоки будут разделены.

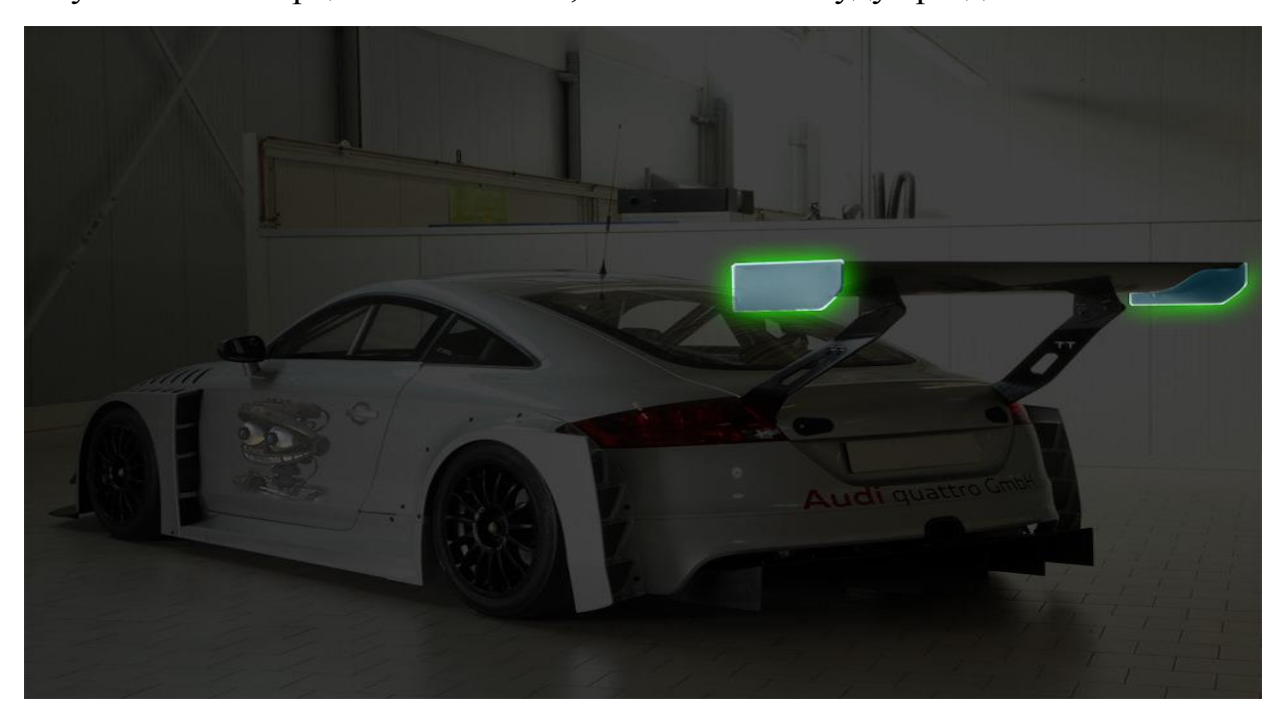

Рисунок 10 – торцевые пластины заднего антикрыла

Часто можно услышать мнение, что антикрыло и спойлер – это одно и то же. На самом деле, это совершенно разные аэродинамические элементы.

Антикрыло создает разность скоростей за счет того, что разделяет поток на две части, и эти две части потока проходят разные пути с разной скоростью.

Спойлер же изменяет направление потока, но не разделяет его. Он может создавать прижимную силу за счет использования динамической

составляющей давления (вспоминаем пластинку, установленную под углом атаки).

Очень важным аспектом в создании прижимной силы является баланс — соотношение между прижимной силой, действующей на переднюю и заднюю оси. Можно добиться большой прижимной силы за счет большого диффузора и массивного антикрыла. Но оба эти элемента располагаются сзади, а значит и львиная доля полученной прижимной силы придется на заднюю ось. Если автомобиль заднеприводный да еще и заднемоторный, то это приведет к избыточной поворачиваемости и склонности к заносу. Если автомобиль переднеприводный, то это добавит ему стабильности в поворотах. И таких комбинаций множество. Поэтому баланс — это очень тонкое искусство. Иногда инженерам-конструкторам приходится даже специально уменьшать прижимную силу, а то и создавать подъемную, чтобы обеспечить наилучший баланс.

Даже на автомобиле с хорошо проработанной аэродинамикой сзади возникает зона разряжения. На моделировании видно, что поток сзади нестабилен, потому что там он взаимодействует с зоной низкого давления.

Вспомним каплю – идеальную аэродинамическую форму, созданную самой природой. Разряжение за каплей, благодаря ее сужающейся форме, минимально. Поэтому создателям автомобилей нужно стремиться к каплевидной форме задней части. Но здесь вступают в действие конструктивно-компоновочные соображения, согласно которым кроме аэродинамики есть еще много важных аспектов. Поэтому на практике сначала получают габариты задней части, а уже потом работают над обводами кузова, пытаясь угодить столь капризной аэродинамике. Ну а средств не так уж много: поработать над формой крыльев, багажника или капота, установить диффузор, не очень усердствовать со спойлерами и антикрыльями.

Охлаждение агрегатов автомобиля – отдельная большая тема. У нее много граней, и мы с вами сейчас коснемся лишь одной из них – той, что

связана с аэродинамикой. Итак, воздух в системах охлаждения нужен для того, чтобы забрать тепло. Но мало просто пустить воздух к радиатору или охлаждаемому агрегату. Его нужно еще и отвести от объекта охлаждения.

Во-первых, это необходимо для повышения эффективности системы охлаждения. Чем больше нагретого воздуха в единицу времени мы отведем, тем больше не нагретого газа придет ему на смену. Во-вторых, все тот же поршень. Если воздух будет плохо отводиться от радиатора, то перед ним создастся избыточное давление, которое приведет к росту лобового сопротивления. Поэтому на гоночных автомобилях часто можно видеть жабры для отвода горячих газов.

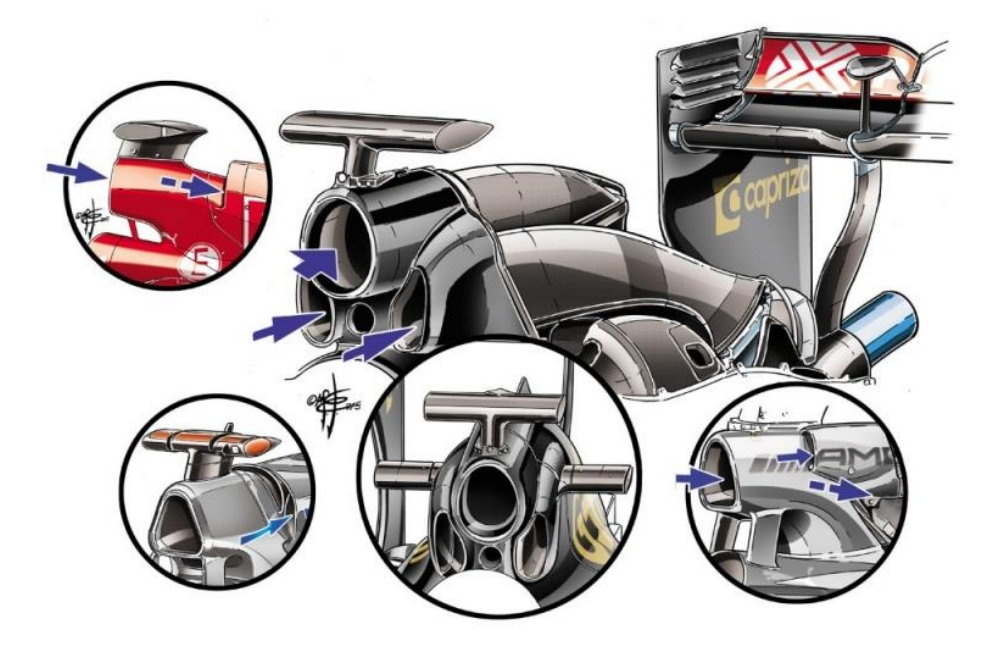

Рисунок 11 – воздухозаборники в Формуле 1

Но просто отвести нагретый газ мало. Как известно, температура – это мера энергии. Когда мы ощущаем теплый воздух, то это означает, что его молекулы имеют большую кинетическую энергию, сильнее и чаще бьются о нас и передают нам эту энергию. Мы же просто чувствуем тепло. Так вот, отведенный поток более активен, чем тот, что не участвовал в охлаждении. Внутри более нагретого потока и на его границе велика вероятность образования турбулентных течений. Поэтому необходимо особо тщательно прорабатывать пути отвода горячих газов. Взгляните на болиды Формулы 1: их боковые понтоны изрезаны жабрами самой причудливой формы.

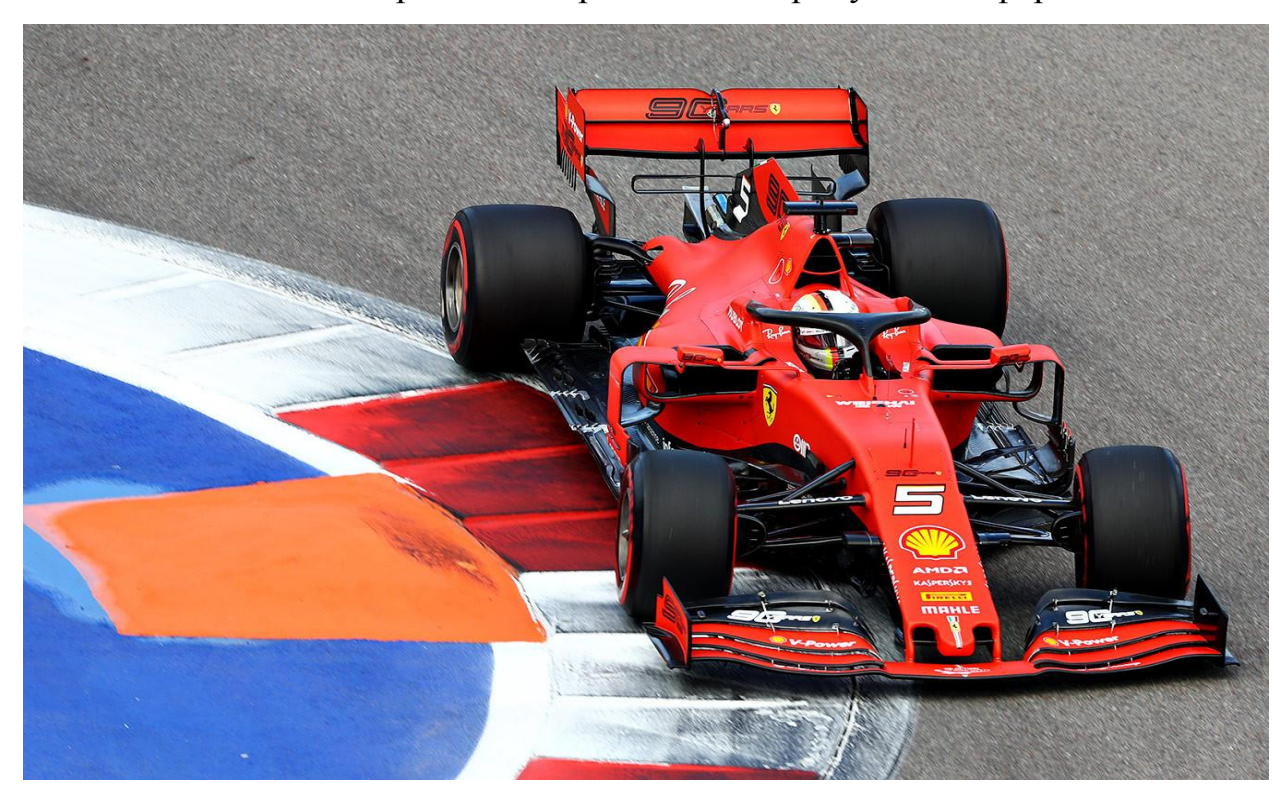

Рисунок 12 – боковые понтоны на болиде Формулы 1

Боковые воздухозаборники радиаторов системы охлаждения двигателя и системы подачи воздуха вносят значительный вклад в создание лобового сопротивления, но без них никак не обойтись.

Так же немаловажным является вопрос отведения выхлопных газов от двигателя. С одной стороны, лучше расположить выхлопные трубы сзади, где поток уже перестает обтекать автомобиль и следить за ламинарностью пограничного слоя нет нужды. Но с другой стороны таким жестом можно повлиять на работу диффузора. Поэтому на спортивных автомобилях часто можно увидеть выхлопные трубы в других местах. На тех же формульных болидах они расположены обычно перед задними колесами, там, где уже течет нагретый радиаторами воздушный поток.

Боковые понтоны позади пилота испещрены жабрами под которыми находятся выхлопные трубы. Горячий воздух, идущий от радиаторов смешивается с выхлопными газами и далее весь этот неспокойный поток проходит под планками заднего антикрыла, чтобы не мешать его работе.

**Вывод:** в первом разделе нашего диплома мы узнали об основных моментах в аэродинамики автомобилей и спортивных болидов. Узнали о задачах аэродинамики и о формулах, используемых в расчетах.

## <span id="page-24-0"></span>**2 Программа Autodesk CFD**

#### **2.1 Autodesk**

<span id="page-24-1"></span>Autodesk, Inc. - американская многонациональная корпорация, предоставляющая услуги в области программного обеспечения для архитектурной, инженерной, строительной, производственной, медийной, образовательной и развлекательной отраслей. Штаб-квартира Autodesk находится в Сан-Рафаэле, Калифорния, а галерея работ заказчиков находится в здании компании в Сан-Франциско. Офисы компании расположены по всему миру. Ее представительства в США - в Калифорнии, Орегоне, Колорадо, Техасе, Мичигане, Нью-Гемпшире и Массачусетсе. Офисы компании в Канаде расположены в Онтарио, Квебеке и Альберте.

Компания была основана в 1982 году Джоном Уокером (John Walker), соавтором первых версий AutoCAD. AutoCAD, являющийся флагманским программным обеспечением компании в области автоматизированного проектирования (CAD), и программное обеспечение Revit используются в основном архитекторами, инженерами и проектировщиками конструкций для проектирования, эскизного проектирования и моделирования зданий и других конструкций. Программное обеспечение Autodesk используется во многих областях, а также на проектах от Единого всемирного торгового центра до электромобилей Tesla.

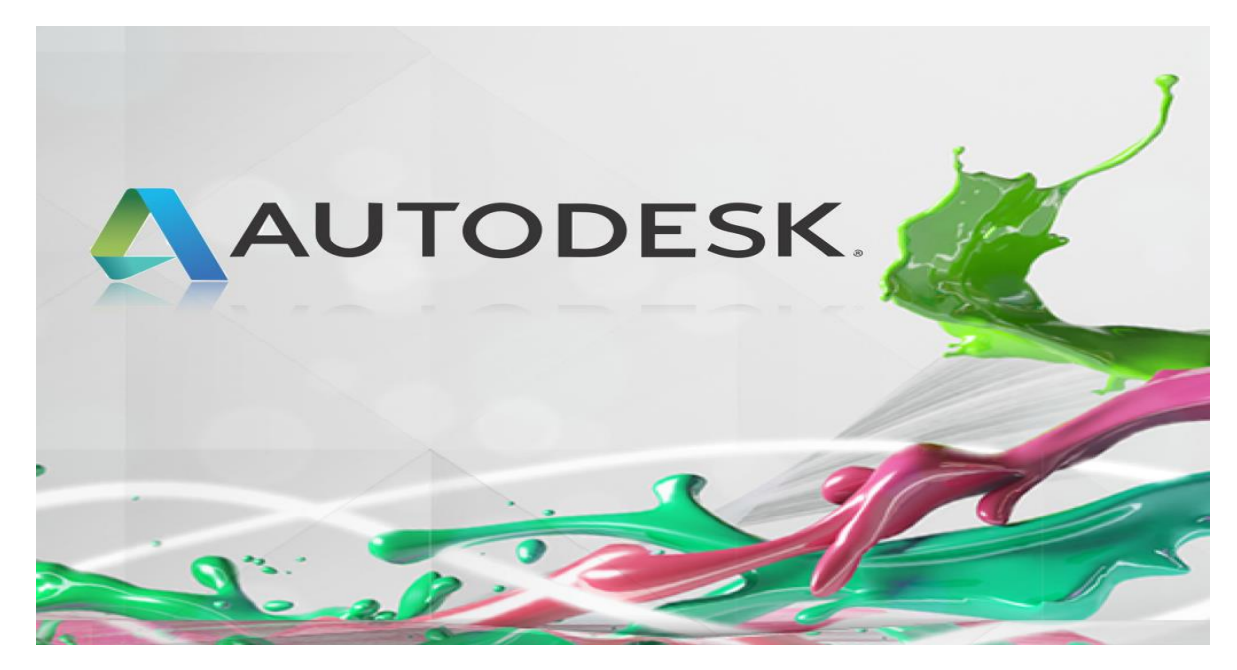

Рисунок 13 – Autodesk

Autodesk стал наиболее известен для AutoCAD, но в настоящее время разрабатывает широкий спектр программного обеспечения для проектирования, инжиниринга и развлечений, а также линейку программного обеспечения для потребителей, включая Sketchbook. Производственная промышленность использует программное обеспечение Autodesk для создания цифровых прототипов, включая Autodesk Inventor, Fusion 360 и Autodesk Product Design Suit, для визуализации, моделирования и анализа реальной производительности с помощью цифровой модели в процессе проектирования. Линейка программного обеспечения компании Revit для информационного моделирования зданий предназначена для того, чтобы пользователи могли изучить планирование, строительство и управление зданием практически до его постройки.

Подразделение Autodesk по медиа и развлечениям создает программное обеспечение для визуальных эффектов, цветокоррекции и редактирования, а также для анимации, разработки игр и визуализации дизайна. 3ds Max и Maya - это программное обеспечение для 3D-анимации, используемое для создания визуальных эффектов в фильмах и разработки игр.

## **2.2 Autodesk CFD**

<span id="page-26-0"></span>Autodesk CFD позволяет проводить динамическое и термическое моделирование жидкостей, чтобы помочь пользователям реализовать свои продукты.

Autodesk CFD помогает принимать решения на этапе проектирования продукта путем прогнозирования его производительности, оптимизации проектирования и проверки поведения наших продуктов на основе жидкости, протекающей через них перед их изготовлением.

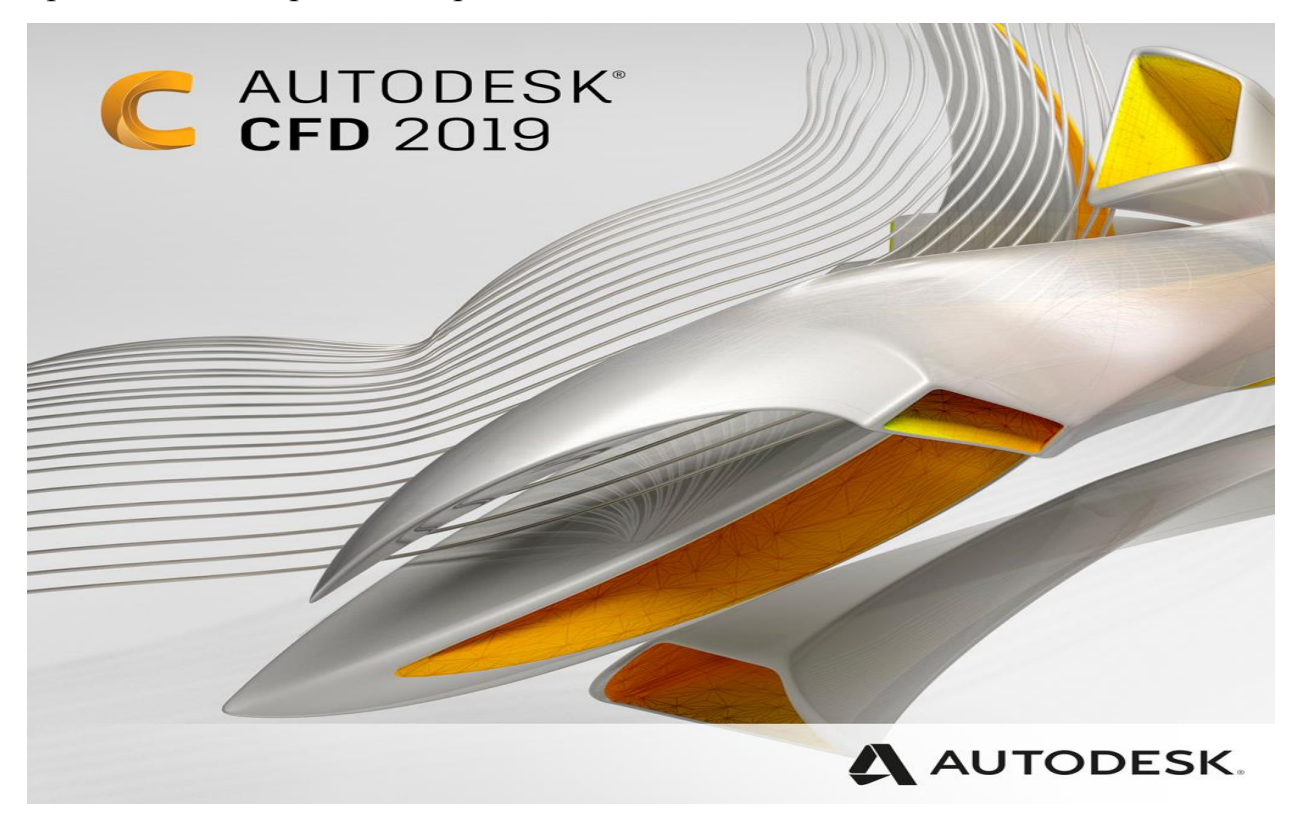

Рисунок 14 – Autodesk CFD

## **2.3 Импорт нескольких форматов CAD**

<span id="page-26-1"></span>Свяжите свою САПР с Autodesk CFD для создания соответствующих потоков жидкостей и моделирования процессов теплопередачи. Autodesk CFD подключается к любой CAD-системе, что позволяет интегрировать наши проекты в программное обеспечение. Если CAD-система недоступна, вы можете использовать SimStudio Tools для создания, редактирования или упрощения геометрии.

#### **2.4 Подготовка геометрии с помощью SimStudio Tools**

<span id="page-27-0"></span>Быстро модифицируйте, упрощайте, восстанавливайте и идеализируйте свою геометрию для высококачественного моделирования. SimStudio Tools позволяет импортировать несколько CAD-файлов для упрощения сборки, удаления ненужных деталей, быстрого корректирования поверхности или простого внесения изменений в проект для более быстрого изучения новых идей.

#### **2.5 Высокое качество в представлении результатов**

<span id="page-27-1"></span>Результаты Autodesk CFD могут быть использованы в фотореалистичном рендеринге и визуализации. Autodesk CFD может отправлять результаты в Autodesk Showcase, Autodesk VRED, Autodesk 3ds MAX и Autodesk Maya через формат обмена FBX.

#### **2.6 Среда проектирования**

<span id="page-27-2"></span>Автоматизация создания проектных исследований, сравнение критических значений и просмотр результатов по нескольким проектам со средой проектных исследований. Сравнение как качественных, так и количественных результатов параллельно дает знания, необходимые для принятия обоснованных проектных решений.

Анализируйте влияние изменяющихся условий окружающей среды, клонируйте модели и анализируйте различные сценарии последовательно или в одно и то же время. Просмотрите и сравните результаты в визуальном или цифровом виде и поделитесь этой информацией со своей командой через комплексный отчет.

#### **2.7 Применение в архитектуре и MEP**

<span id="page-27-3"></span>Доступ к широкому спектру операций CFD для понимания воздушного потока в здании, тепловых характеристик и связанных с MEP коммунальных

услуг для улучшения комфорта пользователей, повышения эффективности здания и оптимизации проектирования здания.

Пользователь может использовать результаты "Местного среднего возраста" для определения оптимальных мест установки кондиционирования воздуха и прогнозирования рассеивания и движения дыма как внутри, так и снаружи здания в случае пожара.

#### **2.8 Интеллектуальное автоматическое зацепление**

<span id="page-28-0"></span>Технология зацепления в Simulation CFD быстро подготавливает сложную геометрию для точного моделирования:

- Автоматический размер ячейки
- Местные размеры
- Геометрическая диагностика сетки
- Улучшение сетки контурных слоев
- регионы рафинирования сетки
- Адаптивные варианты зацепления

#### **2.9 Поток жидкости и теплообмен**

<span id="page-28-1"></span>Откройте для себя различные инструменты CFD-анализа для моделирования турбулентных и несжимаемых высокоскоростных потоков наряду с теплопроводностью и конвекционным теплообменом.

Варианты потока жидкости:

- Ламинар
- Турбулентный
- Не подлежащий сокращению
- Стабильное состояние

Варианты теплопередачи:

- Вождение
- Конверсия
- Принудительная конвекция
- Естественная конвекция

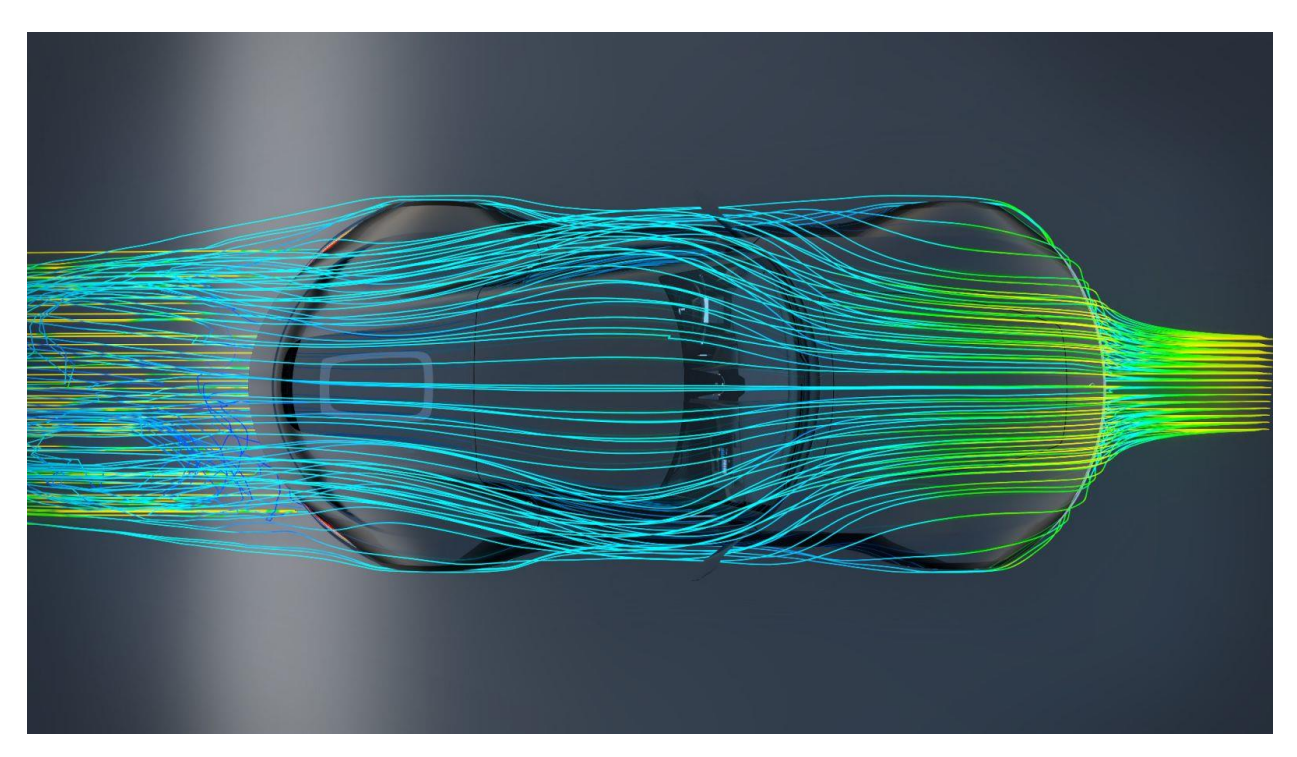

Рисунок 14 – Поток воздуха на программе Autodesk CFD

## **2.10 Управление потоком**

<span id="page-29-0"></span>Проектируйте свои изделия для снижения перепада давления или оптимизации распределения жидкости. Расширенные возможности включают в себя возможность моделирования взаимодействия между жидкостями или твердыми телами, что помогает снизить потенциальное повреждение клапана. Визуализируйте поток жидкости и сложную модель кавитации, свободной поверхности и эрозии. Интуитивно понятный рабочий интерфейс работает непосредственно с вашим инвертором или другими моделями САПР. Удобно просматривать такие характеристики, как профили скорости и перепада давления, и сравнивать результаты различных конструкций в одном интерфейсе.

#### **2.11 Свободная площадь**

<span id="page-30-0"></span>Динамическое моделирование взаимодействия между жидкостями и газами с возможностью моделирования свободной поверхности. Моделирование таких природных явлений, как волны, брызги, проливы или переполнения, применимых к широкому спектру инженерных приложений.

#### **2.12 Рассеивание тепла**

<span id="page-30-1"></span>Используйте материалы радиаторов для имитации работы радиаторов с помощью простых геометрических моделей.

Модели, содержащие радиаторы с большим соотношением сторон, как правило, требуют много элементов и полного системного анализа, что может быть дорогостоящим и трудоемким. Использование теплоотводных материалов позволяет значительно уменьшить чрезмерную плотность сеток, экономя время расчетов.

#### <span id="page-30-2"></span>**2.13 Системные требования к программе Autodesk CFD 2018**

Рекомендованные системные требования

Windows® 8 и 8.1 для x64

Windows® 7 Home Premium, Professional, Enterprise, Ultimate (SP0 или SP1 для x64)

Операционные системы HPC (только для Solver): Windows Server 2008 R2, Windows Server 2012.

Настоятельно рекомендовано

Модель: Dell T5600 с Intel Xeon E3-1241 v3 @3.5 ГГц (8 ядер)\*.

ОЗУ: 32 ГБ

Видео: Nvidia Quadro 4000

Жесткий диск: Объемом 1 ТБ

\*Если нужна большая скорость, добавьте 2-ой E3-1241 что бы в общей сложности было 16 ядер\*.

Рекомендации для ноутбука Модель: Dell M4700 с Intel i7-4710MQ @ 2.5 ГГц (4 ядра) ОЗУ: 16 ГБ Видео: Nvidia Quadro K2000M Жесткий диск: 256 ГБ SSD

Дисплей

24-битный цвет с разрешением 1280 x 1024.

512 Мб DRAM или выше, OpenGL (перезаписываемый).

256 МБ памяти в плаке (минимум)

**Вывод**: во второй главе диплома мы изучили возможности программы Autodesk CFD 2018. Где программа используется, а так же для каких целей, и какие нужны минимальные системные требования для использования этой программы.

## **3 Конструкторская часть**

## <span id="page-32-0"></span>**3.1 Тягово-динамический расчёт болида Formula Student**

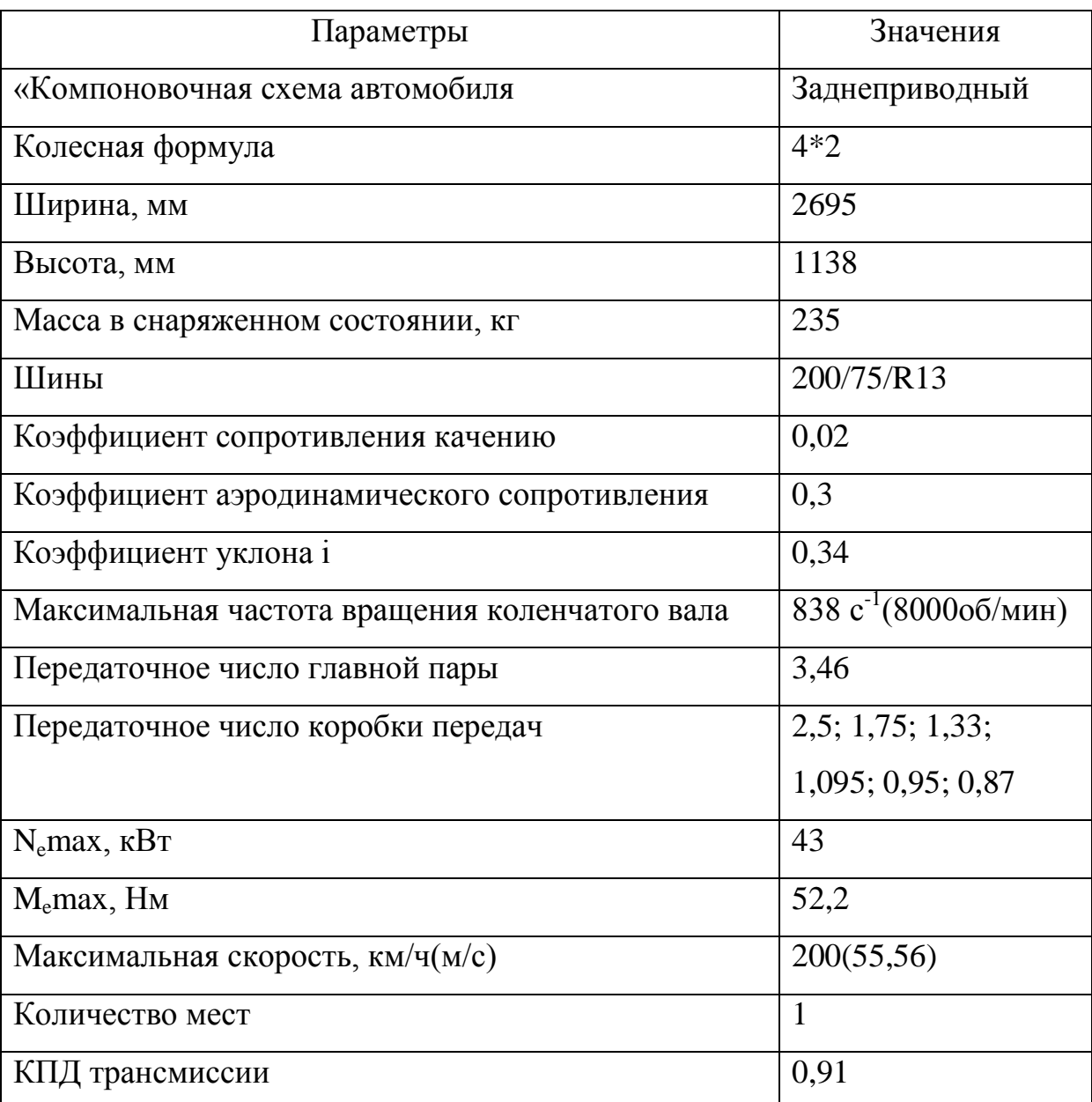

Исходные данные:

## <span id="page-32-1"></span>**3.2 Подготовка исходных данных для тягового расчета**

«Полная масса автомобиля» [12]:

$$
\langle \mathcal{M}_a = m_o + m_u(n) + m_b \rangle \langle 12 \rangle \tag{1}
$$

где « $m_0$  – снаряженная масса автомобиля» [12]

 $\langle m_{\rm H} - 75 \text{ kT} \text{ macca}$ человека» [12]

« $n -$ число пасажиров, включая водителя» [12]

« $m_6$  — вес багажа» [12]

$$
\langle m_a = 235 + 75 \cdot 1 = 310 \text{ K} \cdot \text{m} \rangle \, [12]
$$

«Полный вес автомобиля» [12].

$$
\kappa G_a = m_a * g = 310 * 3.81 = 3059.7 \, \text{H} \times [12] \tag{2}
$$

«Вес, действующий на передние колеса» [12].

$$
\kappa G_1 = 0.46 * G_a = 0.46 * 3059.7 = 1407.5 \,\text{H} \times [12] \tag{3}
$$

«Вес, действующий на задние колеса» [12]:

$$
\kappa G_2 = 0.54 \ast G_a = 0.54 \ast 3059.7 = 1652.2 \,\text{Hs} \,\text{[12]} \tag{4}
$$

«Коэффициент обтекаемости» [12]:

$$
\langle k = \frac{c_{x} * \rho}{2} \rangle \left[ 12 \right] \tag{5}
$$

где « $\rho$  – плотность воздуха в нормальных условиях 760 мм.рт.ст»[12]  $\langle \varphi = 1,293 \rangle$  [12]

$$
\kappa k = \frac{c_{x} * \rho}{2} = \frac{0.3 * 1.293}{2} = 0.193 \text{H}^* \text{c}^2/\text{m}^4 \text{D} \text{ [12]}
$$

«Лобовая площадь» [12]

$$
\langle K = 0.8 \, ^{\ast} \mathbf{g}_{\varepsilon} \, ^{\ast} \mathbf{H}_{\varepsilon} \, ^{\ast} \mathbf{[12]} \tag{6}
$$

где « $B_r$  — габаритная ширина автомобиля» [12]

 $\kappa H_{\rm r}$  — габаритная высота автомобиля» [12]

$$
\kappa F = 0.8 * 2.695 * 1.138 = 2.453 \,\mathrm{m}^2. \,\mathrm{m} \,[12]
$$

«Коэффициент сопротивления качению» [12]:

$$
\langle K = f_0 (1 + \frac{v^2}{2000}) \rangle \left[ 12 \right] \tag{7}
$$

где « $f_0$  - коэффициент сопротивления качению автомобиля с малой скоростью» [12]

 $\alpha V$  — скорость автомобиля в м/с» [12]

$$
\kappa F = 0.02 * \left(1 + \frac{55.56^2}{2000}\right) = 0.0508 \times [12]
$$

«Подбор шин» [12]:

$$
\omega r_k = 0.5 * d + \lambda \frac{1}{Z} * H \cdot [12] \tag{8}
$$

«где  $d$  — посадочный диаметр шины, который равен 13 дюйм (= 0,33 м)» [12]

 $\alpha \lambda_z$  — коэффициент вертикальной деформации, зависящий от типа шин, который равен 0,85» [12]

« $H$  – высота профиля шины, который равен 0,12 м.» [12]

 $\alpha r_k = 0.5 * 0.33 + 0.8 * 0.12 = 0.267$  My

#### <span id="page-34-0"></span>**3.3 Расчет внешней скоростной характеристики**

«Мощность двигателя при максимальной скорости» [12]:

$$
\langle N_V = N_{max} * (a\lambda + b\lambda^2 - c\lambda^3) \rangle \quad [12]
$$
 (9)

«где a, b, c – эмпирические коэффициенты» [12]

$$
\langle a-b=c=1\rangle\,[12]
$$

 $\kappa \lambda = \frac{\omega_{max}}{\omega_N}$  - отношение частоты вращения коленчатого вала при максимальной скорости к частоте вращения коленчатого вала при максимальной мощности» [12]

$$
\omega = \frac{2 \pi}{\omega_N} = \frac{838}{733} = 1,14 \times [12]
$$

$$
\omega = 43000 * (1.14 + 1.14^2 - 1.14^3) = 41196 \text{ B/m} [12]
$$

«Рассчитываем внешнюю скоростную характеристику» [12]:

$$
\langle \delta N_e = N_{max} \left( \frac{\omega_e}{\omega_N} + \left( \frac{\omega_e}{\omega_N} \right)^2 - \left( \frac{\omega_e}{\omega_N} \right)^3 \right) \rangle \rangle \left[ 12 \right] \tag{10}
$$

где « $\omega_e$  — текущее значение угловой скорости коленчатого вала  $\left(\frac{\text{рад}}{\text{c}}\right)$ » [12]

« $N_e$  — текущее значение эффективной мощности двигателя (Bт)» [12].

«Для построения кривой эффективного момента двигателя применим формулу» [12]:

$$
\kappa M_e = \frac{N_e}{\omega_e} \left[ 12 \right] \tag{11}
$$

«Выбрав 9 значений в диапазоне  $\omega_{min}$  ...  $\omega_{max}$ , рассчитаем зависимости,  $N_e(\omega_e)$  и  $M_e(\omega_e)$ . Результаты расчётов сводим в таблицу 1» [12]

| $n_e$ , об\мин | $\omega_e$ , об\мин | $N_e$ , $\kappa B_T$ | $M_e$ , $H^*$ <sub>M</sub> |
|----------------|---------------------|----------------------|----------------------------|
| 3000           | 314                 | 14                   | 45,8                       |
| 3500           | 366,5               | 17                   | 46,3                       |
| 4000           | 419                 | 19,5                 | 47,3                       |
| 5000           | 523,6               | 29,6                 | 57,23                      |
| 5500           | 576                 | 35                   | 62,3                       |
| 6000           | 628                 | 37,6                 | 61                         |
| 6500           | 681                 | 41,4                 | 62                         |
| 7000           | 733                 | 43                   | 59,5                       |
| 8000           | 838                 | 43                   | 52                         |

Таблица 1 – зависимости эффективного момента двигателя [12]

По данным таблицы 1 строим график внешней скоростной характеристики двигателя, который представлен в ПРИЛОЖЕНИИ А на Рисунке А.1

## <span id="page-35-0"></span>**3.4 Определение передаточного числа главной передачи**

$$
\mathcal{K}_{U_0} = \frac{r_k}{u_k} * \frac{W_{\text{max}}}{V_{\text{max}}} \mathcal{V}[12] \mathcal{W}
$$
 (12)
«где « $\omega_{max}$  - максимальная угловая скорость коленчатого вала»

[12]

 $\alpha U_{\rm K}$  — передаточное число высшей передачи, на которой достигается максимальная скорость автомобиля» [12]

«Передаточное число главной передачи» [12]:

$$
\langle U \rangle_0 = \frac{0.267}{0.87} \times \frac{838}{55,56} = 4.63 \times [12]
$$

### **3.5 Силовой баланс автомобиля**

«Уравнение силового баланса» [12]:

$$
\kappa F_{\rm T} = F_{\rm A} + F_{\rm B} + F_{\rm H} \times [12] \times (13)
$$

где « $F_{\rm r}$  — сила тяги» [12]

 $\kappa F_{\rm A}$  — сила дорожного сопротивления» [12]

 $\kappa F_{\rm B}$  — сила сопротивления воздуха» [12]

 $\kappa F_{\rm M}$  — сила сопротивления разгону автомобиля» [12]

«Сила тяги на ведущих колесах для каждой передачи рассчитывают по формуле» [12]:

$$
\langle \mathcal{F}_{\mathbf{T}_{i}} \rangle = \frac{\frac{U_{\kappa_{i}} \cdot U_{0} \cdot M_{\mathbf{e}} \cdot \eta_{\mathbf{T} \mathbf{p}}}{r_{\kappa}}}{r_{\kappa}} \tag{14}
$$

где, « $U_{\rm K}$  — передаточное число коробки передач» [12] « $M_e$  – величина эффективного момента двигателя (Нм)» [12] «Сила сопротивления дороги» [12]:

$$
\kappa F_{\rm A} = G_a \cdot f \gg [12] \tag{15}
$$

где, « $f = f_0 * (1 + \frac{v^2}{2000})$ » [12]

«Сила сопротивления воздуха» [12]:

$$
\langle \mathcal{F}_{\mathbf{B}} = \mathbf{k} * \mathbf{F} * \mathbf{V}_{a}^{2} \rangle \quad [12]
$$
 (16)

«Рассчитаем тяговую силу на ведущих колесах автомобиля. Результаты расчетов сводим в таблицу 2» [12].

|            | $\omega_{\rm e}$ | 314    | 366,5  | 419    | 523,6  | 576    | 628    | 681    | 733    | 838    |
|------------|------------------|--------|--------|--------|--------|--------|--------|--------|--------|--------|
|            | $M_{e}$          | 45,8   | 46,3   | 47,3   | 57,23  | 62,3   | 61     | 62     | 59,5   | 52     |
|            | $\mathbf V$      | 7,2    | 8,5    | 9,7    | 12,1   | 13,3   | 14,5   | 15,7   | 16,9   | 19,3   |
|            | F <sub>t</sub>   | 1787   | 1806,5 | 1845,5 | 2232,9 | 2430,8 | 2380   | 2419   | 2321,5 | 2028,9 |
|            | $\mathbf f$      | 0,0205 | 0,0207 | 0,0209 | 0,0215 | 0,0218 | 0,0221 | 0,0225 | 0,0229 | 0,0237 |
| 1 передача | F <sub>B</sub>   | 11,5   | 15,7   | 20,6   | 32,1   | 38,8   | 46,2   | 54,3   | 62,9   | 82,2   |
|            | Fд               | 62,8   | 63,4   | 64,1   | 65,7   | 66,6   | 67,6   | 68,7   | 69,9   | 72,6   |
|            | $\mathbf V$      | 10,3   | 12,1   | 13,8   | 17,3   | 19     | 20,7   | 22,4   | 24,2   | 27,6   |
|            | F <sub>t</sub>   | 1250,9 | 1264,5 | 1291,8 | 1563,1 | 1701,5 | 1666   | 1693,3 | 1625,1 | 1420,2 |
|            | $\mathbf f$      | 0,0211 | 0,0215 | 0,0219 | 0,023  | 0,0236 | 0,0243 | 0,025  | 0,0258 | 0,0276 |
| 2 передача | F <sub>B</sub>   | 23,6   | 32,1   | 41,9   | 65,5   | 79,3   | 94,2   | 110,8  | 128,4  | 167,8  |
|            | Fд               | 64,5   | 65,7   | 67     | 70,3   | 72,2   | 74,3   | 76,6   | 79     | 84,5   |
|            | $\mathbf V$      | 13,6   | 15,9   | 18,2   | 22,7   | 25     | 27,2   | 29,5   | 31,8   | 36,3   |
|            | F <sub>t</sub>   | 950,7  | 961    | 981,8  | 1187,9 | 1293,2 | 1266,2 | 1286,9 | 1235   | 1079,4 |
| 3 передача | f                | 0,0219 | 0,0225 | 0,0233 | 0,0252 | 0,0262 | 0,0274 | 0,0287 | 0,0301 | 0,0332 |
|            | F <sub>B</sub>   | 40,8   | 55,6   | 72,6   | 113,4  | 137,2  | 163,1  | 191,8  | 222,2  | 290,5  |
|            | Fд               | 66,9   | 68,9   | 71,3   | 77     | 80,3   | 83,9   | 87,9   | 92,1   | 101,6  |
|            | $\mathbf V$      | 16,5   | 19,3   | 22,1   | 27,6   | 30,3   | 33,1   | 35,9   | 38,6   | 44,1   |
|            | Ft               | 782,7  | 791,2  | 808,3  | 978    | 1064,7 | 1042,5 | 1059,5 | 1016,8 | 888,6  |
| 4 передача | f                | 0,0227 | 0,0237 | 0,0249 | 0,0276 | 0,0292 | 0,0309 | 0,0329 | 0,0349 | 0,0395 |
|            | F <sub>B</sub>   | 60,2   | 82     | 107,1  | 167,3  | 202,5  | 240,7  | 283    | 327,9  | 428,5  |
|            | Fд               | 69,6   | 72,6   | 76,1   | 84,5   | 89,3   | 94,7   | 100,5  | 106,8  | 120,8  |
|            | $\mathbf V$      | 19,1   | 22,2   | 25,4   | 31,8   | 35     | 38,1   | 41,3   | 44,5   | 50,9   |
|            | Ft               | 680    | 687,5  | 702    | 849,5  | 924,7  | 905,4  | 920,2  | 883,2  | 772    |
|            | f                | 0,0237 | 0,0250 | 0,0226 | 0,0302 | 0,0323 | 0,0346 | 0,0372 | 0,0399 | 0,0460 |
| 5 передача | F <sub>B</sub>   | 80     | 109,9  | 143,3  | 223,3  | 270    | 320,7  | 377    | 436,6  | 560,3  |
|            | $F\mu$           | 72,3   | 76,3   | 81     | 92,1   | 98,6   | 105,7  | 113,5  | 121,8  | 140,4  |
|            | V                | 20,8   | 24,3   | 27,8   | 34,7   | 38,2   | 41,6   | 45,1   | 48,6   | 55,5   |
|            | Ft               | 622,9  | 629,7  | 643,2  | 778,1  | 846,9  | 829,2  | 842,8  | 808,9  | 707    |
| 6 передача | $\mathbf f$      | 0,0244 | 0,0260 | 0,0278 | 0,033  | 0,0347 | 0,0374 | 0,0405 | 0,0437 | 0,0609 |
|            | F <sub>B</sub>   | 96,3   | 130,8  | 170,7  | 266    | 321,7  | 382,2  | 449,3  | 520,4  | 679,8  |
|            | Fд               | 75,4   | 80,3   | 85,8   | 99     | 106,8  | 115,2  | 124,5  | 134,4  | 156,6  |

Таблица 2 – Данные ВСХ [12].

По данным таблицы 2 строим график тягово баланса автомобиля, который представлен в ПРИЛОЖЕНИИ А на Рисунке А.2

### **3.6 Динамическая характеристика автомобиля**

«Динамический фактор на соответствующей передаче» [12]:

$$
\langle \langle D \rangle = \frac{F_{\rm T} - F_{\rm B}}{G_a} \rangle \left[ 12 \right] \tag{17}
$$

где, « $F_{\epsilon}$  – сила сопротивления воздуха» [12]

 $\kappa F_m$  — тяговая сила на ведущих колесах автомобиля» [12]

 $\kappa G_a$  — полный вес автомобиля» [12]

«Рассчитаем динамический фактор на каждой передаче, результаты сведем в таблицу 3» [12]

«Чтобы учесть влияние буксования ведущих коле, определяем динамический фактор по сцеплению:»

$$
D_{\text{CII}} = \frac{\sigma_{\text{cII}} * \varphi}{\sigma_a} = \frac{1792.6 * 0.7}{3059.7} = 0.41\tag{18}
$$

| n, o6/MHH |      | $\mathbf{I}$ | III  | IV   | V    | VI   |
|-----------|------|--------------|------|------|------|------|
| 3000      | 0,58 | 0,40         | 0,30 | 0,24 | 0,20 | 0,17 |
| 3500      | 0,59 | 0,40         | 0,30 | 0,23 | 0,19 | 0,16 |
| 4000      | 0,6  | 0,41         | 0,30 | 0,23 | 0,18 | 0,15 |
| 5000      | 0,72 | 0,49         | 0,35 | 0,26 | 0,20 | 0,17 |
| 5500      | 0,78 | 0,53         | 0,38 | 0,28 | 0,21 | 0,17 |
| 6000      | 0,76 | 0,51         | 0,36 | 0,26 | 0,19 | 0,15 |
| 6500      | 0,77 | 0,52         | 0,36 | 0,25 | 0,18 | 0,13 |
| 7000      | 0,74 | 0,49         | 0,33 | 0,23 | 0,15 | 0,09 |
| 8000      | 0,64 | 0,41         | 0,26 | 0,00 | 0,07 | 0,01 |

Таблица 3 – Динамический фактор на каждой передаче [12]

По данным таблицы 3 строим график динамического фактора, который представлен в ПРИЛОЖЕНИИ А на Рисунке А.3

### **3.7 Разгон автомобиля**

«Ускорение во время разгона определяют для случая движения автомобиля по горизонтальной дороге (i=0) с твердым покрытием хорошего качества при максимальном использовании мощности двигателя и отсутствия и буксования ведущих колес» [12]

«Ускорение находят из выражения» [12]:

$$
\langle J = \frac{(D - f) \cdot g}{\delta_{\text{sp}}} \rangle \left[ 12 \right] \tag{19}
$$

где, « $\delta_{\text{sp}}$  — коэффициент учета вращающихся масс» [12]

$$
\delta_{\text{BP}} = 1 + \left(\delta_1 + \delta_2 + U_k^2\right) \tag{20}
$$

где, « $\delta_1$  – коэффициент учета вращающихся масс колес» [12] « $\delta_2$  – коэффициент учета вращающихся масс двигателя» [12] «Примем  $\delta_1 = \delta_2 = 0.05$ » [12]

«Рассчитаем коэффициент вращающихся масс каждой передачи» [12] I передача -  $\delta_{\text{B}}$ 

$$
=1+\left(\delta_1+\delta_2+U_1^2\right)=1+\left(0,05+0,05+2,5^2\right)=1,362
$$

II передача -  $\delta_{\texttt{sp2}}$ 

$$
=1+\left(\delta_{1}+\delta_{2}+U_{2}^{2}\right)=1+\left(0,05+0,05+1,75^{2}\right)=1,203
$$

III передача -  $\delta_{\text{bp3}} =$ 

$$
1 + \left(\delta_{1} + \delta_{2} + U_{3}^{2}\right) = 1 + \left(0.05 + 0.05 + 1.33^{2}\right) = 1.138
$$
  
IV nepegava -  $\delta_{\text{B}} =$ 

$$
1 + \left(\delta_{1} + \delta_{2} + U_{4}^{2}\right) = 1 + \left(0.05 + 0.05 + 1.095^{2}\right) = 1.110
$$

V передача - 
$$
\delta_{\text{sp5}}
$$

$$
=1+\left(\delta_{1}+\delta_{2}+U_{5}^{2}\right)=1+\left(0.05+0.05+0.95^{2}\right)=1.095
$$

VI передача  $\delta_{\text{BD6}} =$ 

$$
1 + \left(\delta_{1} + \delta_{2} + U_{6}^{2}\right) = 1 + \left(0.05 + 0.05 + 0.87^{2}\right) = 1.088
$$

Определяем ускорение разгона, вносим результаты в таблицу и строим график зависимости  $j = f(V)$ »

| Передача                  |       | Ускорение ј, м $\langle c^2 \rangle$ |       |       |       |       |       |       |          |  |  |  |  |
|---------------------------|-------|--------------------------------------|-------|-------|-------|-------|-------|-------|----------|--|--|--|--|
| I                         | 4,000 | 4,021                                | 4,091 | 4,941 | 5,370 | 5,210 | 5,260 | 4,980 | 4,190    |  |  |  |  |
| $\mathbf{I}$              | 3,031 | 3,010                                | 3,021 | 3,600 | 3,890 | 3,700 | 3,670 | 3,380 | 2,600    |  |  |  |  |
| Ш                         | 2,240 | 2,181                                | 2,130 | 2,440 | 2,590 | 2,341 | 2,221 | 1,871 | 0,991    |  |  |  |  |
| IV                        | 1,690 | 1,570                                | 1,450 | 1,540 | 1,560 | 1,240 | 1,010 | 0,590 | $-0,350$ |  |  |  |  |
| $\boldsymbol{\mathrm{V}}$ | 1,271 | 1,101                                | 0,920 | 0,810 | 0,720 | 0,320 | 0,011 | 0,521 | $-1,740$ |  |  |  |  |
| VI                        | 1,011 | 0,801                                | 0,570 | 0,320 | 0,151 | 0,310 | 0,730 | 1,310 | $-2,680$ |  |  |  |  |

Таблица 4 - Ускорение разгона

По данным таблицы 4 строим график ускорения автомобиля, который представлен в ПРИЛОЖЕНИИ А на Рисунке А.4

«Далее находим обратные ускорения (l\j) и заносим в таблицу 5. Так как при максимальных скоростях ускорение стремится к 0, то для расчета обратных ускорений скорость ограничивают по следующему принципу» [2]:

 $V = (0, 8...0, 9) V_{max}$ 

| Передача     |       | Величина, обратная ускорению $1\langle i, c^2 \rangle$ м |       |       |       |       |       |       |          |  |  |  |
|--------------|-------|----------------------------------------------------------|-------|-------|-------|-------|-------|-------|----------|--|--|--|
|              | 0,251 | 0,251                                                    | 0,241 | 0,202 | 0,181 | 0,191 | 0,192 | 0,191 | 0,232    |  |  |  |
| $\mathbf{I}$ | 0,321 | 0,321                                                    | 0,321 | 0,261 | 0,241 | 0,251 | 0,251 | 0,261 | 0,321    |  |  |  |
| III          | 0,421 | 0,423                                                    | 0,421 | 0,368 | 0,331 | 0,351 | 0,351 | 0,391 | 0,521    |  |  |  |
| IV           | 0,530 | 0,540                                                    | 0,550 | 0,480 | 0,450 | 0,491 | 0,510 | 0,590 | $-2,870$ |  |  |  |
| V            | 0,651 | 0,680                                                    | 0,710 | 0,641 | 0,610 | 0,711 | 1,001 | 1,050 | 5,750    |  |  |  |
| VI           | 0,750 | 0,810                                                    | 0,881 | 0,820 | 0,810 | 1,020 | 1,260 | 2,191 | $-2,641$ |  |  |  |

Таблица 5 – Обратные ускорения

По данным таблицы 5 строим график обратных ускорения автомобиля, который представлен в ПРИЛОЖЕНИИ А на Рисунке А.5

### 3.8 Время и путь разгона автомобиля

«Время и путь разгона автомобиля определяем графоаналитическим способом»: $[12]$ 

$$
\alpha \Delta t = \int_{V_i}^{V_{i+1}} \frac{1}{j} \times d_V \approx (\frac{1}{j_{cp}})_{i+1} \times (V_{i+1} - V_i) \tag{21}
$$

«Для этого кривую обратных ускорений разбивают на интервалы и считают, что в каждом интервале автомобиль разгоняется с постоянным ускорением  $i =$  const, которому соответствует значение  $(l/i) =$  const. Эти величины определяют следующим образом:»

$$
\left\langle \left( \frac{1}{j_{cp}} \right) \right\rangle_k = \frac{\left( \frac{1}{j} \right)_{k-1} + \left( \frac{1}{j} \right)_k}{2} \tag{22}
$$

где k - порядковый номер интервала

«Заменяя точное значение площади под кривой  $(lj)$  в интервале  $\Delta V_k$  на значение площади прямоугольника со сторонами  $\Delta V_k$  и $\left(\frac{1}{i}\right)_k$ , переходим к

приближенному интегрированию» [12]:

$$
\Delta t = \left(\frac{1}{i_{cp}}\right)_k * (V_k - V_{k-1})
$$
\n(23)

$$
\kappa t_1 = \Delta t_1, t_2 = \Delta t_1 + \Delta t_2, t_n = \sum_{k=1}^n \Delta t_k, [12]
$$

«где  $t_1$  – время разгона от скорости  $V_0$  до скорости  $V_{1}$ [12]

«t<sub>2</sub> – время разгона до скорости  $V_{2n}[2]$ 

«По результатам расчета строим таблицу 6» [2]

Таблица 6 - Соотношение диапазона скоростей и времени к величине  $1/J$ [12].

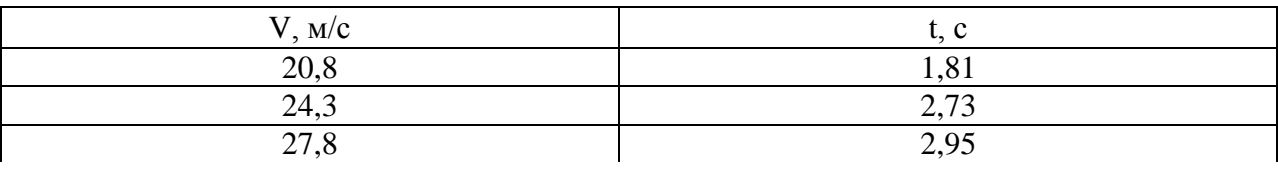

Продолжение таблицы 6

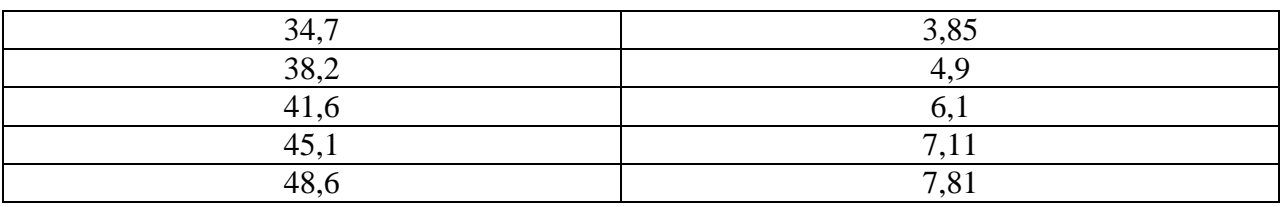

По данным таблицы 6 строим график времени разгона, который представлен в ПРИЛОЖЕНИИ А на Рисунке А.6

«Точно также производится  $\boldsymbol{\mathrm{M}}$ графическое интегрирование зависимости t = f(V) для отображения взаимосвязи скорости автомобиля и пути разгона S» [12]

«Для определения зависимости пути разгона и кривую t = f(V) разделяют на временные интервалы, для которых выводят соответствующие значения  $V_{cpk.}$  [12]

«Площадь элементарного прямоугольника в интервале  $\Delta t_k$  – это путь автомобиля, перемещающегося с постоянной скоростью  $V_{cok}$  от отметки  $t_{k-1}$ до отметки  $t_k$ » [12]

Определяем величину площади элементарного прямоугольника по формуле:

$$
\kappa \Delta S = V_{cpk} * \left( t \frac{1}{k} - t \frac{1}{k-1} \right) = V_{cpk} * \Delta t \frac{1}{k}, \tag{24}
$$

«где  $k = 1...m - n$ орядковый номер интервала, т выбирается произвольно (m=n)»

«Путь разгона от скорости  $V_0$  до скорости  $V_1$ :  $S_1 = \Delta S_1$ , до скорости  $V_2$ .  $S_2 = \Delta S_2$ , до скорости  $V_n$ :  $S_n = \sum_{k=1}^m \Delta S_k$ » [12]

По результатам расчета составляем табл.7

Таблица 7 - Скорость автомобиля и путь разгона

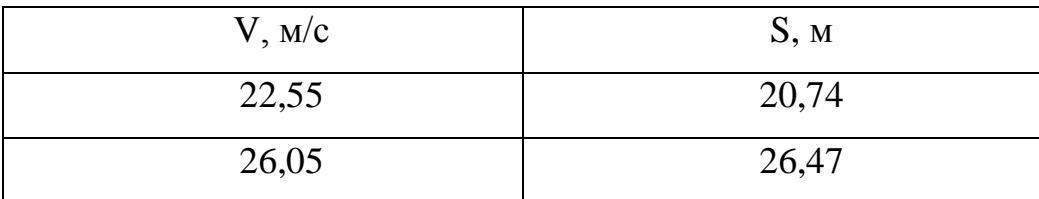

Продолжение таблицы 7

| 31,25 | 54,6   |
|-------|--------|
| 36,45 | 92,87  |
| 39,9  | 140,75 |
| 43,35 | 184,54 |
| 46,85 | 217,53 |

По данным таблицы 7 строим график пути разгона автомобиля, который представлен в ПРИЛОЖЕНИИ А на Рисунке А.7

### **3.9 Мощностной баланс автомобиля**

«Уравнение мощностного баланса» [12]:

$$
\langle N_{\rm T} = N_{\rm e} - N_{\rm rp} = N_{\rm f} + N_{\rm n} + N_{\rm s} + N_{\rm u} \rangle \tag{25}
$$

где, « $N_\text{r}$  - тяговая мощность, или мощность, подводимая к ведущим колесам» [12]

« $N_{\text{rb}}$  — мощность, теряемая в агрегатах трансмиссии» [12]

 $\alpha N_f = F_f \cdot V$  мощность, затраченная на преодоление сил сопротивлению качения колес»[12]

 $\kappa N_{\rm m} = F_{\rm m} \cdot V -$  мощность, затрачиваемая на преодоление сил сопротивления подъему» [12]

 $\alpha N_{\rm B} = F_{\rm B} \cdot V -$  мощность, затраченная на преодоление силы сопротивления воздуху» [12]

 $\kappa N_{\rm H} = F_{\rm H} \cdot V -$  мощность, затраченная на преодоление силы сопротивления инерции» [12]

 $\kappa N_{\pi} = F_{\pi} \cdot V = N_f + N_{\pi}$  - мощность, затраченная на преодоление сил сопротивления дороги» [12]

|  | $n_e$ , рад/с                 |                                             | 3000  | 3500  | 4000  | 5000  | 5500           | 6000  | 6500  | 7000  | 8000  |
|--|-------------------------------|---------------------------------------------|-------|-------|-------|-------|----------------|-------|-------|-------|-------|
|  | $N$ , $\kappa B$ <sup>T</sup> |                                             | 14    | 17    | 19,5  | 29,6  | 35             | 37,6  | 41,4  | 43    | 43    |
|  |                               | $\mathbf{V}$                                | 7,2   | 8,5   | 9,7   | 12,1  | 13,3           | 14,5  | 15,7  | 16,9  | 19,3  |
|  |                               | $N_t$                                       | 12,94 | 15,35 | 17,9  | 27    | 32,3           | 34,5  | 37,9  | 39,2  | 39,1  |
|  |                               | $\rm N_B$                                   | 0,08  | 0,13  | 0,19  | 0,88  | 0,51           | 0,67  | 0,85  | 1,06  | 1,58  |
|  | 1 передача                    | $N_{\text{I}}$                              | 0,45  | 0,54  | 0,62  | 0,79  | 0,88           | 0,98  | 1,08  | 1,18  | 1,4   |
|  |                               | V                                           | 10,3  | 12,1  | 13,8  | 17,3  | 19             | 20,7  | 22,4  | 24,2  | 27,6  |
|  | 2 передача                    | $N_t$                                       | 12,8  | 15,3  | 17,8  | 27    | 32             | 34,48 | 37,9  | 39,3  | 39,2  |
|  |                               | $\rm N_B$                                   | 0,24  | 0,38  | 0,57  | 1,13  | 1,50           | 1,95  | 2,48  | 3,1   | 4,63  |
|  |                               | $N_{\text{A}}$                              | 0,66  | 0,79  | 0,92  | 1,21  | 1,37           | 1,54  | 1,71  | 1,91  | 2,33  |
|  |                               | V                                           | 13,6  | 15,9  | 18,2  | 22,7  | 25             | 27,2  | 29,5  | 31,8  | 36,3  |
|  |                               | $N_t$                                       | 12,92 | 15,28 | 17,86 | 26,95 | 32,32          | 34,4  | 37,96 | 39,27 | 39,18 |
|  | 3 передача                    | $\rm N_B$                                   | 0,55  | 0,88  | 1,32  | 2,57  | 3,43           | 4,43  | 5,66  | 7,06  | 10,54 |
|  |                               | $N_{\text{\tiny{A}}}$                       | 0,91  | 1,09  | 1,297 | 1,74  | $\overline{2}$ | 2,28  | 2,59  | 2,93  | 3,68  |
|  |                               | V                                           | 16,5  | 19,3  | 22,1  | 27,6  | 30,3           | 33,1  | 35,9  | 38,6  | 44,1  |
|  |                               | $N_t$                                       | 12,9  | 15,27 | 17,86 | 26,9  | 32,25          | 34,5  | 38    | 39,25 | 39,19 |
|  | 4 передача                    | $N_B$                                       | 0,99  | 1,58  | 2,36  | 4,61  | 6,13           | 7,96  | 10,15 | 12,65 | 18,89 |
|  |                               | $N_{\text{\tiny{A}}}$                       | 1,15  | 1,4   | 1,68  | 2,33  | 2,7            | 3,13  | 3,61  | 4,12  | 5,32  |
|  |                               | V                                           | 19,1  | 22,2  | 25,4  | 31,8  | 35             | 38,1  | 41,3  | 44,5  | 50,9  |
|  | 5 передача                    | $N_t$                                       | 12,93 | 15,24 | 17,8  | 27    | 32,33          | 34,46 | 37,96 | 39,25 | 39,24 |
|  |                               | $\rm N_B$                                   | 1,52  | 2,42  | 3,61  | 7,07  | 9,414          | 12,18 | 15,52 | 19,38 | 28,97 |
|  |                               | $N_{\scriptscriptstyle\rm I\hspace{-1pt}I}$ | 1,38  | 1,69  | 2,06  | 2,93  | 3,45           | 4,02  | 4,68  | 5,42  | 7,14  |
|  |                               | V                                           | 20,8  | 24,3  | 27,8  | 34,7  | 38,2           | 41,6  | 45,1  | 48,6  | 55,5  |
|  | 6 передача                    | $N_t$                                       | 12,93 | 15,27 | 17,85 | 26,96 | 32,31          | 34,45 | 38    | 39,26 | 39,18 |
|  |                               | $N_B$                                       | 1,98  | 3,15  | 4,71  | 9,19  | 12,2           | 15,8  | 20,21 | 25,24 | 37,67 |
|  |                               | $N_{\scriptscriptstyle\rm I\hspace{-1pt}I}$ | 1,55  | 1,92  | 2,35  | 3,4   | $\overline{4}$ | 4,75  | 5,57  | 6,48  | 8,63  |

Таблица 8 - Мощности, затрачиваемые на преодоление сил сопротивления  $[12]$ 

По данным таблицы 8 строим график мощностного баланса автомобиля, который представлен в ПРИЛОЖЕНИИ А на Рисунке А.8

Вывод: в третьей главе диплома мы произвели тягово-динамический расчет болида «Формула Студент»

### **4 Исследовательская часть**

## **4.1 Расчёт коэффициента аэродинамического сопротивления болида без антикрыла.**

Для начала, следует создать в Компас 3Д модель исследуемого объекта, таким образом, чтобы модель была не сборкой, а единой деталью. Это делается для упрощения расчетов программы. В ином случае, программа будет требовать огромнейших ресурсов компьютера и расчет займёт очень много времени.

После создания 3Д модели, удовлетворяющей нашим параметрам мы загружаем готовый файл с исследуемым объектом. Программа нам предложит исправить модель, путём удаления мелких объектов, которые программа не считает нужным учитывать и убрать мелкие углы, которые мешают программе.

Далее, мы создаем среду вокруг объекта. В нашем случае это будет воздух. Создаем воздух так, чтобы он полностью перекрывал модель болида. Создав воздух вокруг исследуемого объекта, мы переходим к заданию материалов объектов, как показано на рисунке 15 и рисунке 16.

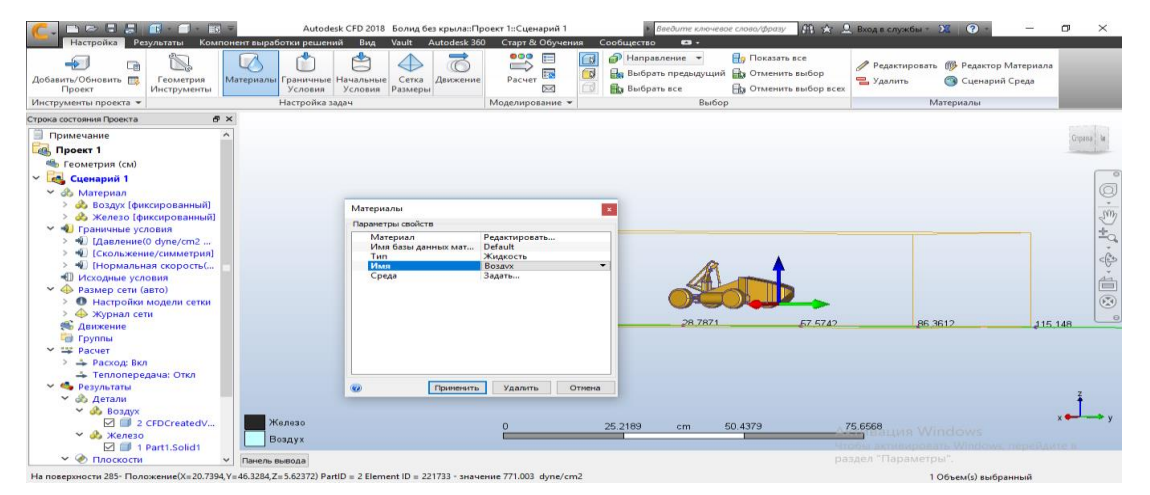

Рисунок 15 – Создание воздушного потока вокруг болида Formula Student.

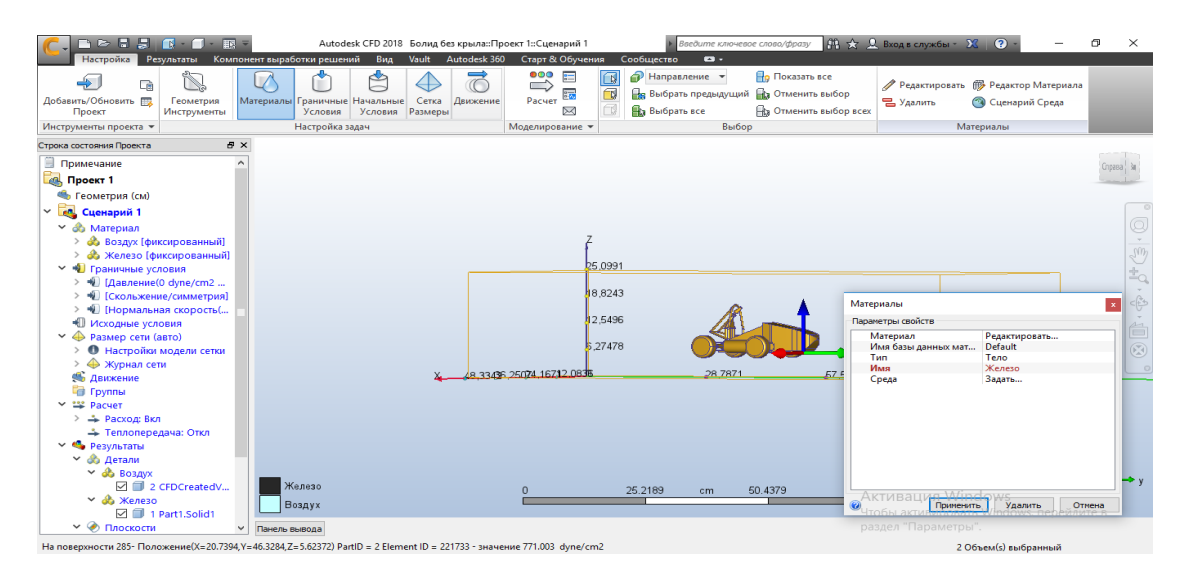

Рисунок 16 – Указание программе материала болида Formula Student.

Программа дает огромную библиотеку материалов на выбор. Нам следует выбрать «воздух», для среды вокруг болида, и «металл», для самого болида Formula Student 2019.

После этого программе указывается начальные и граничные условия. В нашем случае скорость потока воздуха, направленного на болид, будет равна 100 км/ч, как показано на рисунке 17.

| <b>BBSO</b><br>Настройка                                                                                                    | $\mathbb{R} \cdot \mathbb{R}$<br>$\mathbb{R}^2$<br>Результаты Компонент выработки решений |                               |                                                         | Вид                   | Autodesk CFD 2018 Болид без крыла::Проект 1::Сценарий 1<br>Autodesk 360<br>Vault                                       |                                      | Старт & Обучения                                       | Сообщество                   | Введите ключевое слово/фразу<br>$\mathbf{a}$    |                                               |                             | $44 \times 2$ Bxog в службы - $26$ $\circ$                                                 |                            | α<br>$\times$                                                                                                    |
|----------------------------------------------------------------------------------------------------|-------------------------------------------------------------------------------------------|-------------------------------|---------------------------------------------------------|-----------------------|----------------------------------------------------------------------------------------------------|--------------------------------------|--------------------------------------------------------|------------------------------|-------------------------------------------------|-----------------------------------------------|-----------------------------|--------------------------------------------------------------------------------------------|----------------------------|----------------------------------------------------------------------------------------------------|
| $\blacktriangle$<br>中<br>Добавить/Обновить ПО<br>Проект                                                                                                    | í.<br>Геометрия<br>Инструменты                                                            |                               | Материалы Граничные Начальные<br>Условия                | ₾<br>Условия          | Сетка<br>Движение<br>Размеры                                                                                           | ೲ<br>$\Rightarrow$<br>Расчет         | ⊠ Уведомления                                          | <b>Вид Диспетчер заданий</b> | <b>B</b> Oбъем<br><b>В</b> Поверхность<br>Pe6po | <b>• Направление</b><br><b>Па Выбрать все</b> | <b>В</b> Выбрать предыдущий | <b>По</b> Показать все<br><b>Пра</b> Отменить выбор<br><b>Па Отменить выбор всех</b>       | Редактировать Удалить      |                                                                                                    |
| Инструменты проекта -                                                                                                    |                                                                                           |                               | Настройка задач                                         |                       |                                                                                                    |                                      | Моделирование -                                        |                              |                                                 |                                               | Выбор                       |                                                                                            | Граничные условия          |                                                                                                    |
| Строка состояния Проекта<br><b>Примечание</b><br>m Проект 1<br><b>• Геометрия</b> (см)<br>in.<br>$\checkmark$<br>Сценарий 1<br>№ 60 Материал<br>с воздух (фиксированный)<br>> « Железо (фиксированный)<br>У № Граничные условия<br>• [Давление(0 dyne/cm2<br>$\rightarrow$<br>> + [Скольжение/симметрия]<br>> • (Нормальная скорость(<br>• Исходные условия<br>$\vee$ $\bigoplus$ Размер сети (авто)<br>• Настройки модели сетки<br>$\rightarrow$<br>> • Журнал сети<br><b>Ф</b> Движение |                                                                                           | $R \times$                    |                                                         | Tиn<br>Время<br>Метод | Граничные условия<br>Параметры свойств<br>Единица измерения<br>Направление<br>Пространственные ва<br>Величина скорости | Скорость<br>km/h<br>Константа<br>100 | Устойчивое состояние<br>Нормальный<br>Обратная нормаль | $\mathbf{x}$                 | 28.7871                                         |                                               | <b>E7 5742</b>              | 86.3612                                                                                    |                            | $\circledcirc$<br>$\frac{1}{\beta^*}(\frac{1}{\beta^*})\cdot ($<br>$\begin{array}{c}\n\ddot{\phantom{0}} \\ \ddot{\phantom{0}} \\ \ddot{\phantom{0}}\n\end{array}$<br>.<br>60<br>115 148 |
| Группы<br>$~\vee~$ $~\cong~$ Pacyet<br>$\geq$ $\Rightarrow$ Расход: Вкл<br>→ Теплопередача: Откл<br><b>∨ © Результаты</b><br><b>∨ «В детали</b><br>$\vee$ $\bigcirc$ Воздух<br>$~\vee$ $~$ ав Железо<br>→ © Плоскости                                                                                                    | □ 2 CFDCreatedV<br>□ 1 Part1.Solid1                                                       | $\checkmark$<br>Панель вывода | Нормальная скорость<br>Давление<br>Скольжение/симметрия | $\circ$               | Применить                                                                                                    |                                      | Удалить                                                | Отмена<br>25.2189            | cm                                              | 50.4379                                       |                             | 75.6568<br>вация Windows<br>Чтобы активировать Windows, перейлите в<br>раздел "Параметры". |                            |                                                                                                    |
| На поверхности 285- Положение(X=20.7394,Y=46.3284,Z=5.62372) PartID = 2 Element ID = 221733 - значение 771.003 dyne/cm2                                                                                                    |                                                                                           |                               |                                                         |                       |                                                                                                    |                                      |                                                        |                              |                                                 |                                               |                             |                                                                                            | 1 Поверхность(s) выбранный |                                                                                                    |

Рисунок 17 – Создание потока воздуха, имеющего скорость 100 км/ч.

Далее идет создание области давления, которое будет равно нулю. Для того что бы программа понимала куда нужно идти потоку воздуха, как показано на рисунке 18.

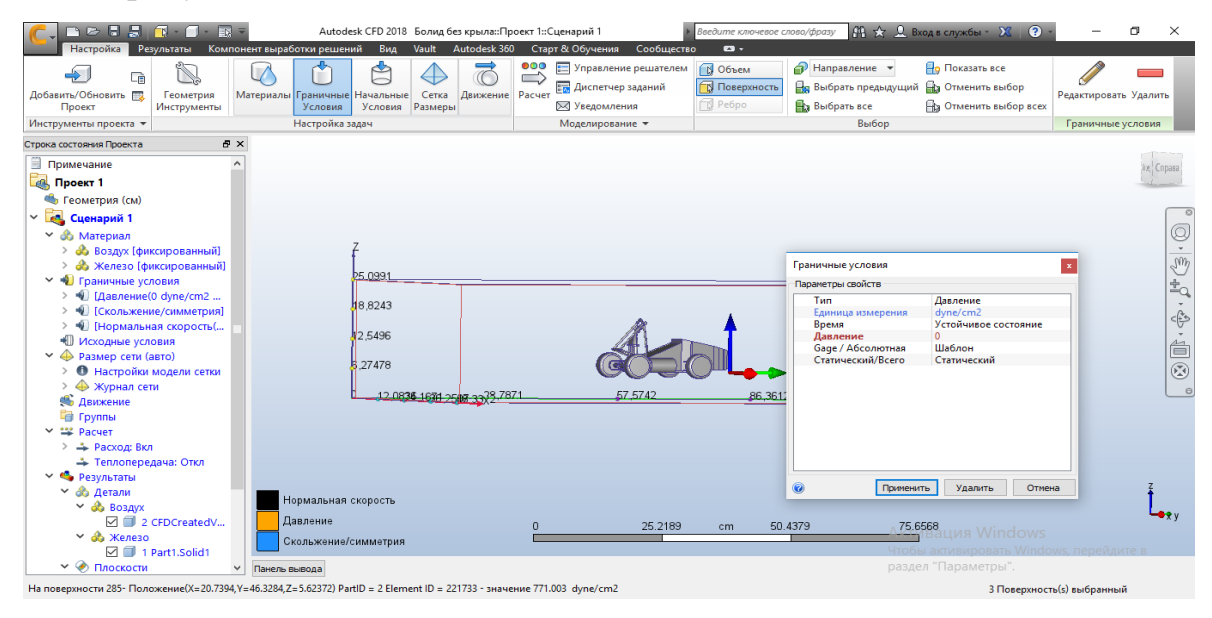

Рисунок 18 – Создание области с давлением.

Позже, мы ставим на боковые стенки и верхнюю скольжение/симметрию, как показано на рисунке 19.

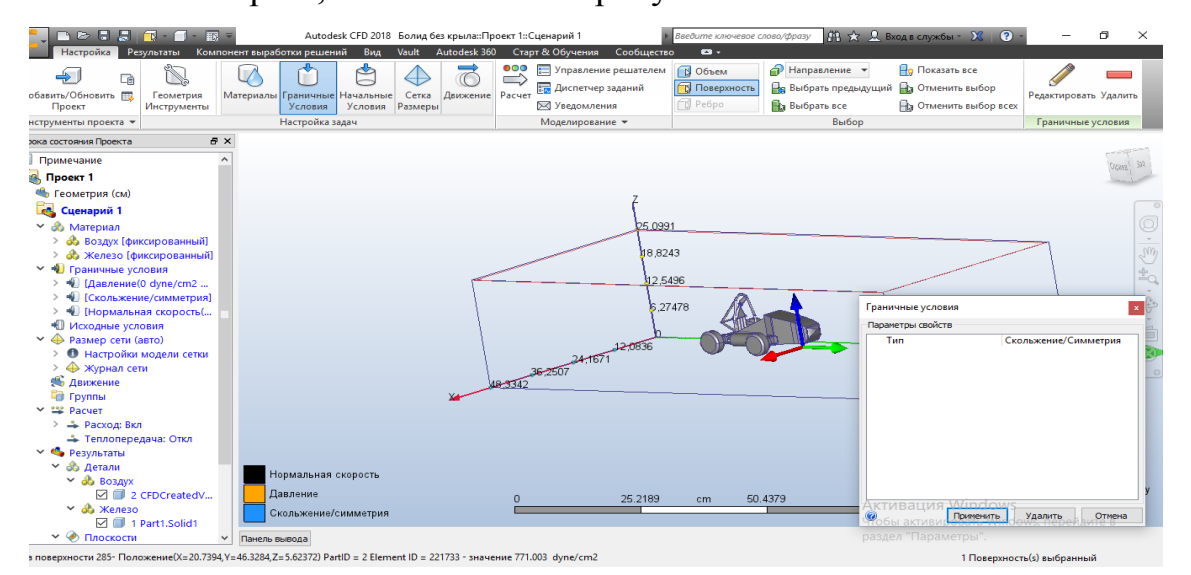

Рисунок 19 – Скольжение/симметрия.

После этого программе обязательно нужно дать команду для автоматического определения размеров исследуемого объекта, как на рисунке 20, исследуемого объекта и она начнет подсчет элементов.

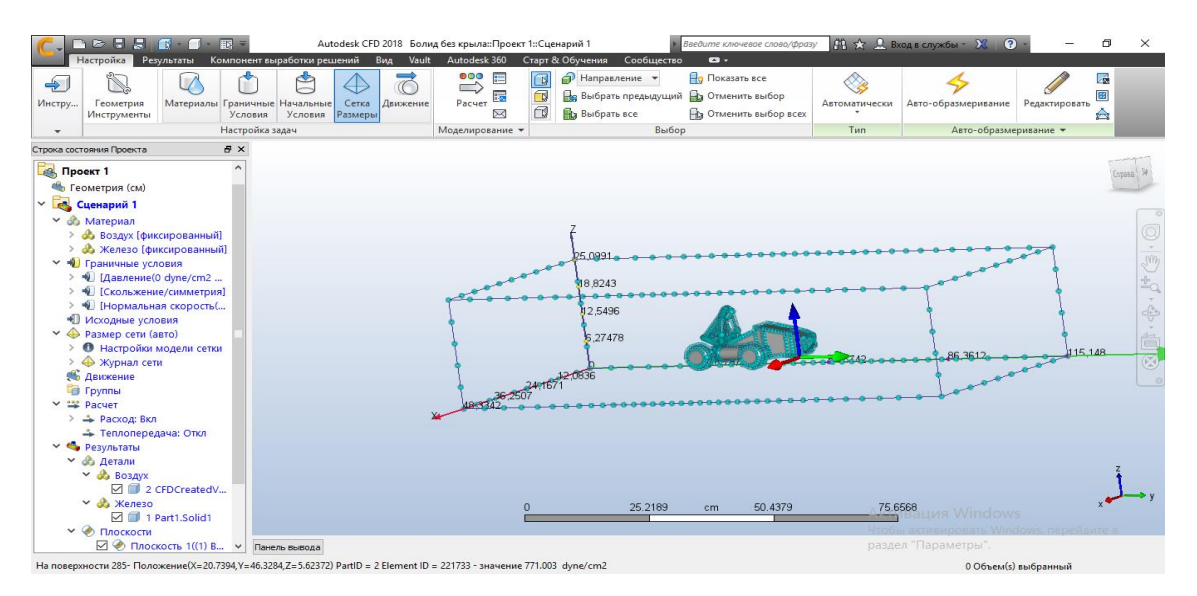

Рисунок 20 – Размер модели болида Formula Student.

Когда программа закончит расчет элементов и размеров болида Formula Student, задаем различные параметры, такие как:

- Турбулентность
- Скорость
- Давление
- Температура

И др., как показано на рисунке 21.

| DEBA<br>同<br><b>ITE</b>                                                                                                    | Autodesk CFD 2018 Болид без крыла::Проект 1::Сценарий 1                                                                                                    |                                                                                                    |                                                                                              | Введите ключевое слово/фразу                                                        | $f \colon \mathbb{R} \to \mathbb{R}$ Вход в службы - $\mathbb{R}$ $\bullet$ | ω<br>$\times$                                                                                                    |
|----------------------------------------------------------------------------------------------------|----------------------------------------------------------------------------------------------------|----------------------------------------------------------------------------------------------------|----------------------------------------------------------------------------------------------|-------------------------------------------------------------------------------------|-----------------------------------------------------------------------------|----------------------------------------------------------------------------------------------------|
| Настройка<br>Результаты<br>♣<br>Сè<br>Добавить/Обновить ПО<br>Материалы<br>Геометрия<br>Проект<br>Инструменты                                                                                                    | Компонент выработки решений<br>Bua<br>Vault<br>Граничные Начальные<br>Сетка<br>Условия<br>Размеры<br>Условия                                                                                                    | Autodesk 360<br>Старт & Обучения<br>000<br>$\blacksquare$<br>同<br>$\pi$<br>$\Rightarrow$<br>最<br>$\Box$<br>Расчет<br>Движение<br>$\bowtie$                                                                                                    | Сообщество<br>$\bullet$<br>A Направление -<br><b>Ве Выбрать предыдущий</b><br>На Выбрать все | <b>По Показать все</b><br><b>Ва Отменить выбор</b><br><b>По Отменить выбор всех</b> | <b>ПФ Редактор Материала</b><br><b>Редактировать</b><br>- Удалить           |                                                                                                    |
| Инструменты проект<br>Итоговые Значения                                                                                                    |                                                                                                    |                                                                                                    | $\times$ lop                                                                                 |                                                                                     | Материалы                                                                   |                                                                                                    |
| Строка состояния Проек<br>Основные значения потока<br><b>ДА</b> , Проект 1<br>⊘ Скорость<br><b>• Геометрия (с</b><br>⊘ Давление<br><b>CALL</b><br>П Температура<br>Сценарий<br>П Скалярный<br><b>66 Материал</b><br><b>Ф</b> Воздух<br><b>Ф</b> Железі<br><b>∨ + Граничны</b><br>•• (Давле<br>• Гсколь<br><b>Bce</b><br>Her.<br><b>W</b> [HODM]<br>Свойства жидкости<br>◆ Исходные<br>√ Плотность<br>$\vee$ Ф Размер се<br><b>O</b> Hacrpo<br>П Вязкость<br>• Журна<br>П Теплопроводность<br><b>Ф</b> Движение<br>Удельная теплоемкость<br><b>В</b> Группы<br><b>EXP</b> Packet<br>$\rightarrow$ $\rightarrow$ Pacxon<br>÷ Теплог<br>Bce<br>Нет<br>$~\vee$ С. Результат | Турбулентный<br>○ Турбулентная кинетическая энергия<br>⊘ Рассеяние турбулентной энергии<br>○ Эффективная вязкость<br>○ Эффективная теплопроводность<br>⊠ Стена модели Ү+<br>√ Напряжение сдвига поверхности<br>○ Интенсивность турбулентности<br><b>Bce</b><br>Her<br>Сжимаемый<br>Hischo Maxa<br>Полное давление<br>□ Суннарная температура<br><b>Bce</b><br>Her | Разное<br>П Силы на стенку<br>○ Абсолютное значение скорости<br>□ Абсолютная постоянное давление<br>⊠ Завихрение<br>П Скорость деформации<br>⊠ Коэффициент давления<br>√ Напряжение сдвига<br>П Градиент температуры<br>П Функция потока<br>П Локальный средний возраст (LMA)<br>⊠ Тепловой поток у стенки<br>○ Пленочный коэффициент стенки<br>П Тепловой комфорт<br>П Отоболжение тумана<br><b>Bce</b> | Параметры<br>Коэффициенты<br>Параметры<br>Her                                                |                                                                                     | 86.3612                                                                     | O<br>$\frac{1}{\sqrt{10}}$<br>$\frac{d\mathbf{r}}{d\mathbf{q}}$<br>$\begin{array}{c} \mathbf{1}_{\mathbf{1}_{\mathbf{1}}} \\ \mathbf{1}_{\mathbf{1}_{\mathbf{1}}} \\ \mathbf{1}_{\mathbf{1}} \end{array}$<br>$\frac{1}{\mathbb{C}}$<br>115.148 |
| → & детали                                                                                                    |                                                                                                    | $\alpha$                                                                                                    | Отмена                                                                                       |                                                                                     |                                                                             |                                                                                                    |
| $\vee$ db Bo <sub>3</sub><br>2 2 CFDCreatedV<br>$~\vee$ $~$ ав Железо<br>$\boxdot$ 1 Part1.Solid1<br><b>∨ © Плоскости</b>                                                                                                    | Железо<br>Воздух                                                                                                    |                                                                                                    | 25.2189<br>cm                                                                                | 50.4379                                                                             | 75.6568 <sub>ашия</sub> Windows<br>Чтобы активировать Windows, пере         |                                                                                                    |
| ⊠ © Плоскость 1((1) В ∨                                                                                                    | Панель вывода                                                                                                    |                                                                                                    |                                                                                              |                                                                                     | раздел "Параметры".                                                         |                                                                                                    |
| На поверхности 287- Положение(X=-11.4471,Y=-47.5735,Z=18.9566) PartID = 2 Element ID = 131599 - значение -6.87033 dyne/cm2                                                                                                    |                                                                                                    |                                                                                                    |                                                                                              |                                                                                     | 0 Объем(s) выбранный                                                        |                                                                                                    |

Рисунок 21 – Задаваемые параметры в программе Autodesk CFD 2018.

После несложных манипуляций с параметрами нажимаем кнопку «Решить» и программа начинает расчет. В зависимости от сложности детали и рассчитываемых параметров, расчет может быть долгим.

Когда программа закончит расчет, на экране высветится окно с результатами, показанное на рисунке 22, которые помогут рассчитать коэффициент аэродинамического сопротивления.

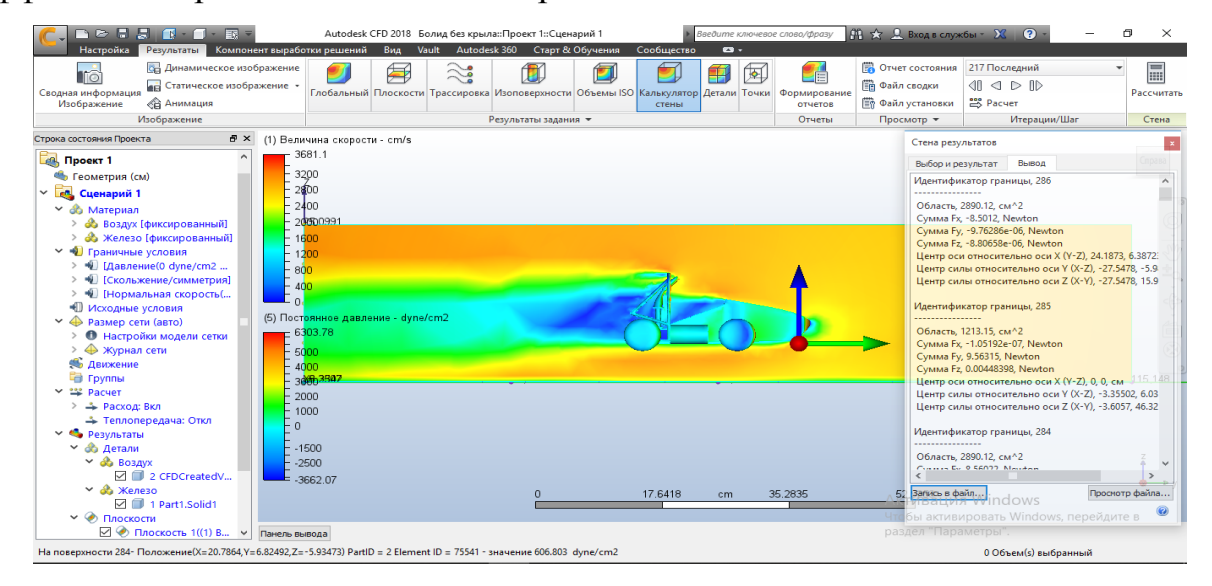

Рисунок 22 – Пример готовых результатов в программе

Расчет коэффициента аэродинамического сопротивления болида с помощью формул:

$$
\mathcal{C}_x = \frac{F}{Q \ast S},\tag{1}
$$

где  $C_{r}$ - коэффициент аэродинамического сопротивления

Аэродинамический напор:

$$
Q = \frac{pv^2}{2} \tag{2}
$$

где р - плотность воздуха, v - скорость, м/с.

Сила лобового аэродинамического сопротивления:

$$
F = Cx \frac{pv^2}{2} S \tag{3}
$$

Заполнив данные в таблицу Excel, предварительно подготовленную для расчетов, мы видим, что коэффициент аэродинамического сопротивления болида без антикрыла равен 0,1714.

|                               |                                                        | 图 日 ち · ビ · 。      |                |                                     |              |         |                    |        |                       | <b>CD_calculation.xlsx - Microsoft Excel</b> |                          |    |                          |                                                     |                                              |                                                                                        |              |   | $? \quad \boxed{\circledcirc} \quad \boxed{\circ}$ | $5 - x$             |
|-------------------------------|--------------------------------------------------------|--------------------|----------------|-------------------------------------|--------------|---------|--------------------|--------|-----------------------|----------------------------------------------|--------------------------|----|--------------------------|-----------------------------------------------------|----------------------------------------------|----------------------------------------------------------------------------------------|--------------|---|----------------------------------------------------|---------------------|
| ФАЙЛ                          |                                                        | ГЛАВНАЯ<br>BCTABKA |                | РАЗМЕТКА СТРАНИЦЫ                   |              | ФОРМУЛЫ |                    | ДАННЫЕ | <b>РЕЦЕНЗИРОВАНИЕ</b> |                                              | вид                      |    |                          |                                                     |                                              |                                                                                        |              |   |                                                    | Bxo                 |
| Ĥ<br>Вставить                 | メモノ<br>メ<br>Буфер обмена Ги                            |                    | Шрифт          | <b>Call</b>                         | Выравнивание |         | $\Gamma_{\rm H}$ . | Число  | <b>G.</b>             |                                              | Стили                    |    |                          | ‱ Вставить ▼<br>- Удалить ▼<br>- Формат ▼<br>Ячейки | $\Sigma$ -<br>$\overline{\biguplus}$ $\circ$ | $A^*$<br>Сортировка Найти и<br>Сортировки<br>• и фильтр - выделить -<br>Редактирование | 44           |   |                                                    | $\hat{\phantom{a}}$ |
|                               | $\tau$ : $\times \checkmark$ fx<br>D <sub>8</sub><br>۸ |                    |                |                                     |              |         |                    |        |                       |                                              |                          |    |                          |                                                     |                                              |                                                                                        |              |   |                                                    |                     |
| zi l                          | $\triangleright$                                       | B                  | c              | D                                   | Е            | F.      | G                  | н      | $\mathbf{L}$          | $\mathbf{J}$                                 | к                        | L. | M                        | N                                                   | $\circ$                                      | P.                                                                                     | $\mathbf{Q}$ | R | s.                                                 | E<br>T.             |
| $\mathbf{1}$<br>$\frac{2}{3}$ |                                                        |                    |                | <b>Calculate Coeficient of Drag</b> |              |         |                    |        |                       |                                              |                          |    |                          |                                                     |                                              |                                                                                        |              |   |                                                    |                     |
| $\overline{4}$<br>F           |                                                        |                    | 9,56315 Newton |                                     |              |         |                    |        |                       |                                              |                          |    |                          |                                                     |                                              |                                                                                        |              |   |                                                    |                     |
| $5\theta$                     |                                                        | 27,77777778 m/s    |                | 100 km/h                            |              |         |                    |        |                       |                                              |                          |    |                          |                                                     |                                              |                                                                                        |              |   |                                                    |                     |
| 6                             | $\Omega$                                               | 1,20473 Kg/m3      |                |                                     |              |         |                    |        |                       |                                              |                          |    |                          |                                                     |                                              |                                                                                        |              |   |                                                    |                     |
| 7A                            |                                                        | 1,20E-01 m2        |                |                                     |              |         |                    |        |                       |                                              |                          |    |                          |                                                     |                                              |                                                                                        |              |   |                                                    |                     |
| $\bf{8}$                      |                                                        |                    |                |                                     |              |         |                    |        |                       |                                              |                          |    |                          |                                                     |                                              |                                                                                        |              |   |                                                    |                     |
| $\overline{9}$                | <b>CD</b>                                              | 0,171460858        |                |                                     |              |         |                    |        |                       |                                              |                          |    |                          |                                                     |                                              |                                                                                        |              |   |                                                    |                     |
| 10                            |                                                        |                    |                |                                     |              |         |                    |        |                       |                                              |                          |    |                          |                                                     |                                              |                                                                                        |              |   |                                                    |                     |
| 11                            |                                                        |                    |                |                                     |              |         |                    |        |                       |                                              |                          |    |                          |                                                     |                                              |                                                                                        |              |   |                                                    |                     |
| 12<br>13                      |                                                        |                    |                |                                     |              |         |                    |        |                       |                                              |                          |    |                          |                                                     |                                              |                                                                                        |              |   |                                                    |                     |
| 14                            |                                                        |                    |                |                                     |              |         |                    |        |                       |                                              |                          |    |                          |                                                     |                                              |                                                                                        |              |   |                                                    |                     |
| 15                            |                                                        |                    |                |                                     |              |         |                    |        |                       |                                              |                          |    |                          |                                                     |                                              |                                                                                        |              |   |                                                    |                     |
| 16                            |                                                        |                    |                |                                     |              |         |                    |        |                       |                                              |                          |    |                          |                                                     |                                              |                                                                                        |              |   |                                                    |                     |
| 17                            |                                                        |                    |                |                                     |              |         |                    |        |                       |                                              |                          |    |                          |                                                     |                                              |                                                                                        |              |   |                                                    |                     |
| 18                            |                                                        |                    |                |                                     |              |         |                    |        |                       |                                              |                          |    |                          |                                                     |                                              |                                                                                        |              |   |                                                    |                     |
| 19                            |                                                        |                    |                |                                     |              |         |                    |        |                       |                                              |                          |    |                          |                                                     |                                              |                                                                                        |              |   |                                                    |                     |
| 20                            |                                                        |                    |                |                                     |              |         |                    |        |                       |                                              | <b>Активация Windows</b> |    |                          |                                                     |                                              |                                                                                        |              |   |                                                    |                     |
| 21                            |                                                        |                    |                |                                     |              |         |                    |        |                       |                                              |                          |    |                          |                                                     |                                              |                                                                                        |              |   | Чтобы активировать Windows, перейдите в            | ų                   |
| $\overline{a}$                | $-4$                                                   | Sheet1             | $\bigoplus$    |                                     |              |         |                    |        |                       |                                              |                          |    | $\mathbb{E}[\mathbb{R}]$ |                                                     |                                              | раздел "Параметры".                                                                    |              |   |                                                    | $\blacksquare$      |
| ГОТОВО                        |                                                        |                    |                |                                     |              |         |                    |        |                       |                                              |                          |    |                          |                                                     |                                              |                                                                                        |              |   |                                                    |                     |

Рисунок 23 – Расчет в таблице Excel.

Вышеописанные данные мы возьмем за отправную точку, так как это болид Formula Student 2019 без антикрыльев.

## **4.2 Расчёт коэффициента аэродинамического сопротивления болида с передним антикрылом.**

Загружаем в программу Autodesk CFD болид Formula Student с передним антикрылом и выставляем параметры, идентичные тем, которые мы выставили в пункте 4.1, и запускаем расчет.

Через определенное время программа выдает нам результаты, показанные на рисунке 24.

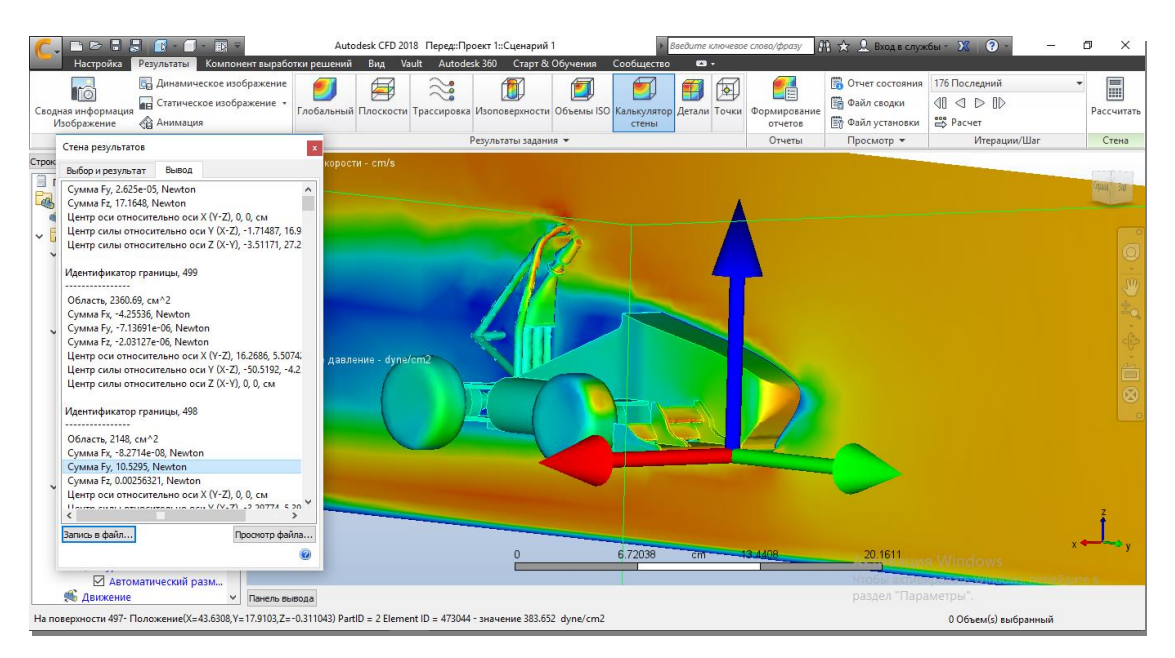

Рисунок 24 – Результат продувки болида с антикрылом

Далее, с помощью формул (1), (2) и (3) мы рассчитываем коэффициент лобового сопротивления болида Formula Student.

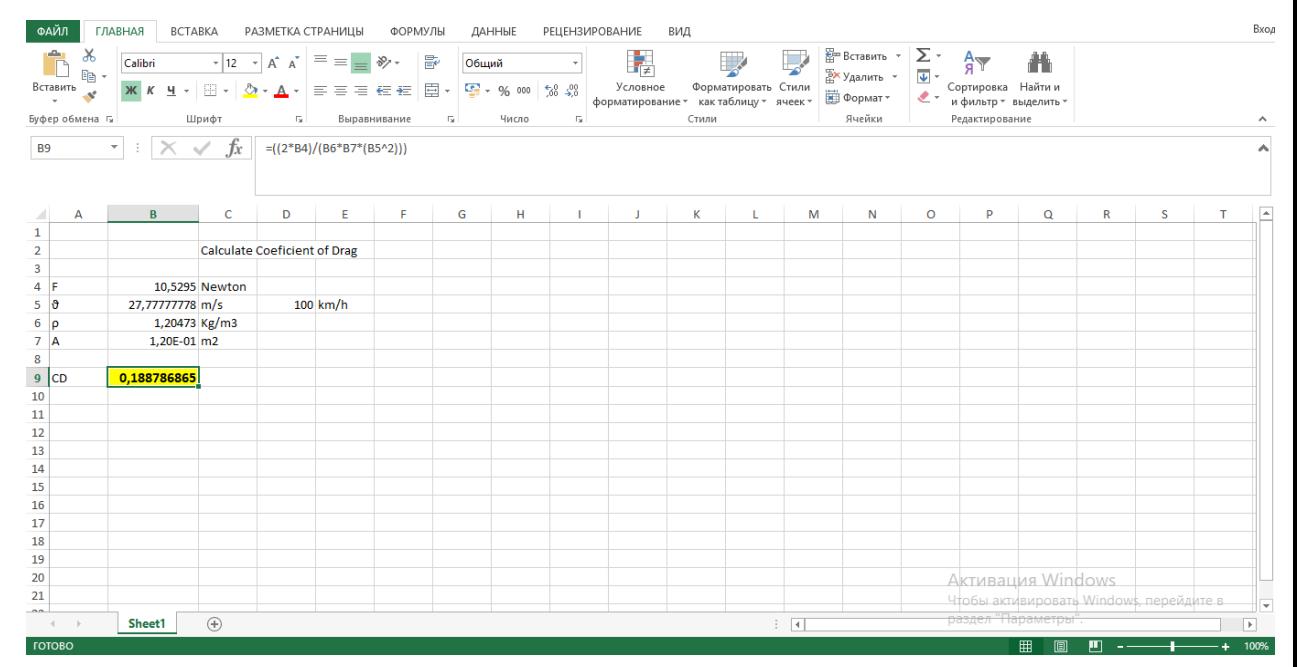

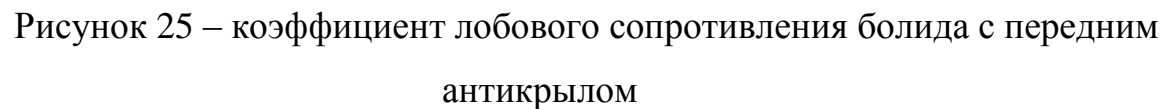

Мы видим, что  $Cx = 0,18879$ , а из этого следует, что коэффициент лобового сопротивления болида без антикрыла, хоть и незначительно, но меньше, чем у болида с передним антикрылом. В свою очередь это означает, что болиду без антикрыла требуется меньше мощности на преодоление силы сопротивления воздуха, чем болиду с передним антикрылом.

### **4.3 Анализ переднего антикрыла**

Встаёт вопрос, зачем нам нужно переднее антикрыло, если коэффициент лобового сопротивления увеличивается и затрачивается больше мощности на преодоление силы сопротивления воздуха?

Ответить на этот вопрос нам поможет визуализация движения воздуха вокруг исследуемого объекта. На рисунке 26, где изображена модель болида Formula student без антикрыла, мы видим, что наибольшее сопротивление дают передние колеса и передняя подвеска болида.

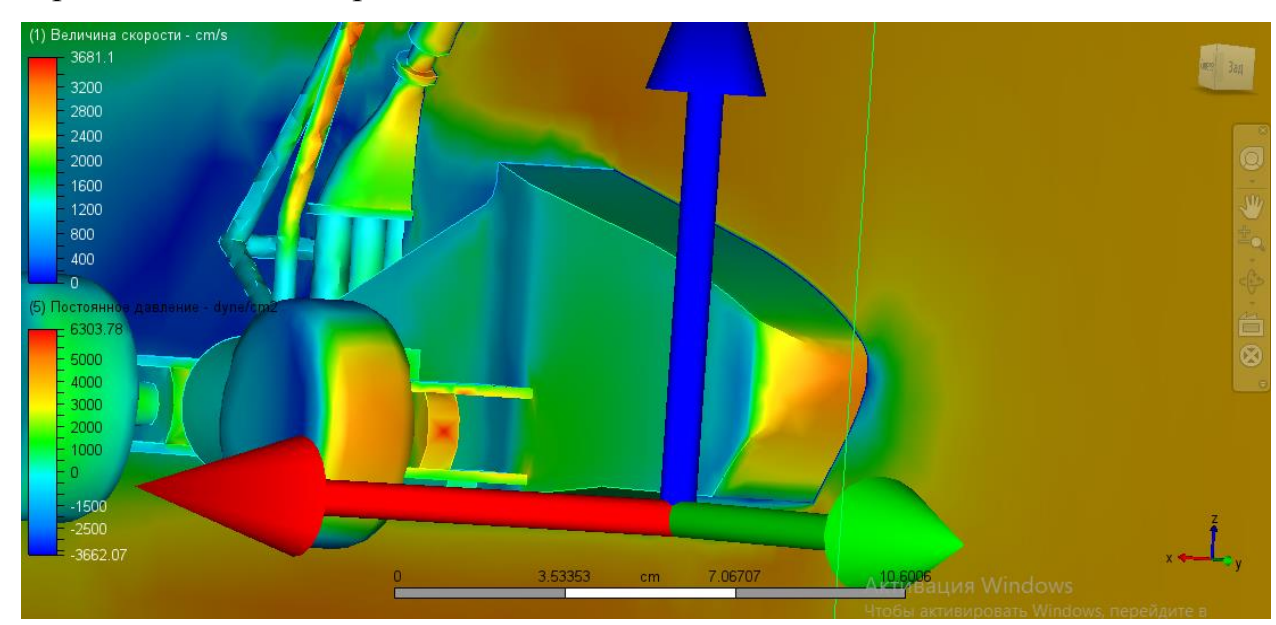

Рисунок 26 - визуализация давления на колеса

Благодаря переднему антикрылу воздушный поток не врезается в передние колеса и элементы передней подвески, а огибает их, как показано на рисунке 27, не создавая лишнего лобового сопротивления

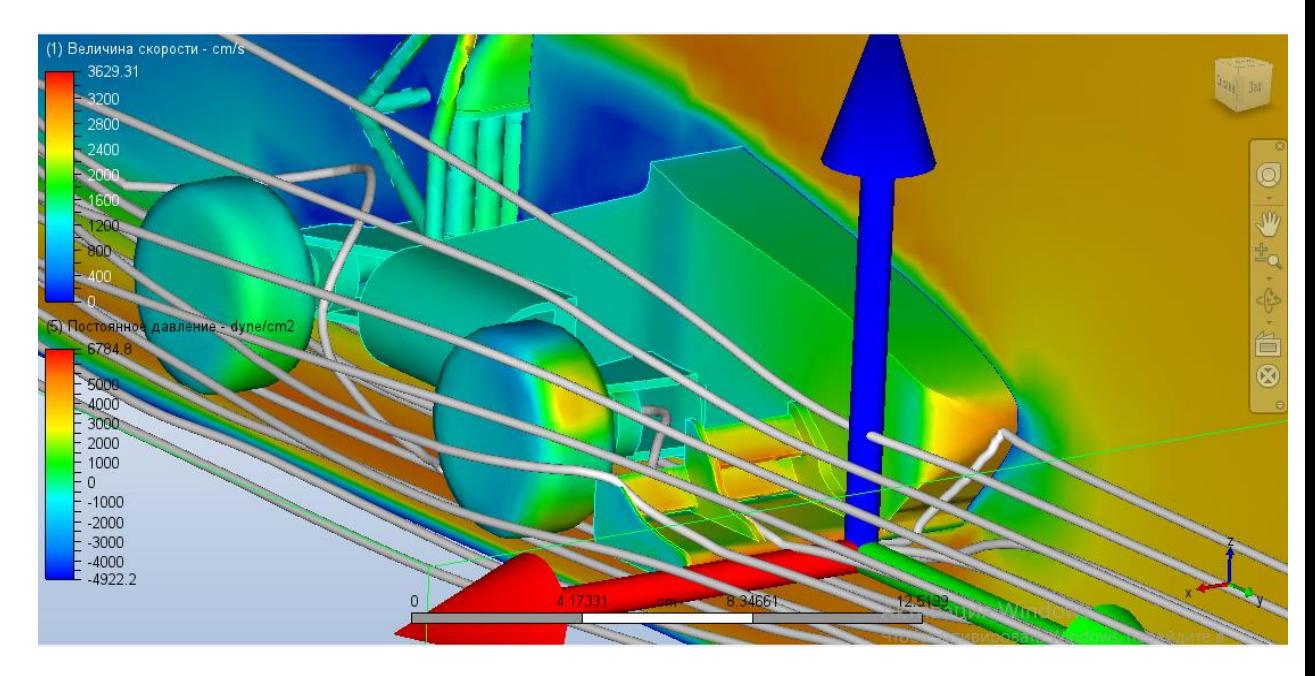

Рисунок 27 – Движение воздушного потока

Кроме того, в задачу переднего антикрыла входит не только перенаправлять потоки воздуха, но и создавать прижимную силу. Именно переднее антикрыло создает около 37% всей прижимной силы болида Formula student.

Благодаря созданной антикрылом прижимной силе, у болида увеличивается предельная сила трения между ведущими колесами и покрытием трассы для проведения гонок Formula Student и, как следствие, позволяет болиду переносить большие ускорения без сноса передней оси и без срыва в занос.

**Вывод:** в четвертой главе диплома мы исследовали влияние геометрии переднего антикрыла на аэродинамические характеристики спортивного болида «Формула Студент»

## 5 Экономическое обоснование и эффективность проекта

#### 5.1 Содержание процесса проектирования, изготовления  $\mathbf{M}$ внедрения новой конструкции

Таблица 9 - Содержание процесса проектирования, изготовления и внедрения новой конструкции

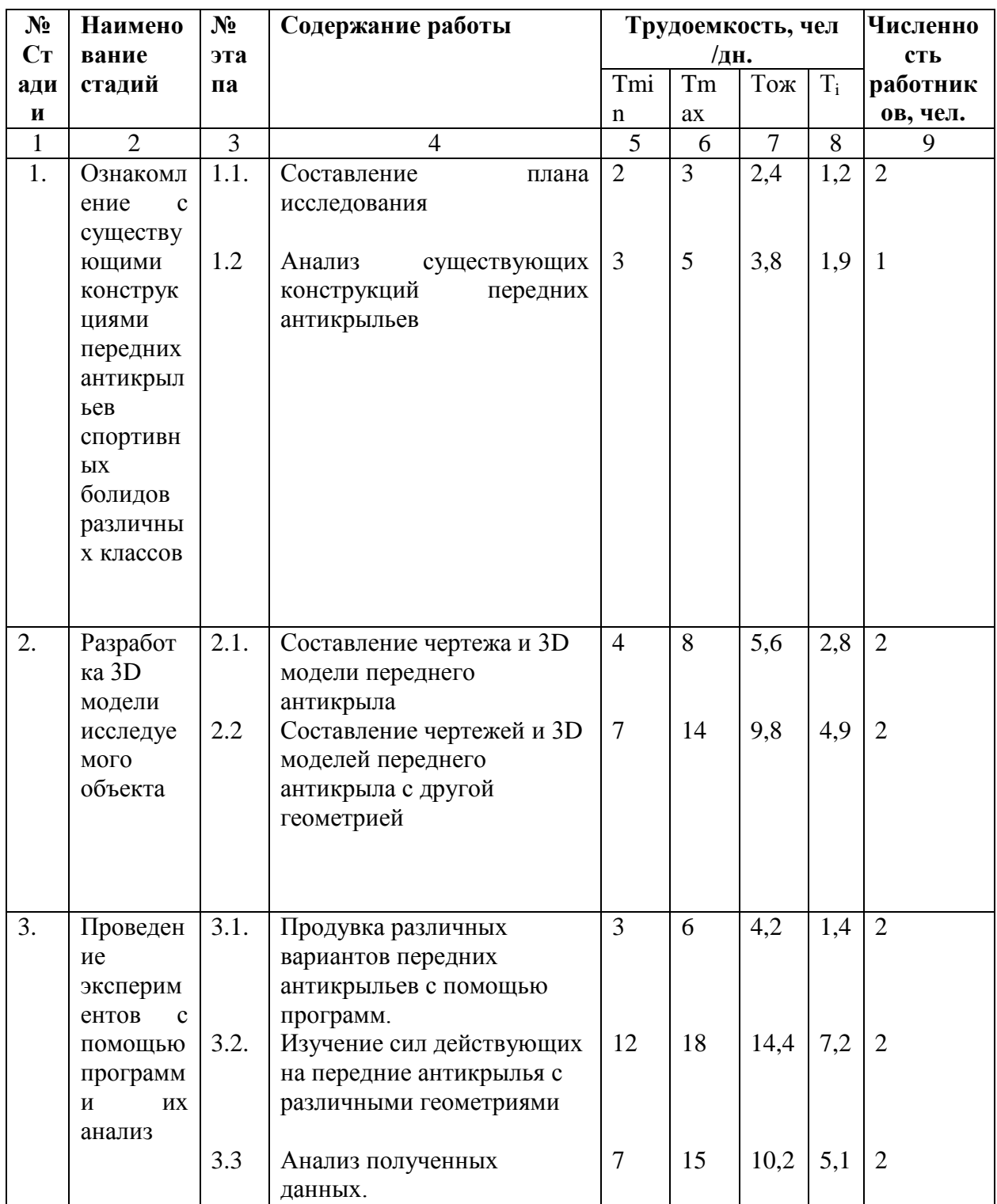

### Продолжение таблицы 9

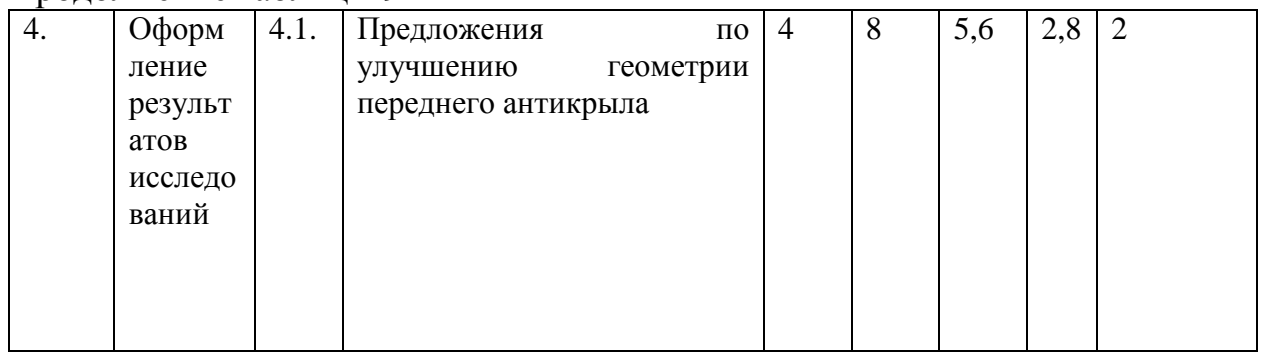

Определяют ожидаемую трудоемкость по следующей формуле:

$$
t_{\text{ox}i} = (3t_{\text{min}} + 2t_{\text{max}})/5 = (3 \times 2 + 2 \times 3)/5 = 2,4
$$
 (1)

$$
Tsmi = t_{\text{oxi.i}}/P_i = 2,4/2 = 1,2
$$
 (2)

Суммарная длительность НИиОКР:

$$
T_{\Sigma} = 56 \tag{3}
$$

Удельный вес каждого этапа определяется в %, принимая  $T_{\Sigma}$  за 100%,

 $T.e.:$ 

$$
V_{\text{A}_{\text{3}}} = T_{\text{3}} / T_{\Sigma} * 100\%
$$
 (4)

Таблица 10 - Суммарная длительность НИиОКР

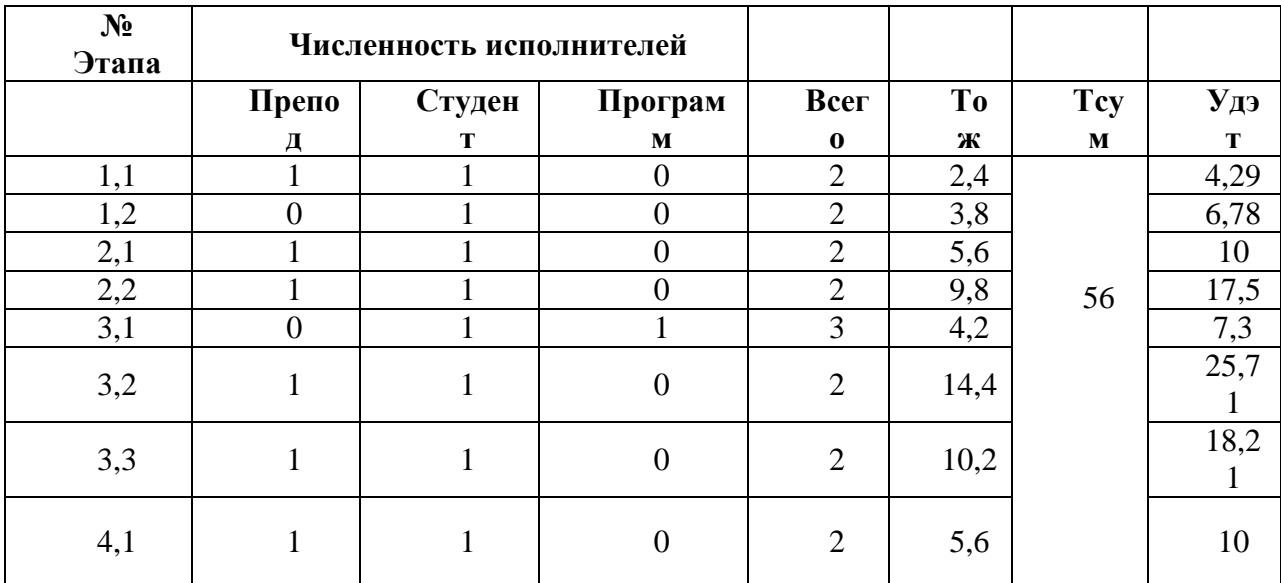

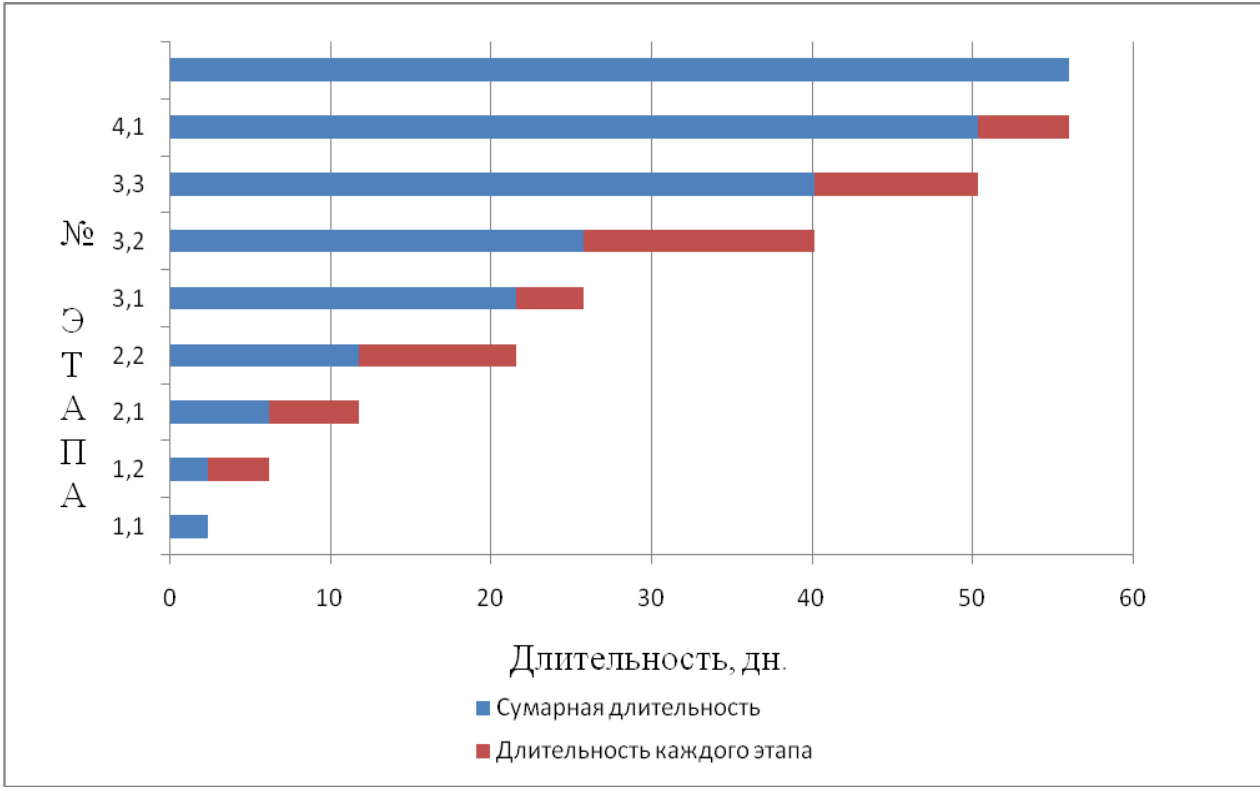

Рисунок 28 - График выполнения НИиОКР

| $N_2$  | Преподаватель | Студент | Программист |
|--------|---------------|---------|-------------|
| работы |               |         |             |
| 1.1.   | 2,4           | 2,4     |             |
| 1.2.   |               | 3,8     |             |
| 2.1.   | 5,6           | 5,6     |             |
| 2.2.   | 9,8           | 9,8     |             |
| 3.1.   |               | 4,2     | 4,2         |
| 3.2.   | 14,4          | 14,4    |             |
| 3.3    | 10,2          | 10,2    |             |
| 4.1.   | 5,6           | 5,6     |             |
| Итого  | 48            | 56      | 4,2         |

Таблица 11 – Табелирование работ НИР

### **5.2 Расчет предпроизводственных затрат на НИиОКР**

Расчет текущих затрат

Расчет расходов на заработную плату научного и производственного персонала (НИиОКР):

$$
F_{\vartheta} = Fpa6.^*q * n = F_{\vartheta} = 60*8 * 1 = 480 \tag{1}
$$

Расчет среднего количества рабочих дней в месяц (округляется до ближайшего большего целого числа):

$$
A = 480/3*8 = 20 \tag{2}
$$

Расчет времени работы і<sup>ого</sup> исполнителя:

Khern.i = 48 / 
$$
\bar{A}
$$
 = 2,4

\nKnern.i = 56 /  $\bar{A}$  = 2,8

\nKnern.i = 4,2 /  $\bar{A}$  = 0,21

Расчет заработной платы исполнителей с должностными окладами:

3
$$
3HTP = 2,8*9159.* 1 = 25645
$$
 (4)

\n3<sub>HTP</sub> = 2,4\*30000\* 1=72000

\n3<sub>HTP</sub> = 0,21\*30000 = 6300

Таблица 12 - Расчет заработной платы исполнителей с должностными

окладами

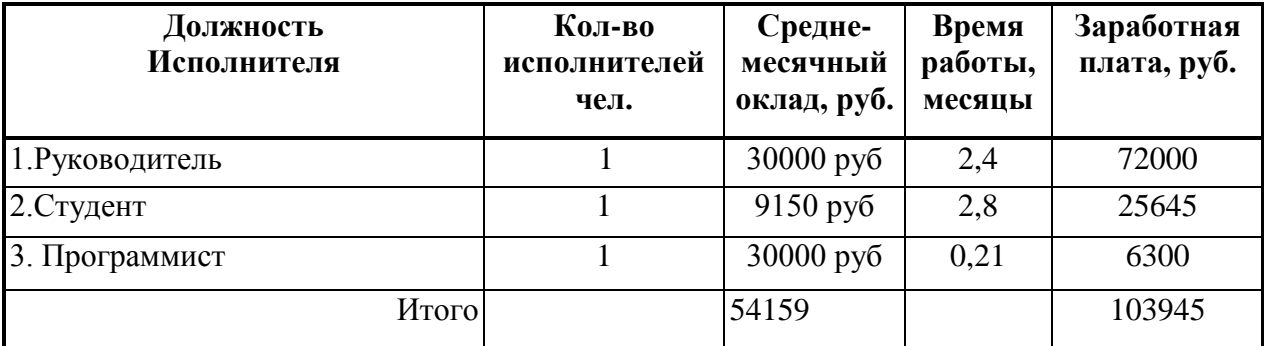

Расчет заработной платы производственных рабочих:

$$
3\pi p.\tau ap. = 1*(75*8*25), \text{ py6.} \tag{5}
$$

Таблица 13 - Расчет заработной платы производственных рабочих

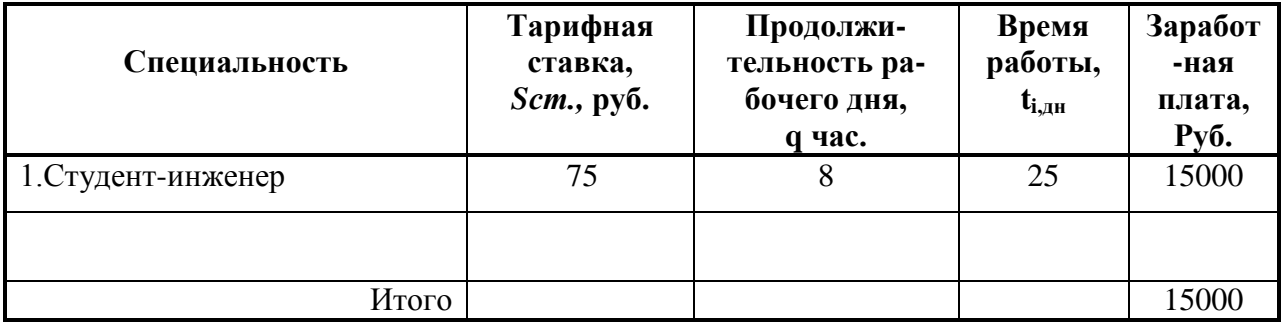

Расчет заработной платы всех исполнителей:

$$
3ucn = 3ump + 3ocn + 3don = 103945 + 15000 = 118945py6
$$
 (6)

Расчет отчислений в единый социальный фонд:

$$
Ccoy. = 118945 * 0,356 = 42344
$$
\n<sup>(7)</sup>

Расчет затрат на электроэнергию:

$$
C_{\text{3}} = 0.2 \cdot 1 \cdot 23040 \cdot 1 \cdot (2.92/60) \cdot 0.98 = 219.78
$$
 (8)

Таблица 14 - Расчёт затрат на электроэнергию

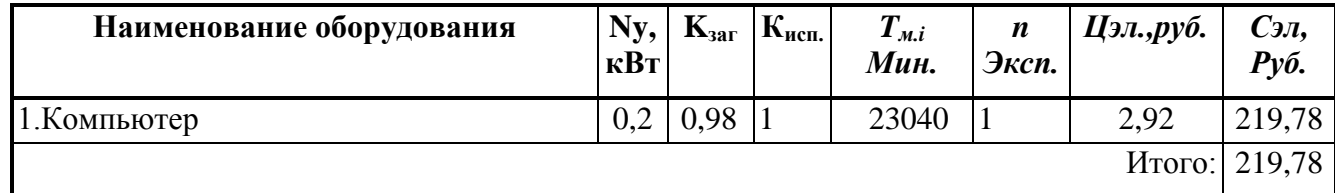

Расчет амортизационных отчислений.

$$
\sum C_{\alpha M} = \frac{Co6.^* \, HaM.^* \, T_{\alpha L}}{F_{\text{obop}} \cdot 100}, \, \text{py6.} \, \sum \frac{60000^* \, 15^* \, 219,78}{432^* \, 100} = 4572,75 \, \text{py6} \tag{9}
$$

$$
F_{\phi\phi\rho} = 60*8*0.9=432\tag{10}
$$

$$
T_{m.i.} = 44.2 \cdot 8 \cdot 1 = 353.6 \tag{11}
$$

Таблица 15 - Расчёт затрат на амортизацию

| Наименование<br>оборудования | $\mathsf{u}_{\mathbf{0}\mathbf{0}\mathbf{2}}$<br>Руб. | Кзаг | $H_{am}$ | $\mathbf{u}_{\mathbf{M}}$<br>час | <b>Fo</b> <sub>op.,</sub><br>Час. | $\cup$ амэ<br>Pv <sub>6</sub> . |
|------------------------------|-------------------------------------------------------|------|----------|----------------------------------|-----------------------------------|---------------------------------|
| ПК                           | 60000                                                 |      | 15%      | 353,6                            | 432                               | 4572,75                         |
| Итого:                       |                                                       |      |          |                                  |                                   | 4572,75                         |

Расчет накладных расходов:

$$
C_{\text{HAKJL}} = 3\text{ucn.} * K_{\text{HAKJL}}, \text{py6.}, = 41630,75 \text{ py6} \tag{12}
$$

где: *Кнакл* - коэффициент накладных расходов, 35%.

Расчёт затрат на материалы, полуфабрикаты и покупные изделия с учетом транспортно-заготовительных расходов:

Расчет затрат на основные материалы

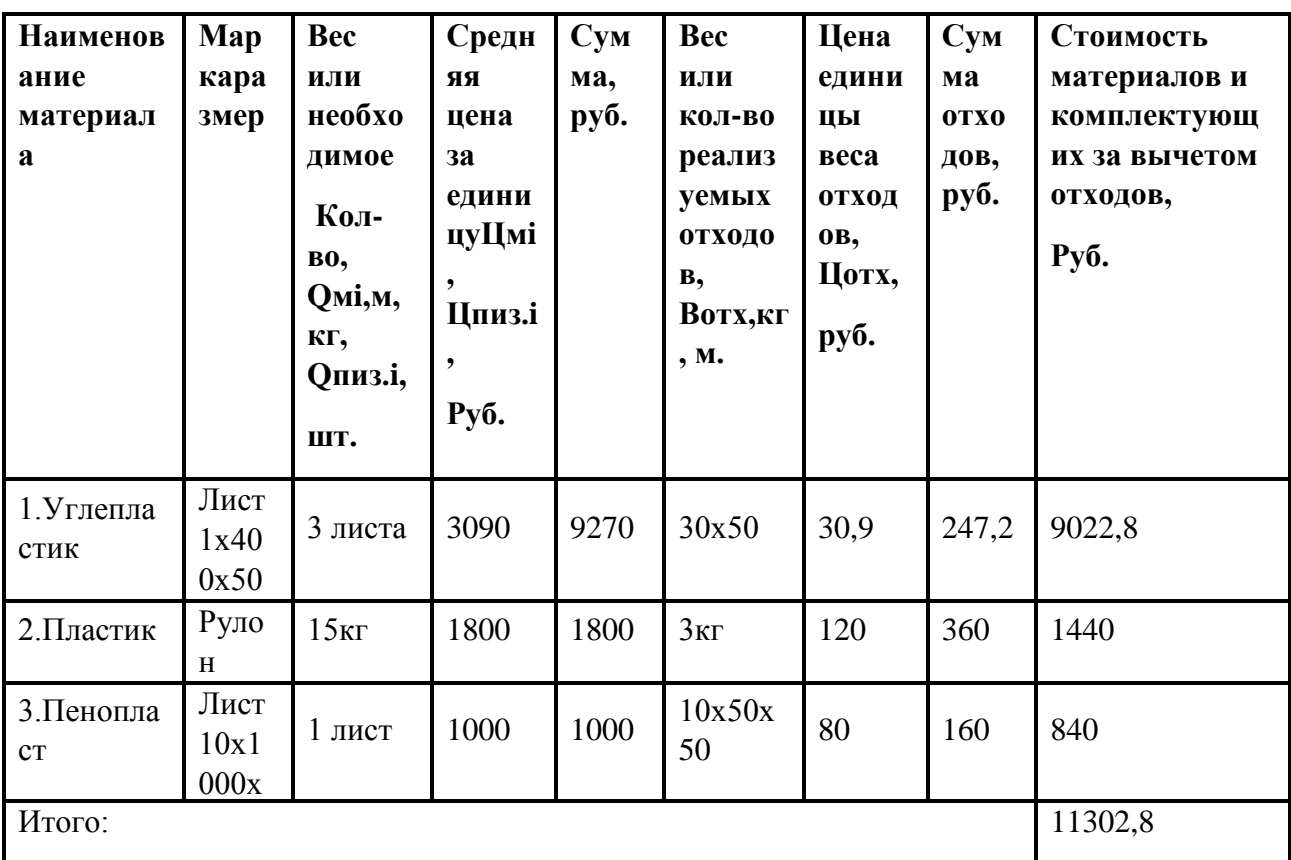

### 5.3 Расчет коммерческой эффективности

Полная себестоимость:

 $C_{\text{non}}$  = 118945+217,98+4572,75+11302,8+42344+41630,75=219013,28

Налогооблагаемая прибыль по годам:

 $\Pi p. o \bar{o} n.i = 219013,28 \times 0,25 = 54753,32$ 

 $Hnp.i = \Pi p.o 6\pi.i \times 0, 2 = 54753, 32 * 0, 2 = 10950, 664$ 

Налог на прибыль - 20% от налогооблагаемой прибыли по годам:

Прибыль чистая по годам:

Срок окупаемости проекта:

 $\Pi p.$ u.i =  $\Pi p.$ oбл.i –  $H$ np.i = 54753,32 – 10950,664 = 43802,656

$$
Tokyn. = \frac{J_0}{\sum_{i=0}^{T} 4 \mu_i} = \frac{47040}{43802,656} = 1,0739
$$

Чистый дисконтированный доход:

$$
4\mu\mu = \sum_{i=0}^{T} 4\mu\mu = J_0 = 43802,656 - 47040 = 3237,344
$$

Эффективность работы антикрыла:

До изменения геометрии антикрыла болид проходил испытательный круг в среднем за 1:24:543.

Рассчитаем средний расход топлива на 1 секунду и на круг:

$$
Q = \frac{0,255}{84.543} = 0,00302zpamma \Rightarrow 0,00302 * 84,543 = 0,25531986 \text{ na}
$$

круг.

После изменения антикрыла время круга стало 1:24:235.

Рассчитаем средний расход топлива на круг с новой геометрией антикрыла:

$$
Q = 0.00302 * 84,235 = 0.2543897 \text{ z pamma} \qquad \text{ha} \qquad \text{hyp.}
$$

Итого: с 1 круга экономия = 0,00093016 грамма. В одной гонке в среднем 51 круг. Из этого следует, что экономия за гонку = 0,004743816 грамма.

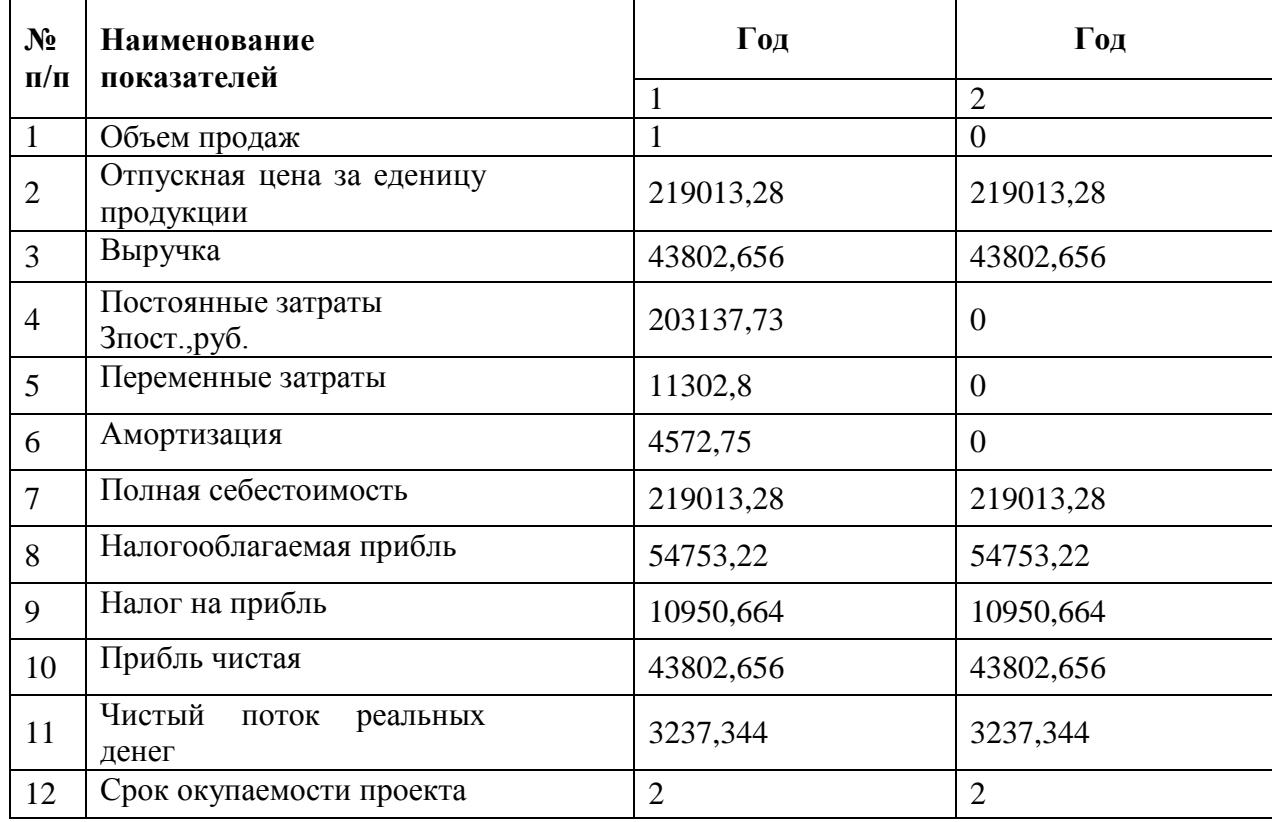

Цена АИ100 = 50 руб/литр 1 грамм стоит 0,05 руб. Выгода от уменьшения расхода топлива настолько незначительна, что её можно не учитывать.

Вывод: в пятой главе диплома мы привели экономическое обоснование эффективности проекта.

## **6 Безопасность и экологичность проекта**

# **6.1 Описание рабочего места, оборудования и выполняемых технологических операций**

## Эскиз рабочего места

Исслеловательский участок

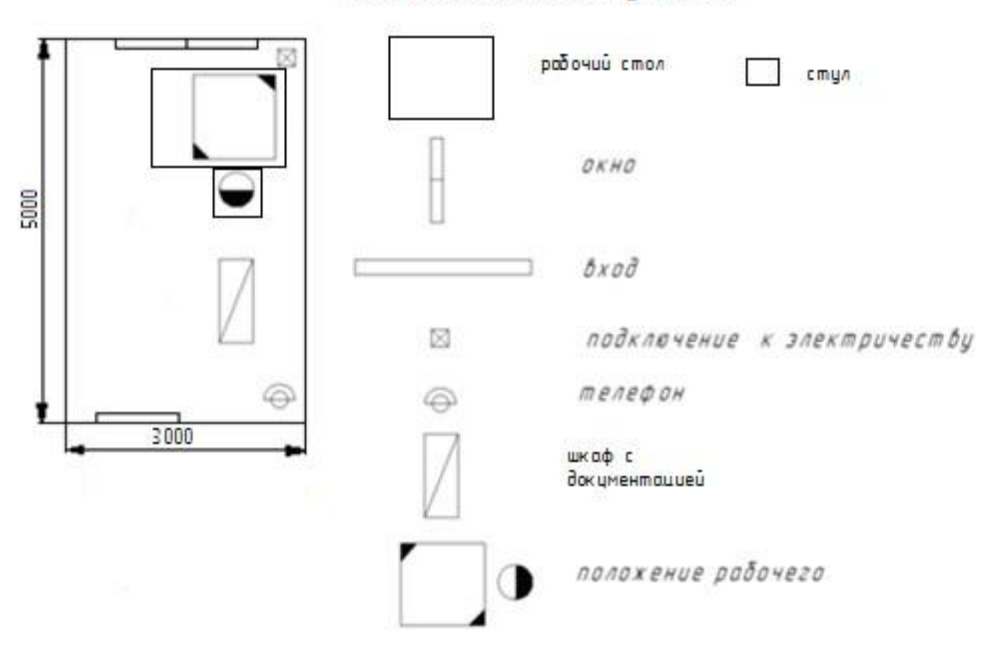

Рисунок 29 – эскиз рабочего стола

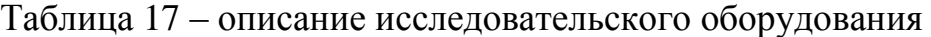

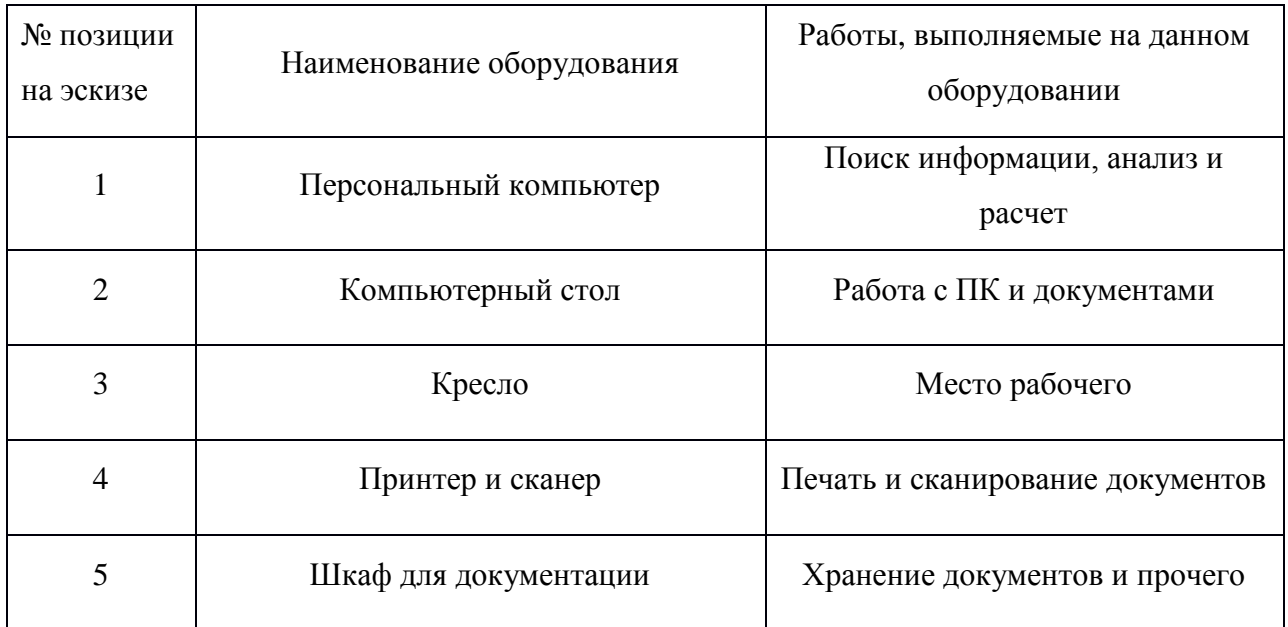

**6.2 Вредные и опасные факторы при выполнении исследовательской работы**

### **6.2.1 Климатические условия**

Относительная влажность, скорость ветра и температура в помещении должны поддерживаться:

а) в холодный сезон (со среднесуточной температурой ниже +10°С): относительная влажность воздуха 40…60%, скорость движения воздуха не более 0,3 м/с, температура +17…+20°С.

б) в теплый сезон (со среднесуточной температурой выше  $+10$ °С): относительная влажность воздуха 40…60%, температура +22…+24°С, скорость движения воздуха не более 0,5 м/с.

Рабочее освещение в помещении совмещенное - искусственное: общее (лампы дневного света) и местное, и естественное (окна в стене). Плафоны общего освещения расположены сдвоенными рядами по две лампы в каждом ; расстояние между рядами около 5 м, между.

плафонами одного ряда порядка 1,3 м, высота подвеса плафона около 2 м.

#### **6.2.2. Пожаро- и взрывоопасность**

Помещение участка относится к категории «В» по пожарной и взрывопожарной безопасности.

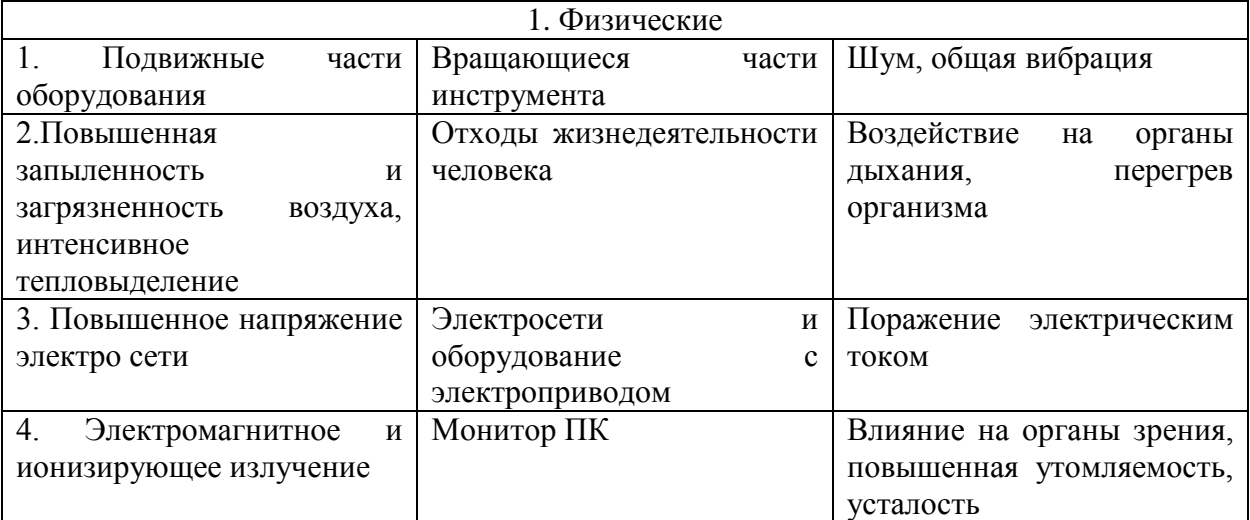

Продолжение таблицы 19

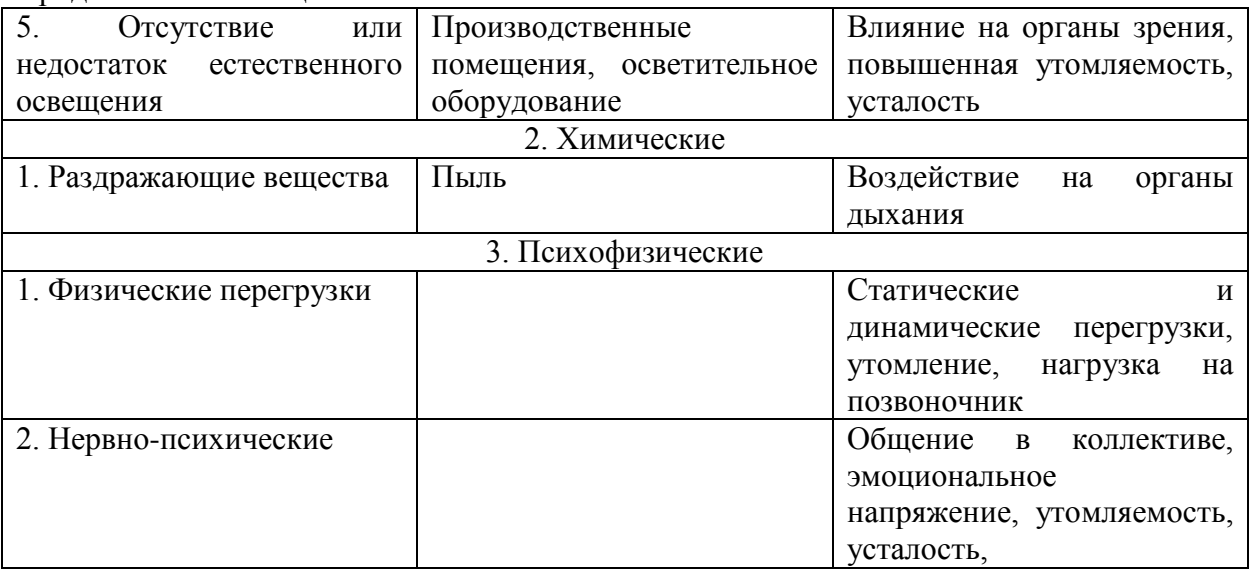

### **6.2.3 Шум**

а) работающий персональный компьютер

б) работающий принтер и сканер

Таблица 19 – Предельные уровни звука (дБ) на рабочих местах

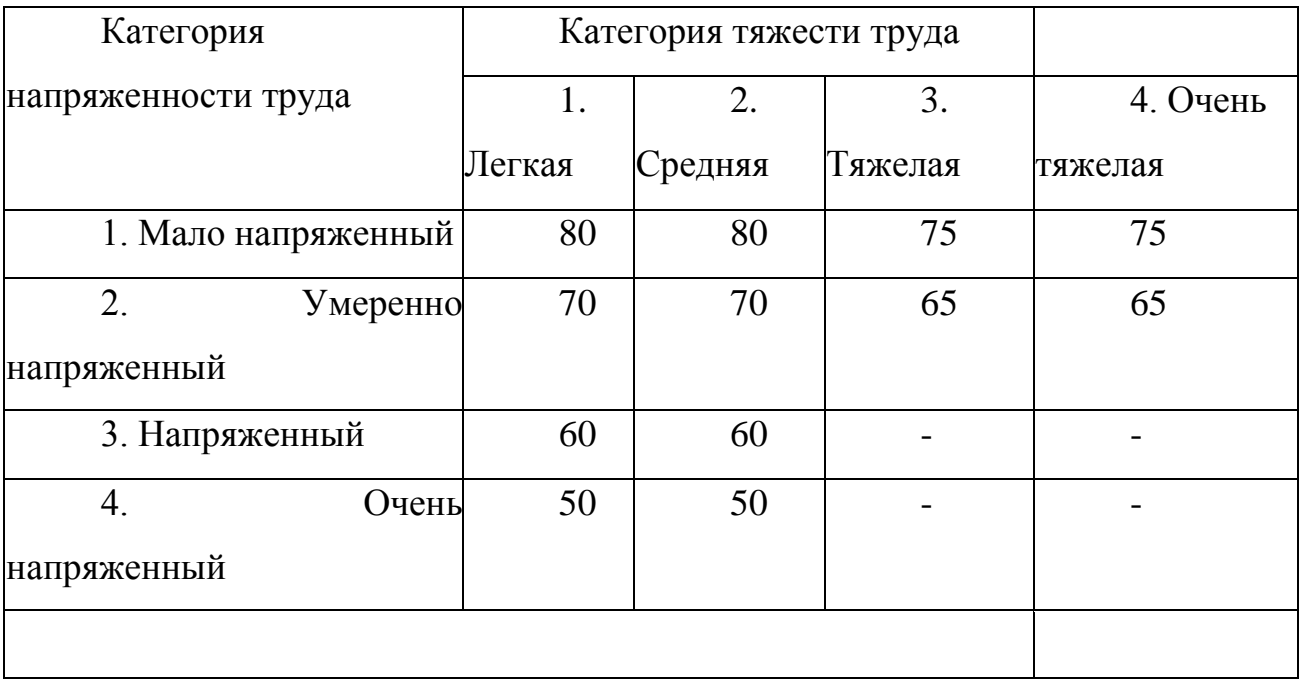

Уровень шума на участке, где проводятся исследования, не должен превышать 60 дБ. Что бы снизить уровень шума следует покрыть внутренние стены помещения звукопоглощающими материалами. Для снижения уровня вибрации оборудование может быть установлено на специальные виброизоляторы.

#### **6.2.4 Поражение электрическим током**

При неисправности проводки механизмов, приспособлений, а так же освещения, возможно получение электротравмы. Помещение по степени опасности относится ко 2 классу – помещение с повышенной опасностью. Для того что бы предотвратить поражение электрическим током, необходимо предусмотреть заземление электроустановок, находящихся под напряжением.

**6.3 Мероприятия по созданию безопасных условий труда при работе на ПК**

#### **6.3.1 Организационные мероприятия**

Инструктаж рабочих по технике безопасности проводится в целях охраны труда, поэтому инструктаж является важной составляющей в организации по созданию безопасных условия во время работы.

Существует несколько видов инструктажей. Для рабочих, которые вновь прибыли на предприятие, а также для рабочих, которые убыли в командировку, и учащиеся, проходившие практику на предприятии, проводится вводный инструктаж.

Обеспечение сохранение здоровья рабочих, а также их оптимальной трудоспособности – этому способствует установленные регламентированные перерывы на протяжении рабочей смены. Конкретно, для работников участка с учетом их категории работы и уровня тяжести устанавливаются регламентированные перерывы: через два часа с момента начала рабочей смены и через 1,5 – 2 часа после перерыва на обед продолжительностью 15 минут. Или же продолжительностью 10 минут после каждого часа работы.

### **6.3.2 Планировочные мероприятия**

Удобное размещение рабочих мест на предприятии или в помещении, является тем самым планировочным мероприятием, которое в свою очередь должно обеспечивать:

В случае необходимости, возможность быстрой эвакуации

Доступ рабочего к своему рабочему месту без затруднений

 Удаленность источников шума, вибрации, токсичных веществ от рабочего места

### **6.3.3 Технические мероприятия**

Производится выбор систем освещения, приточной и вытяжной вентиляции, поддержания оптимальных климатических условий. Электрооборудование обеспечивает защиту персонала от мест, которые находятся без изоляции от внешней среды и, которые находятся под напряжением. Обеспечение инженерных помещений табличками и указателями, информирующими о местонахождении выхода для эвакуации, оборудований под напряжением.

### **6.3.4 Эргономические требования к рабочему месту**

Рабочее место и расположение на нем всех необходимых элементов должно быть соответствующим антропометрическим, психологическим и физическим требованиям. Опираясь на характер работы должно соблюдаться следующее основное условие: удобное для рабочего размещение оборудования на его рабочем месте, а также достаточное количества места для пространства, которое необходимо для того, чтоб рабочий выполнил свою работу.

Условия для проектирования рабочего места являются: высота рабочей поверхности, достаточное пространство для ног, необходимое пространство для размещения документов на рабочем месте, характеристики рабочего места, требования к рабочему столу.

Главные элементы рабочего места инженера – стол и кресло, а основное рабочее положение – сидя, которые вызывает минимальное напряжение и утомляемость у инженера.

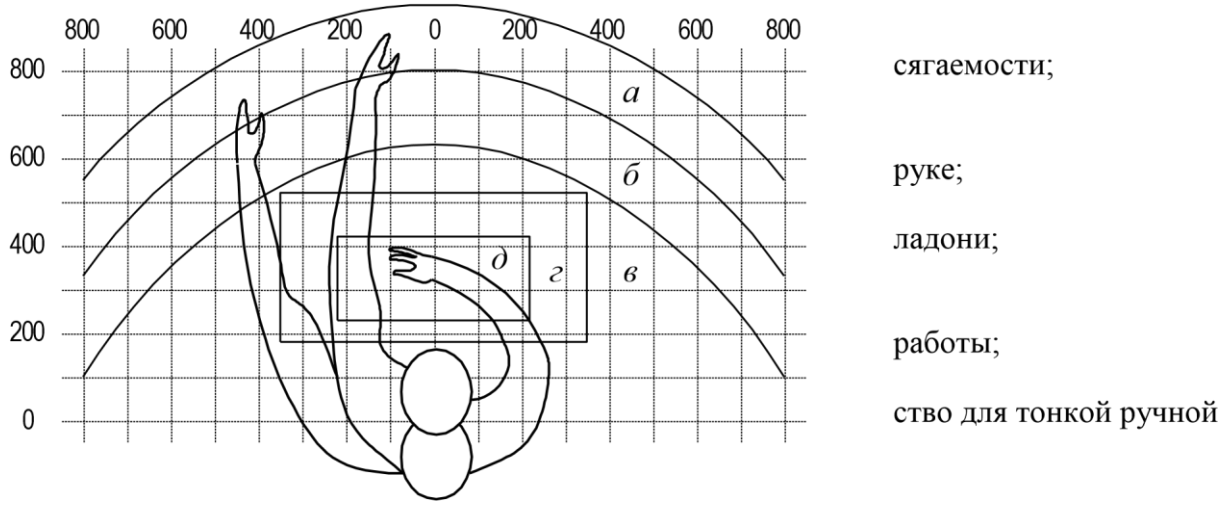

Рисунок 29 – Зоны досягаемости для рук в горизонтальной плоскости

а – максимальная зона досягаемости;

б – зона досягаемости пальцев при вытянутой руке

в – зона легкой досягаемости

г – оптимальное пространство для грубой ручной работы

д – оптимальное пространство для работы

Оптимальное размещение оборудования и необходимой документации на рабочем месте в зонах досягаемости:

Монитор ПК – находится в центре (зона «а»)

Системный блок – находится в предусмотренной нише рабочего стола

Клавиатура – находится в центре (зона «г» / «д»)

Мышь – справа (зона «в»)

Сканер – слева (зона «а» / «б»)

Принтер – справа (зона «а»)

Документация: необходимая при работе - (зона «в»), редко используемая литература – выдвижные ящики рабочего стола

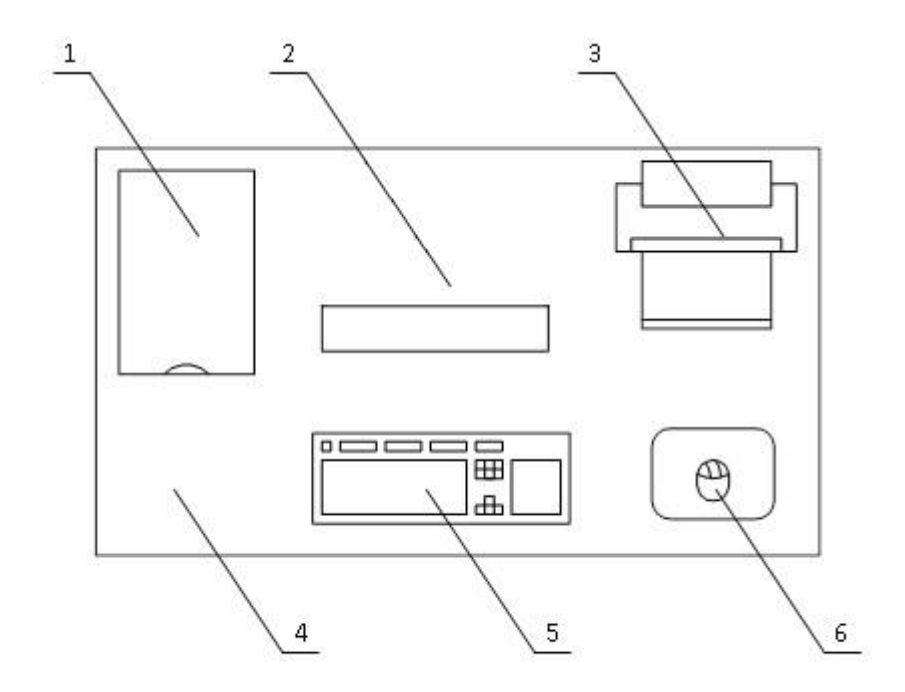

Рисунок 30 – Пример размещения основных и дополнительных элементов ПК на рабочем столе инженера

1 – сканер, 2 –экран, 3 – принтер, 4 –рабочий стол, 5 – клавиатура, 6 – мышь

### **6.4 Экологическая экспертиза разрабатываемого объекта**

Вредных выбросов в атмосферу нет, т. к. отсутствуют продукты горения.

Электромагнитное и тепловое излучение является не существенным, а распространение шума за пределы помещения минимизировано.

## **6.5 Безопасность объекта при аварийных и чрезвычайных ситуациях**

Чрезвычайная ситуация – состояние, при котором в результате возникновения источника, возникает угроза жизни, здоровью людей, наносится ущерб имуществу населения, народному хозяйству и окружающей среде.

В рабочем помещении используется два основных направления минимизации вероятности возникновения и последствия чрезвычайных ситуаций. Первое заключается в разработке технических и организационных мероприятий, уменьшающих вероятность реализации опасного поражающего потенциала современных технологических систем. Для этого технологические системы снабжают защитными устройствами – средствами взрыво - и пожарозащиты.

Второе направление заключается в подготовке объекта, обслуживающего персонала, служб ГО и населения к действиям в условиях чрезвычайных ситуаций, для создания которых нужны детальные разработки сценариев и возможных аварий и катастроф на конкретных объектах.

С целью осуществления контроля, за соблюдением мер безопасности оценки эффективности мероприятий, по предупреждению и ликвидации чрезвычайных ситуаций. Она включает в себя следующие разделы:

общая информация об объекте;

анализ опасности промышленного объекта;

 обеспечение готовности промышленного объекта к ликвидации ЧС;

информирование общественности;

приложения, включающие план объекта и информационный лист.

**Вывод:** В рамках раздела «Безопасность и экологичность проекта» были рассмотрены опасные и вредные производственные факторы, и их воздействие на организм человека.

Были разработаны следующие организационные и технические мероприятия по созданию безопасных условий труда:

- Обеспечение электробезопасности на участке исследования.
- Обеспечение пожаробезопасности на участке исследования.

### **ЗАКЛЮЧЕНИЕ**

На основании проведенного исследования и последующего анализа, можно с уверенностью утверждать, что аэродинамика имеет огромное влияние на автомобиль. Если же речь идёт про спортивный автомобиль «Формула Студент» или, тем более, болид «Формула 1», то аэродинамика стоит на одной из главных ролей при проектировании. Даже имея мощный двигатель, невозможно полностью реализовать его потенциал, если, при помощи аэродинамики, не обеспечивается достаточная прижимная сила.

Аэродинамический свойства автомобилей для гонок начинают влиять на поведение болида со скорости 60 км/ч, а существенно влияют со скорости 100 км/ч.

В современном автоспорте трудно представить соревнования квадратных автомобилей типа Mercedes-Benz G-Класс. Современный автоспорт требует максимальной быстроты прохождения круга или дистанции, соблюдая при этом все требования безопасности.

Так же мы показали на сколько прогресс шагнул вперёд. Ведь раньше расчеты аэродинамики занимали очень долгое время и требовали много сил. Сейчас же есть специальные программы, с помощью которых инженеры делают точные и быстрые расчеты аэродинамики и прочего.

Исследую аэродинамику переднего антикрыла и всего болида в целом мы отметили, как плюсы антикрыла, так и минусы. Исходя из богатого опыта Формулы 1, и самое главное, опыта последних лет, ведь именно последние 10-15 лет аэродинамика в автогонках вышла на передний план соревнований конструкторов, мы видим, что очень трудно переоценить важность переднего антикрыла для спортивного болида.

В дипломной работе мы, с помощью программы, наглядно показали, какие преимущества и недостатки есть при использовании заднего антикрыла для спортивного болида «Формула Студент».

### **СПИСОК ИСПОЛЬЗУЕМЫХ ИСТОЧНИКОВ**

1. Аэродинамика автомобиля / Под редакцией В.-Г. Гухо. Машиностроение, 1986.

2. Аэродинамика автомобиля. Сборник статей. / Пер. с англ.; под ред. Э.И. Григолюка. - М.: Машиностроение, 1984. - 376 с.

3. Бернацкий В.В., Степанов И.С., Кондрашов В.Н. Аэродинамика автомобиля. Методы испытаний: учебное пособие. - М.: Университет машиностроения (МАМИ), 2013.- 153 с.

4. Гришкевич А.И. Автомобили. Теория. – м.: Высш. шк., 2016. – С. 208.

5. Горшенин Д.С., Мартынов А.К. Методы и задачи практической аэродинамики: Учебное пособие для вузов / Д.С. Горшенин, А.К. Мартынов – 4-е изд., перераб. и доп. – М.: Машиностроение, 1977. – 238 стр.

6. Гришкевич, А.И. Конструкция, конструирование и расчет автомобиля: учеб. пособие [Текст] / А.И. Гришкевич, В.А.Вавуло, А.В. Карпов. – Мн. : Выш. шк., 1987. – 240 с.

7. . Евграфов А.Н. Аэродинамика автомобиля: учебное пособие. - М.: МГИУ, 2010. - 356 с.

8. Королёв Е.В., Тур Е.Я. Об аэродинамике легкового автомобиля. - Автомобильная промышленность, 1981, № 1, стр. 38-39.

9. Лимонад Ю.Г., Бартенев С.Л., Петрушов В.А. Автомобиль в аэродинамической трубе и на дороге. - Автомобильная промышленность, 1990, № 1 стр. 17-19.

10. Лукин П. П. Конструирование и расчет автомобиля: Учебник для студентов вузов, обучающихся по специальности «Автомобили и тракторы» / П. П. Лукин, Г. А. Гаспарянц В. Ф. Родионов – М.: Машиностроение, 1984.  $-376$  c.

11. Михайловский Е.В. Аэродинамика автомобиля. - М.: Машиностроение, 1973. -224 с.
12. Петрушов В.А. О поправках к Сх при масштабном моделировании. - Автомобильная промышленность, 1990, № 7, стр. 16-17.

13. Раймпель, Й. Шасси автомобиля [Текст] / Й. Раймпель. – М. :Машиностроение, 1983. – 356 с.

14. Соломатин, Н.С. Итоговая государственная аттестация, (государственный экзамен, дипломное проектирование), / Н.С. Соломатин – Тольятти, ТГУ, 2006. - 161с.

15. Тарасик В.П. Теория движения автомобиля: Учебник для вузов. – СПб.: БХВ – Петербург, 2015. – С. 478.

16. Черепанов, Л.А. Тяговый расчет автомобиля, / Л.А. Черепанов - Тольятти, 2001.

17. [Электронный ресурс] // Drive2.com, 2019. – URL: <https://www.drive2.com/b/452742605508182031/> (дата обращения: 12.03.20)

18. W. H. Hucho, Aerodynamics of Road Vehicles, 4th edition (Warrendale: Society of Automotive Engineers, 1998).

19. J. D. Anderson, Fundamentals of Aerodynamics (Boston: McGraw-Hill, 2001).

20. F. Mortel: Cranfield Team F1: The Front Wing [Electronic resource]. – URL:<http://www.carbodydesign.com/detail.php?id=710> (date of treatment: 23.04.20).

21. [Электронный ресурс] // www.buildyourownracecar.com, 2020. – URL: [https://www.buildyourownracecar.com/race-car-aerodynamics-basics-and](https://www.buildyourownracecar.com/race-car-aerodynamics-basics-and-design/)[design/](https://www.buildyourownracecar.com/race-car-aerodynamics-basics-and-design/) (дата обращения: 15.03.20).

22. [Электронный ресурс] auto.howstuffworks.com, 2020. – URL: <https://auto.howstuffworks.com/fuel-efficiency/fuel-economy/aerodynamics3.htm> (дата обращения: 14.03.20).

**ПРИЛОЖЕНИЕ А**

Показаны графики из тягово-динамического расчета

Внешняя скоростная характеристика двигателя

Рисунок А.1

Продолжение Приложения А

Тяговый баланс автомобиля

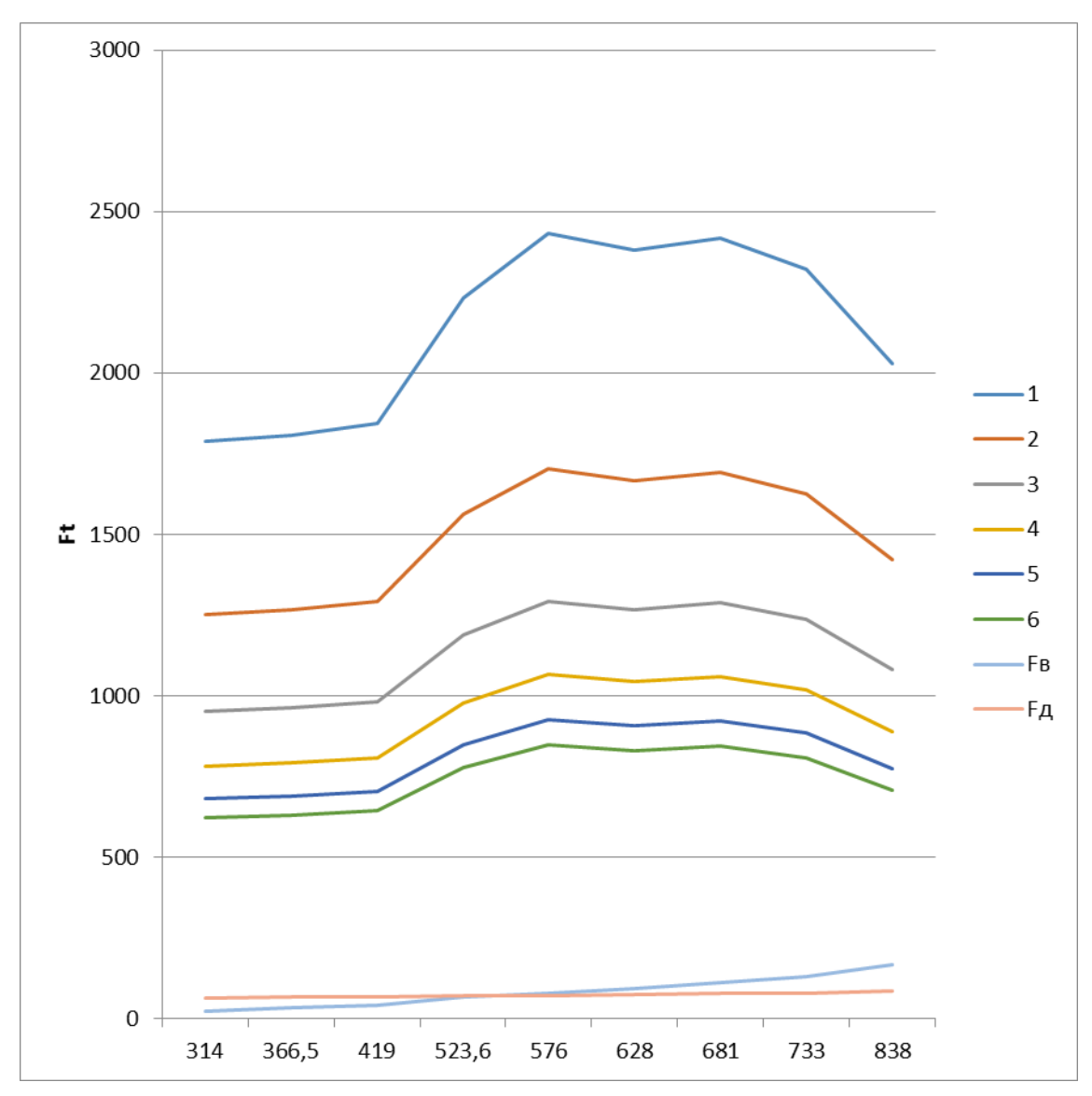

Рисунок А.2

Продолжение Приложения А

Динамический фактор

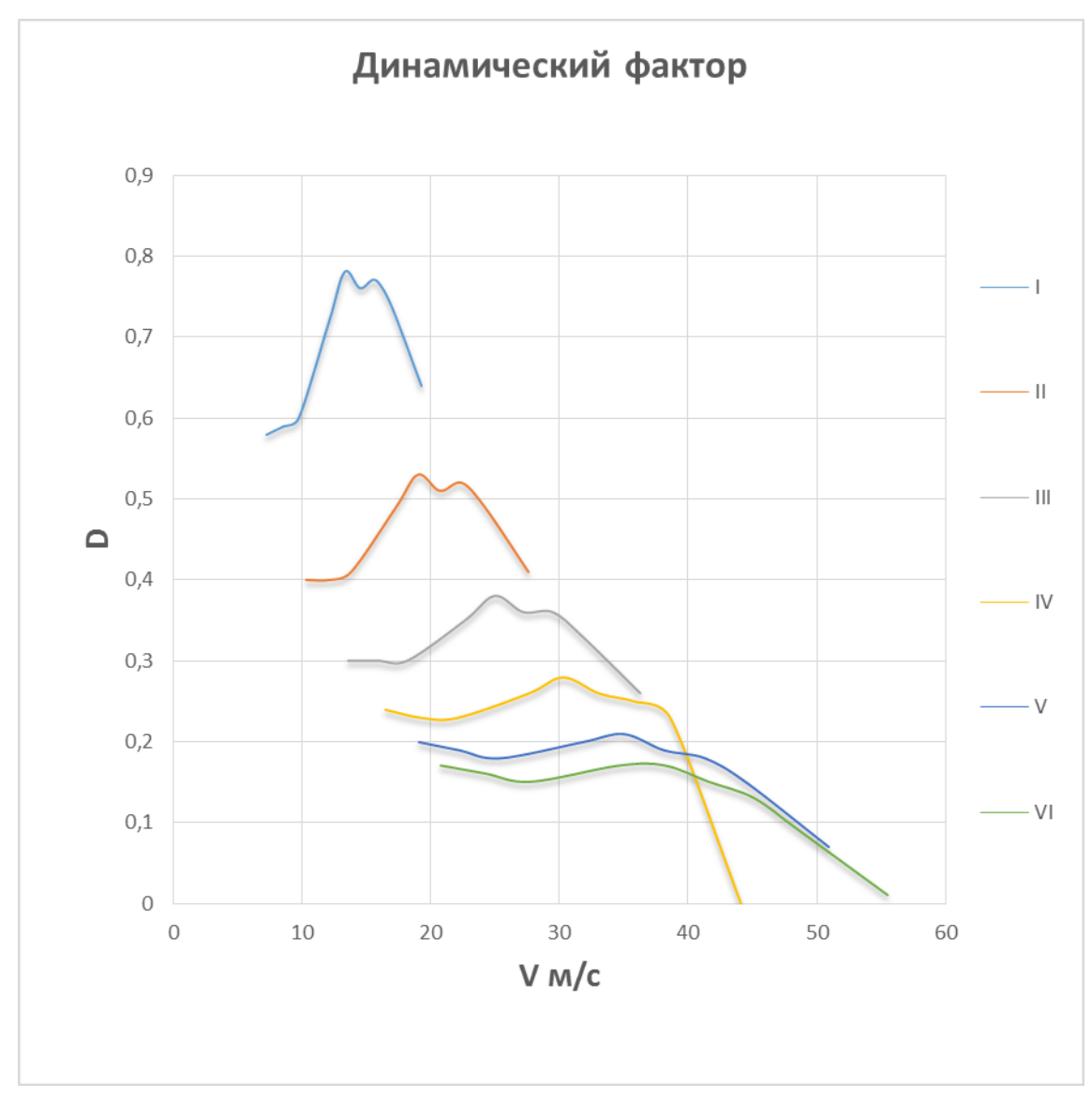

Рисунок А.3

Продолжение Приложения А

## Ускорение автомобиля

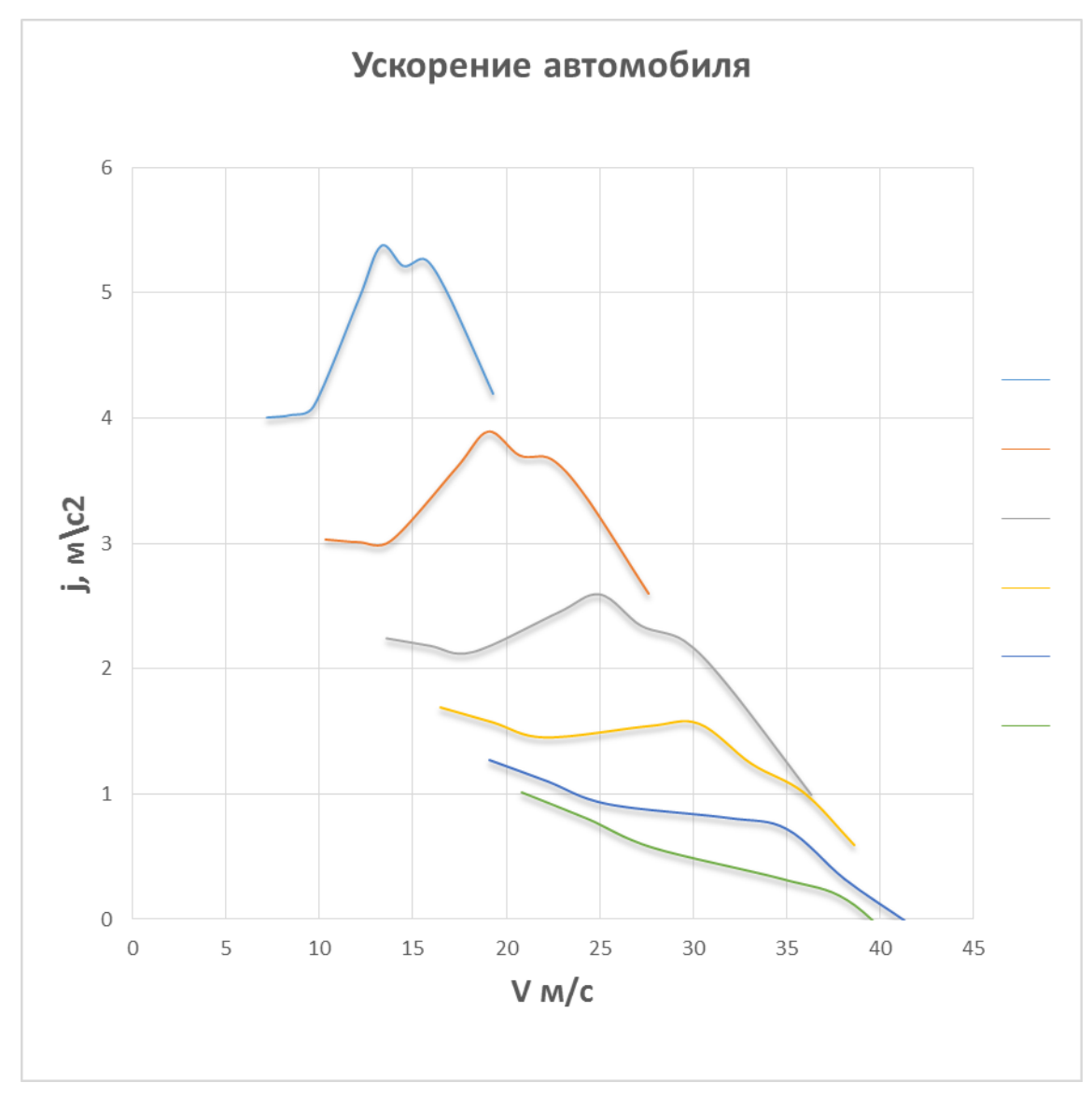

Рисунок А.4

Продолжение Приложения А

Обратные ускорения автомобиля

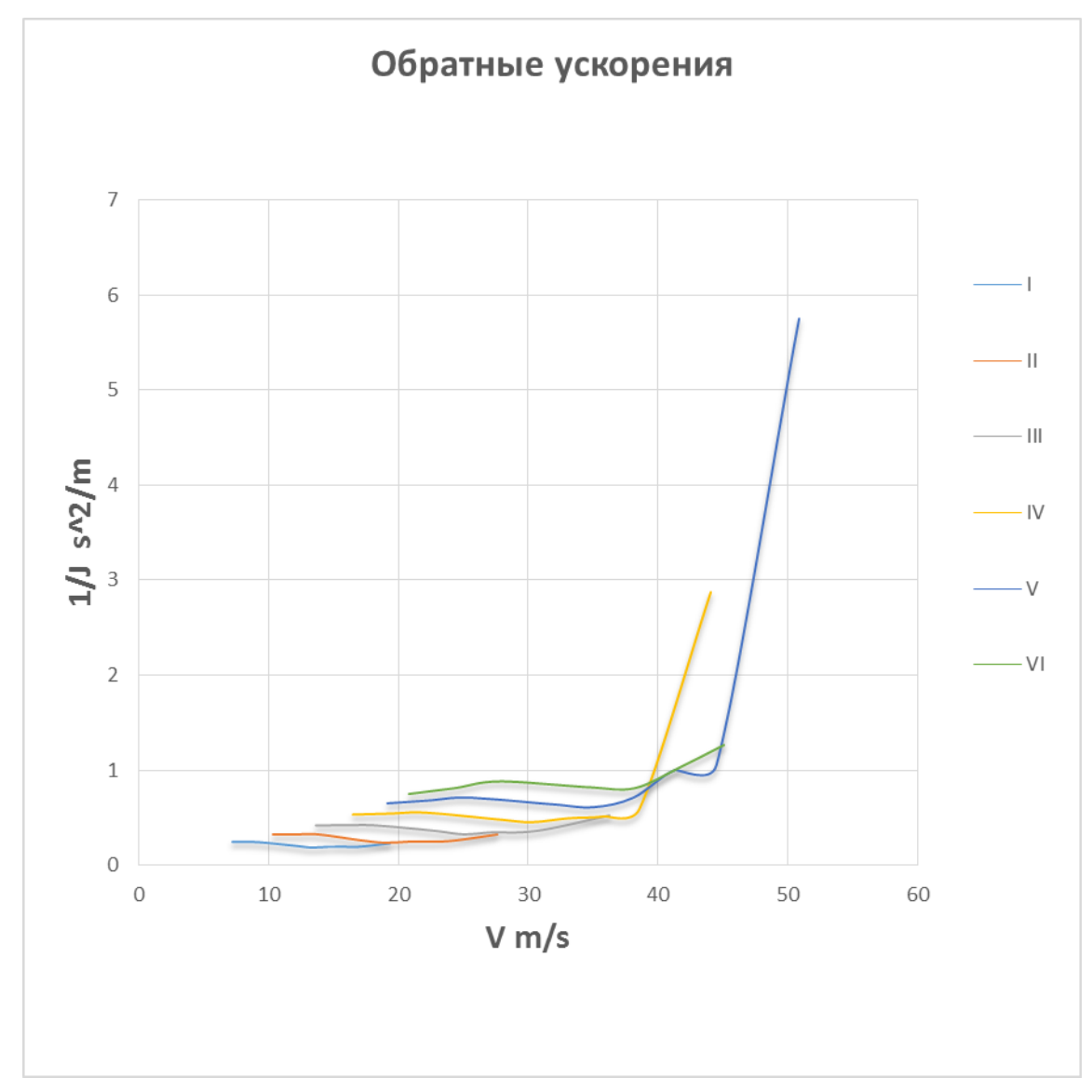

Рисунок А.5

Продолжение Приложения А

Время разгона

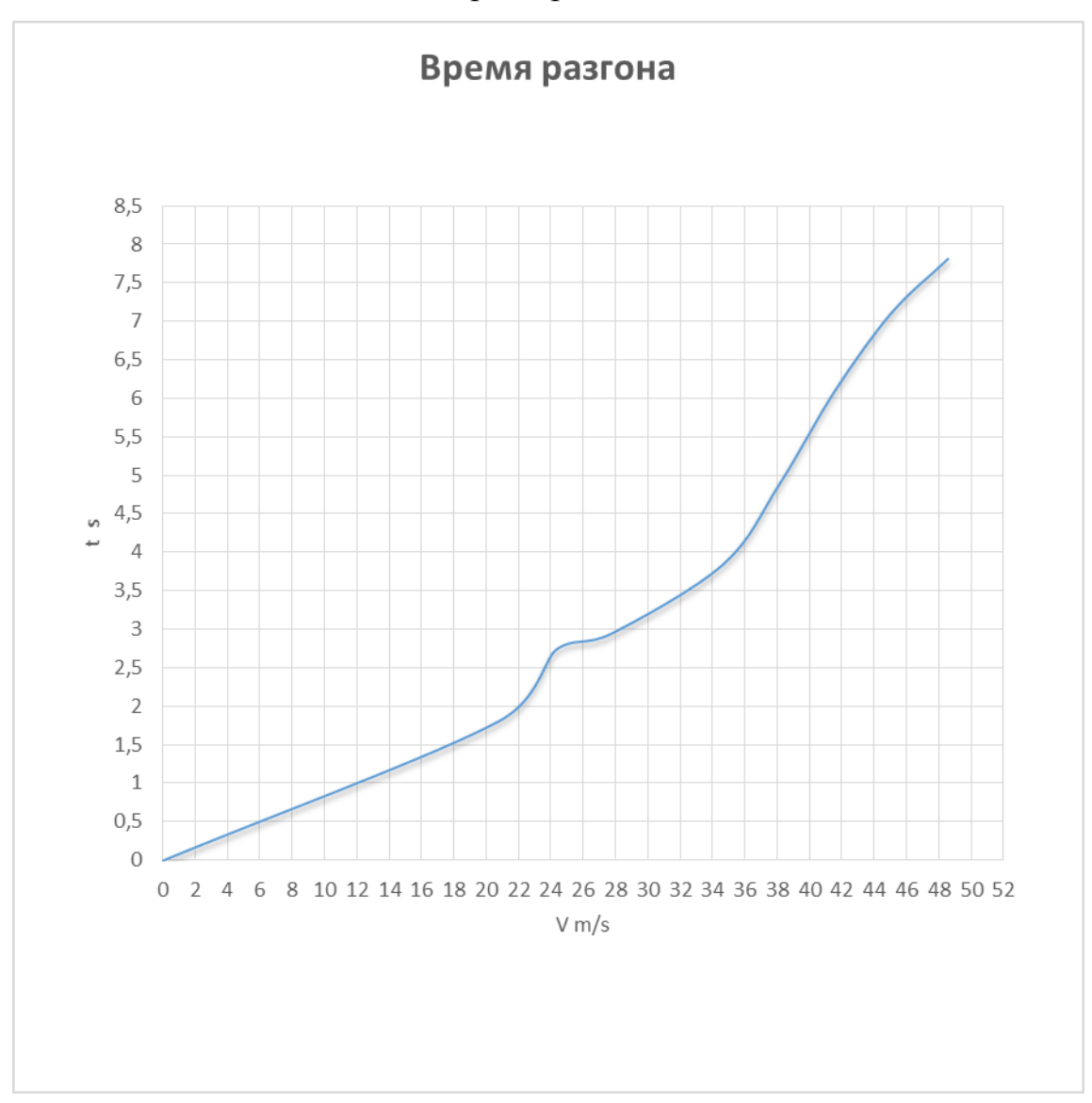

Рисунок А.6

Продолжение Приложения А

Путь разгона автомобиля

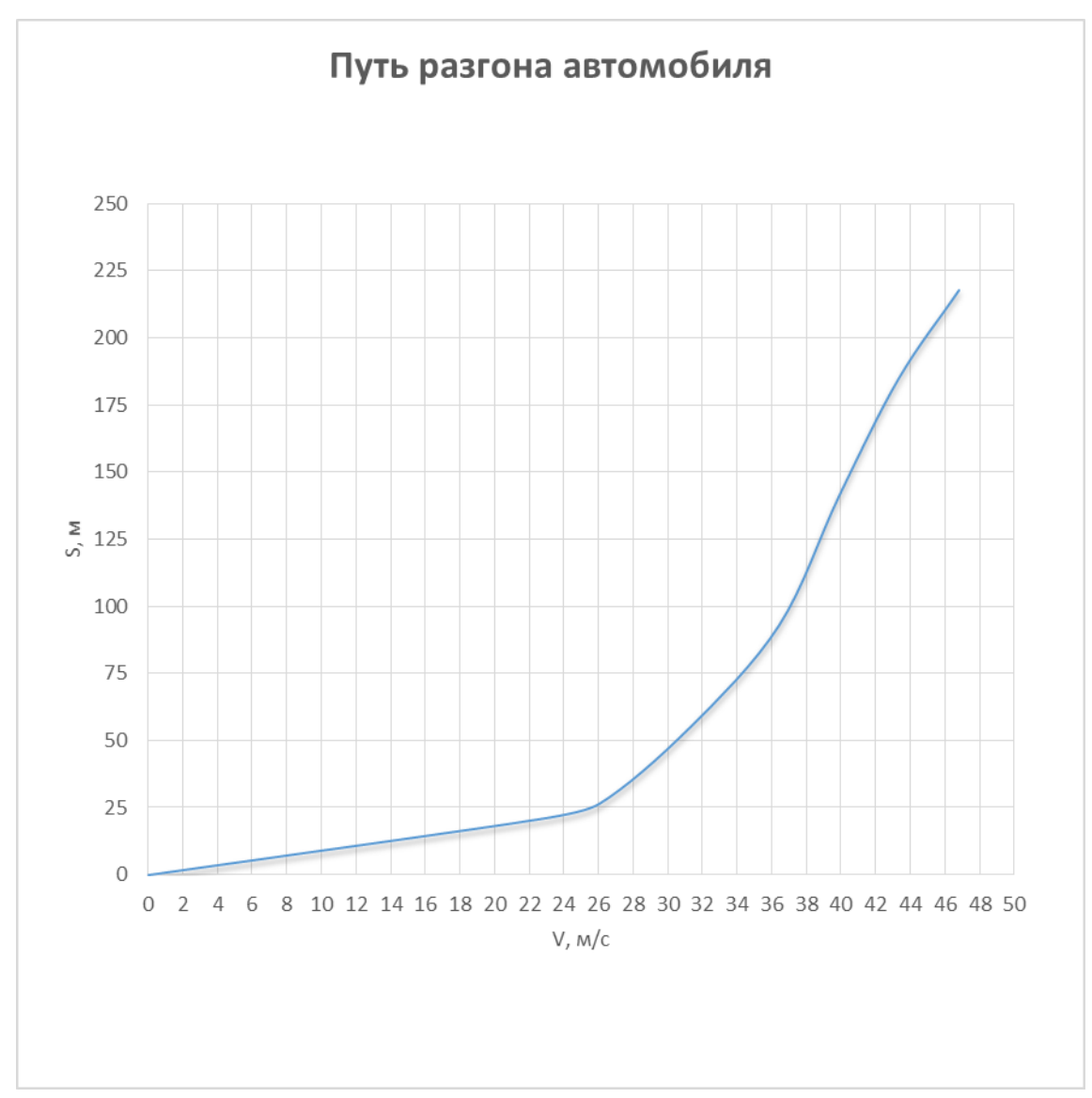

Рисунок А.7

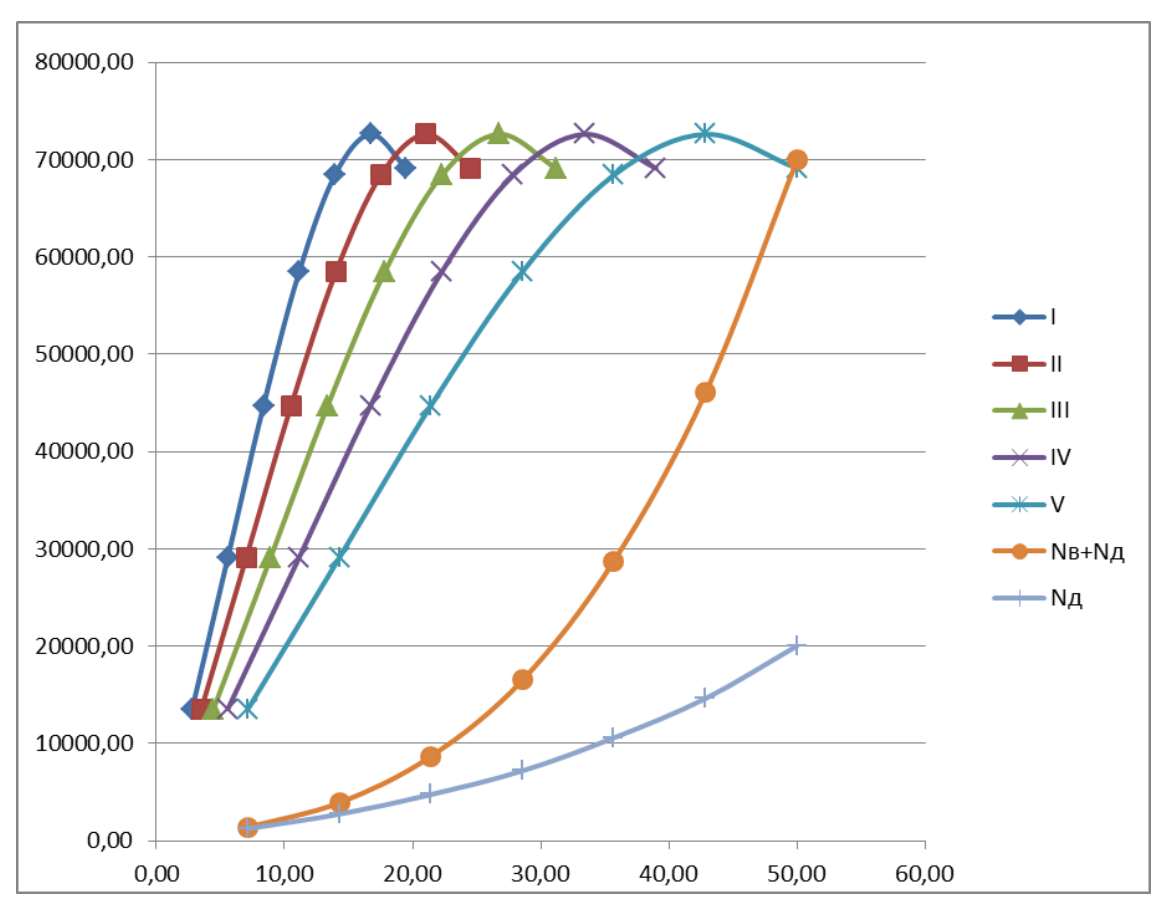

Продолжение Приложения А

Мощностной баланс автомобиля

Рисунок А.8